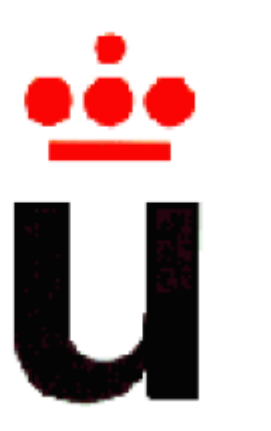

# **UNIVERSIDAD REY JUAN CARLOS**

# **ESCUELA SUPERIOR DE INGENIERÍA INFORMÁTICA**

# **MÁSTER EN INFORMÁTICA INTERACTIVA Y MULTIMEDIA**

**Curso Académico 2011/2012** 

**Trabajo Fin de Máster**

**Título: Autoría y realización de actividades educativas en superficies multicontacto** 

**Autor: David Roldán Álvarez** 

**Tutores: Estefanía Martín Barroso, Manuel García-Herranz del Olmo**

# **Resumen**

 Las tecnologías multicontacto son superficies donde varios usuarios pueden estar interactuando a la vez de una forma natural a través de gestos realizados con las manos y/o con los dedos. Estos entornos permiten que los usuarios puedan colaborar en la resolución de diversas actividades y juegos destinados a aprender ya que, según algunos estudios, la resolución de actividades de forma colaborativa fomenta enormemente el desarrollo cognitivo y social de los usuarios.

 En la actualidad existen varias aplicaciones educativas ya desarrolladas para este tipo de superficies. Una de las limitaciones de estas aplicaciones es que están hechas a medida para contextos muy limitados. Un profesor sin conocimientos técnicos no podría realizar actualizaciones sobre las mismas para adaptar los contenidos a su asignatura o incluir ligeras modificaciones. Además, hoy en día tampoco existe una herramienta de autor que permita a los profesores la creación de actividades educativas orientadas a superficies multicontacto.

El objetivo de este trabajo fin de Máster es crear una herramienta de autor que permita a los profesores sin conocimientos técnicos convertirse en desarrolladores de sus propios proyectos educativos que serán realizados en este tipo de superficies. De esta manera, podrían crear nuevas actividades educativas o modificar las que hayan sido desarrolladas previamente por otros profesores o por ellos mismos. Además, también hay que considerar que no todos los estudiantes tienen las mismas necesidades durante su proceso educativo. En este sentido, se deberá permitir la adaptación de las actividades educativas. De esta forma, el mismo proyecto educativo será distinto dependiendo de las necesidades particulares de los estudiantes que se encuentren interactuando en un determinado momento o del objetivo educativo que quiera conseguir el profesor.

Antes de realizar la implementación de este trabajo, se han ido realizando una serie de estudios con el fin de obtener información sobre las actividades más populares entre los profesores, qué características podría tener en cuenta el profesor a la hora de adaptar el proyecto educativo a sus alumnos y cómo podría llevarla a cabo de una forma sencilla, y por último, qué funcionalidades deberían ofrecerse a los profesores en el proceso de creación y adaptación de las actividades y cómo debería presentarse la información tanto a los profesores como a los usuarios que se encuentran interactuando alrededor de la mesa. La información extraída de estos estudios junto con los detalles de la implementación realizada y las conclusiones obtenidas de este trabajo serán presentados a lo largo de este documento.

# ÍNDICE

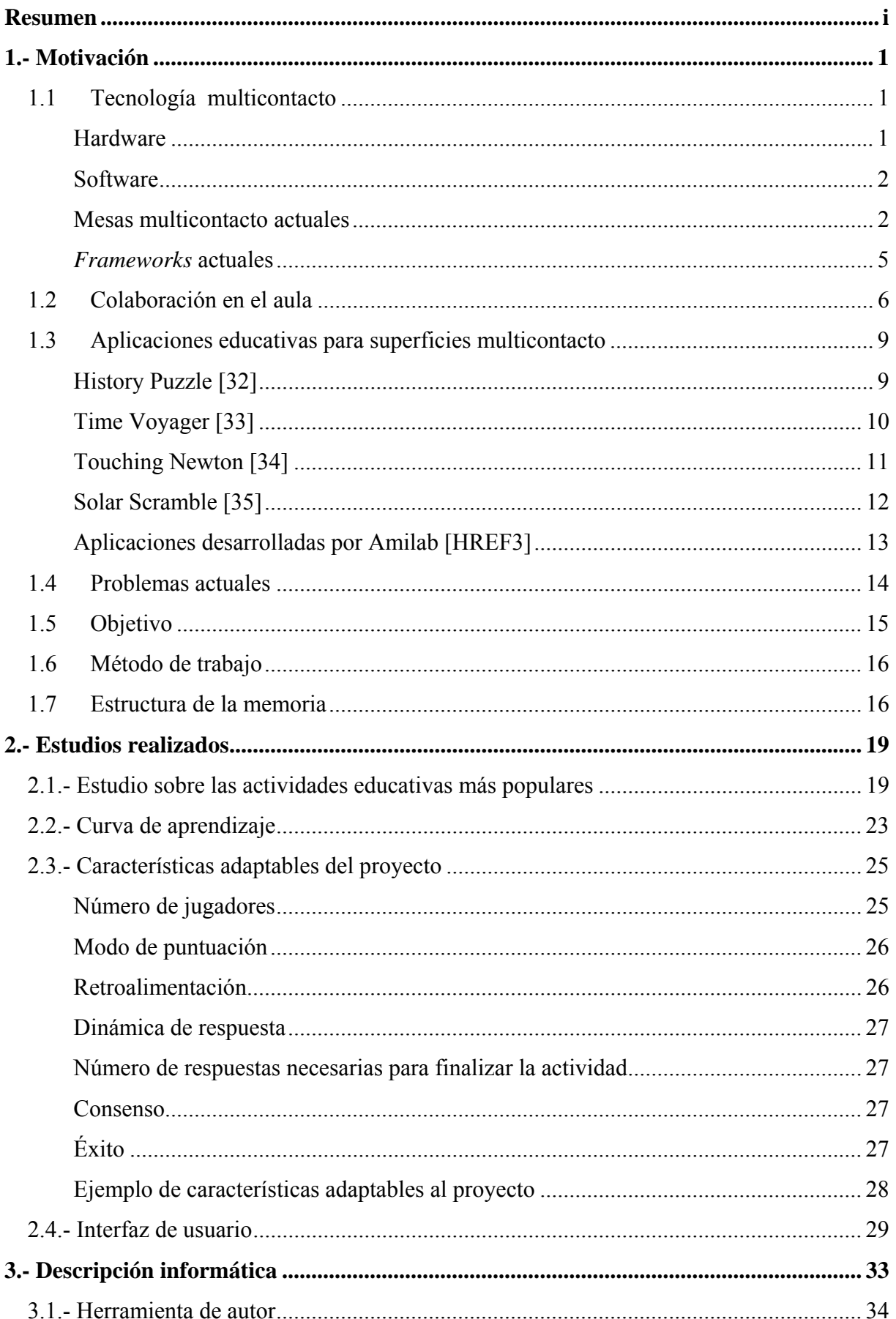

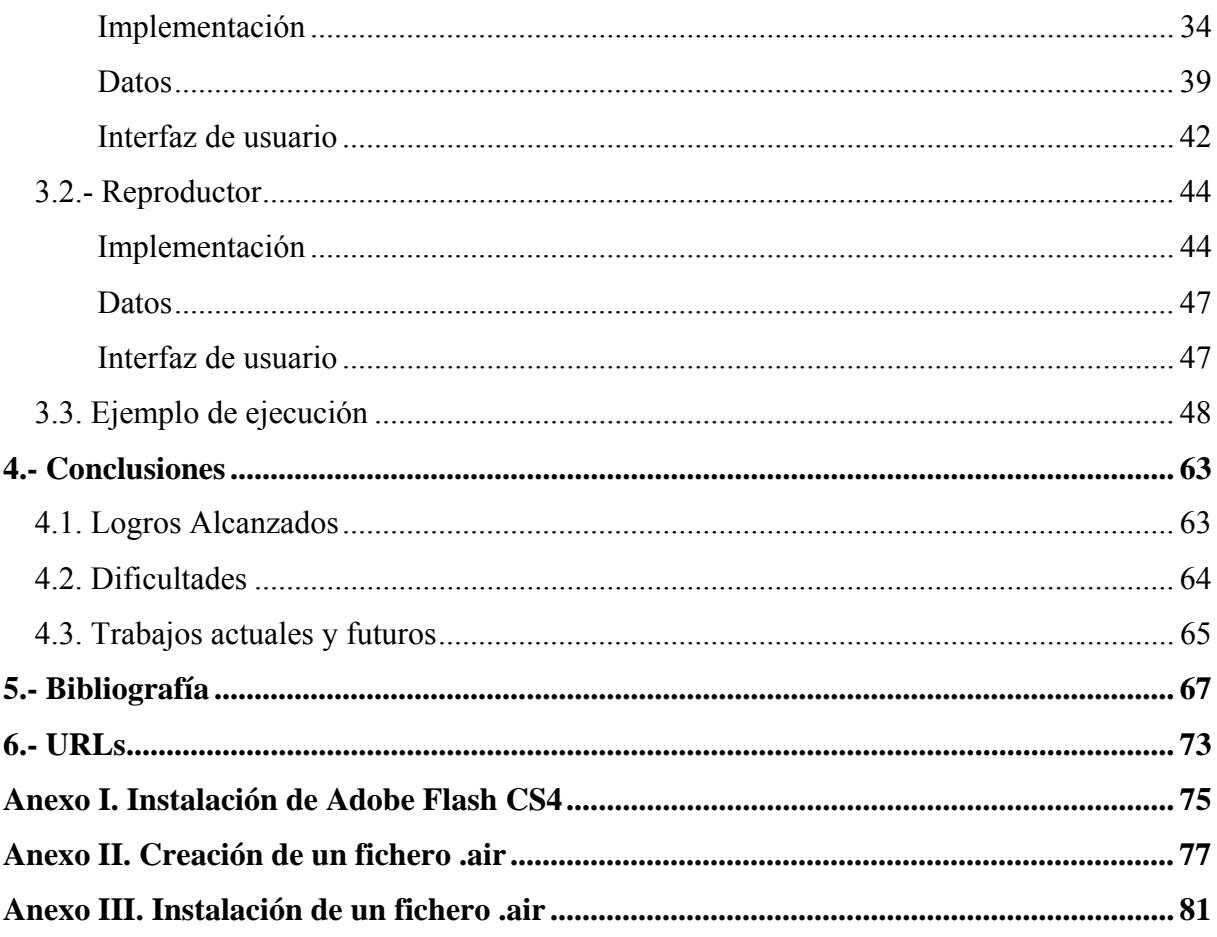

# **ÍNDICE DE IMÁGENES**

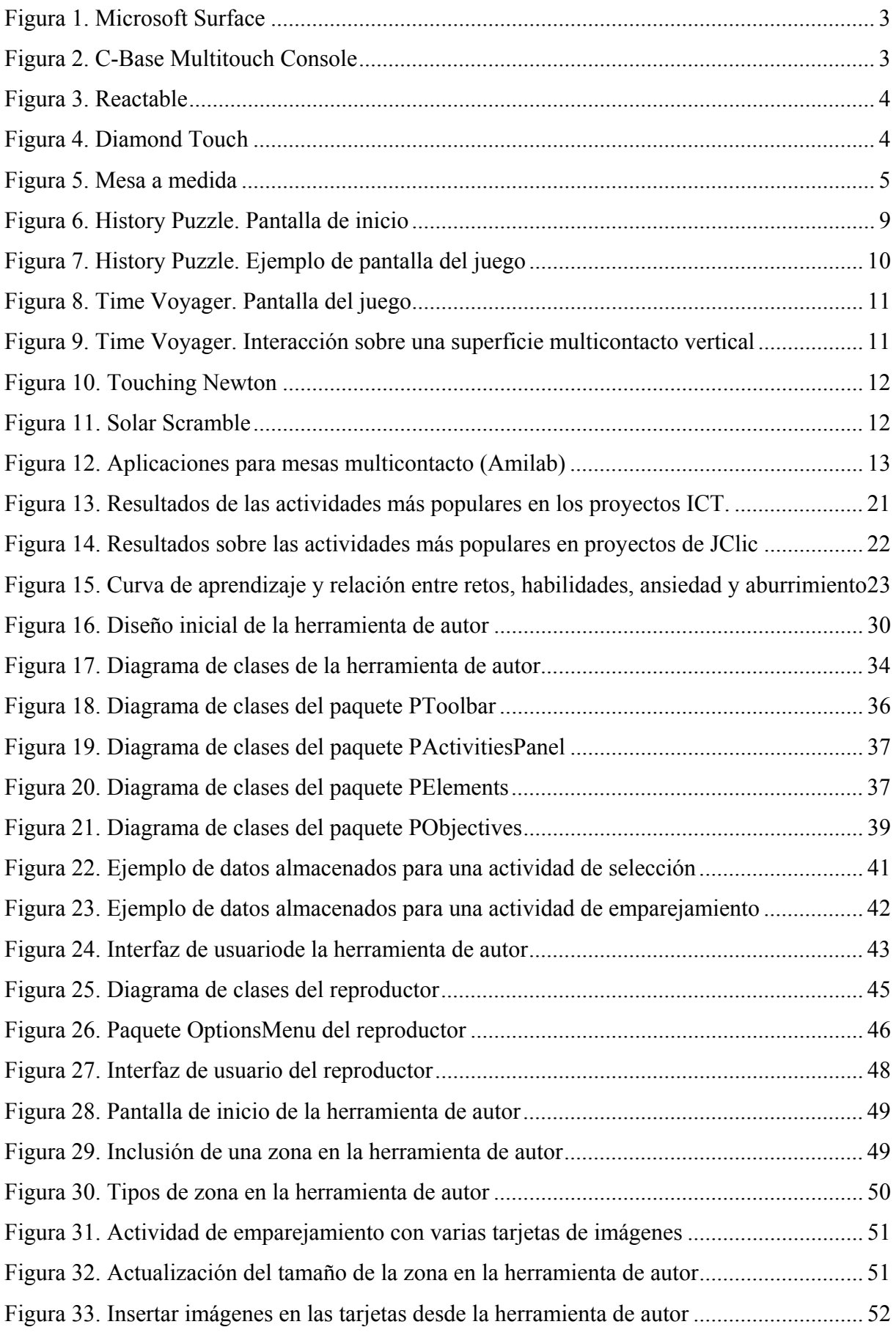

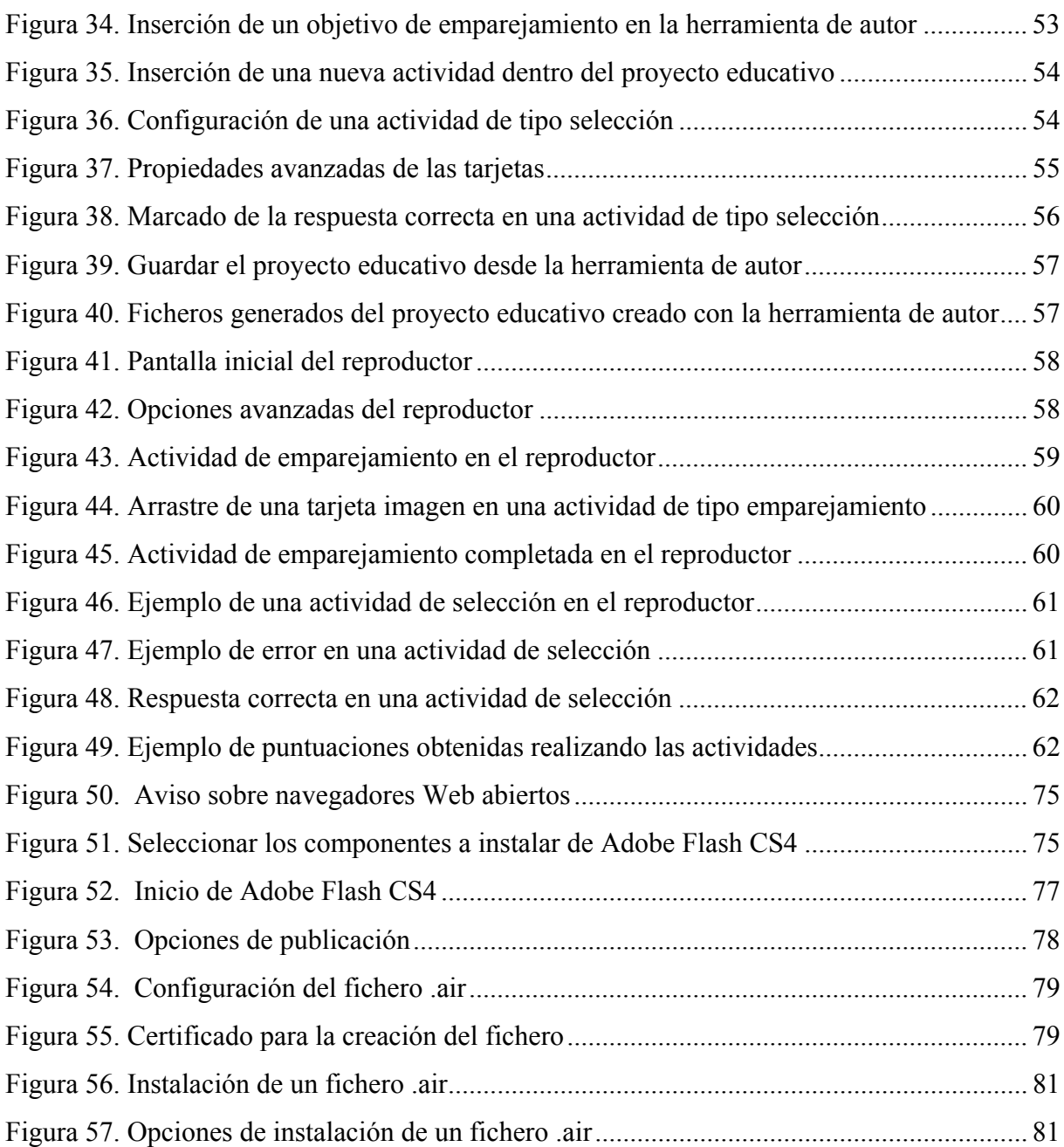

# **1.- Motivación**

 En esta sección se incluyen las características generales de la tecnología utilizada en el proyecto desarrollado (tanto *hardware* como *software*), el estado del arte del aprendizaje colaborativo relacionado con el proyecto, algunos ejemplos de aplicaciones educativas existentes para superficies multicontacto. Posteriormente, se describe la problématica actual relacionada con este proyecto y se exponen los objetivos que se quieren alcanzar. Finalmente, se expone la metodología seguida y la estructura de la memoria.

# *1.1 Tecnología multicontacto*

 La tecnología multicontacto consiste en una superficie táctil que reconoce simultáneamente múltiples puntos de contacto, así como el *software* asociado a ésta el cual permite interpretar dichas interacciones simultáneas.

#### **Hardware**

Las superficies multicontacto pueden ser de origen capacitivo, es decir, al presionar con los dedos se produce una corriente eléctrica continua que se conduce a través de un sensor. La característica más importante es que permiten obtener la posición de varios puntos de contacto sobre ella de manera simultánea. A menudo también puede calcular la presión o el ángulo de cada uno de los puntos de contacto de forma independiente, lo que permite hacer gestos e interactuar con varios dedos o manos de manera simultánea proveyendo de una interacción más rica y atractiva a través de gestos más intuitivos.

 Esta tecnología nos resulta muy útil ya que, en las interfaces tradicionales, aunque sea un grupo de usuarios el que se encuentre tras la pantalla, sólo una persona tendrá el control de la aplicación a través del ratón. Esta situación produce que el resto de usuarios tiendan a aburrirse o compitan por el control de dicho dispositivo. Además, debido a la gran agrupación de individuos delante de una pantalla de tamaño reducido, no todos podrán visualizar correctamente el contenido [1]. Además, puesto que el *software* educativo para estas interfaces está diseñado para una única persona, se perderán las grandes ventajas que aporta la colaboración cara a cara.

 Sabiendo que la tecnología multicontacto hace que los usuarios estemos más implicados con la aplicación que se está ejecutando, ¿por qué hoy en día está tecnología es tan desconocida y no la encontramos fácilmente en las aulas? Aunque distintos dispositivos móviles, *iphones* y demás pequeños aparatos van incorporando superficies multicontacto, fabricar estas superficies a una escala mayor es hoy por hoy bastante caro. Por ejemplo, la mesa multicontacto que ofrece Microsoft sobrepasa los 10000 dólares y otras pantallas como las ofrecidas por PQLabs (de 30'' por ejemplo) cuestan más de 2000 euros.

## **Software**

Con el objetivo de desarrollar aplicaciones multicontacto es necesario, aparte de una mesa que detecte los gestos del usuario, un *software* que permita interpretar dichas interacciones y las convierta a un lenguaje que la aplicación pueda entender.

Los *frameworks* para superficies multicontacto consisten básicamente en dos módulos. El primer módulo se encarga de la interpretación de eventos, mientras que el segundo se encarga de emitir los gestos. Para el primer módulo, las señales de la entrada de la interfaz son recibidas y traducidas en eventos atómicos. La mayoría de las herramientas reciben mensajes mediante el protocolo TUIO [HREF1]. Los eventos atómicos son interpretados y pasados a lo largo de la aplicación mediante rutinas específicas de la API, que varían de un *framework* a otro.

Este tipo de superficies multicontacto se puede clasificar en dos categorías principales dependiendo de si el *software* utilizado por las mismas es libre o propietario:

- Las superficies con *software* propietario funcionan a partir del *software* que el fabricante va desarrollando y éste no se puede modificar. Existen varios tipos de mesas multicontacto en el mercado actual como por ejemplo la Microsoft Surface o la mTouch.
- Las superficies que llevan *software* libre tienen la ventaja de que permiten a los usuarios utilizarlo, estudiarlo, actualizarlo y redistribuirlo, según lo que la licencia indique.

#### **Mesas multicontacto actuales**

A continuación se muestran distintos tipos de mesas multicontacto actuales, destacando sus principales características:

*Microsoft Surface*<sup>1</sup> (veasé la figura 1): Es una mesa multicontacto de carácter propietario. Incluye un SDK también propietario para el desarrollo de aplicaciones compatibles. Esta mesa proporciona interacción directa, experiencia multiusuario y reconocimiento de objetos.

<u>.</u>

<sup>1</sup> *Microsoft Surface: http://www.microsoft.com/surface/en/us/default.aspx* 

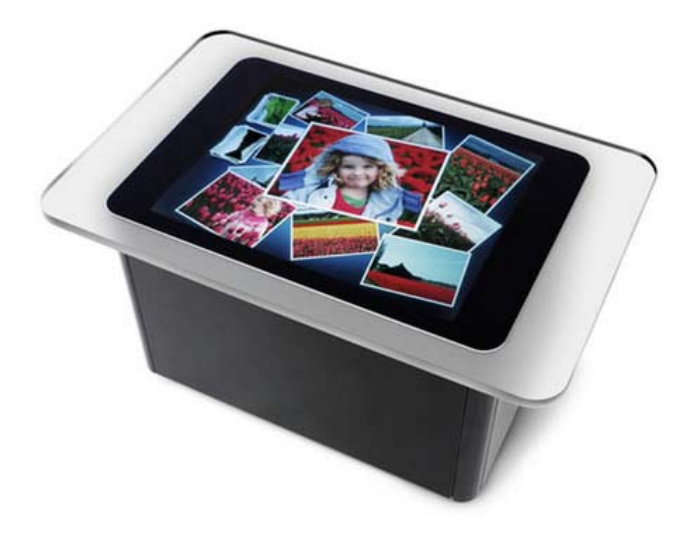

**Figura 1. Microsoft Surface** 

 *C-base Multitouch Console*<sup>1</sup> (veasé la figura 2): Ésta es una mesa multicontacto basada en la librería de código abierto *libavg*. Un proyector en la mesa muestra una imagen en la superficie de la misma, y una cámara infrarrojos es utilizada para captar los movimientos de los dedos que tocan la superficie.

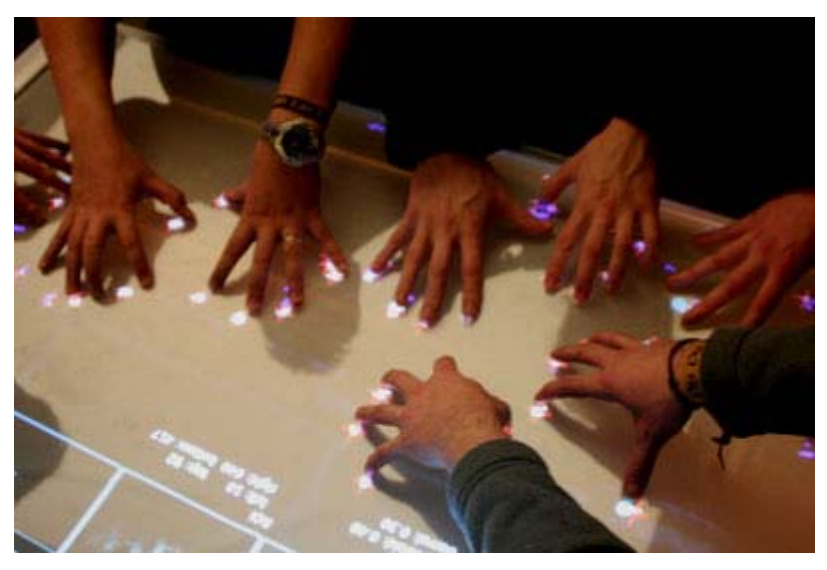

 **Figura 2. C-Base Multitouch Console** 

 *Reactable*<sup>2</sup> (veasé la figura 3): Es una superficie multicontacto especializada en la identificación de objetos fiduciales asociados a elementos musicales. Esta mesa permite utilizarla como un nuevo instrumento musical electrónico donde los usuarios pueden crear y reproducir música. Ofrece una interacción muy intuitiva, es fácilmente customizable y tiene una gran cantidad de posibilidades.

1

<sup>1</sup> *C-base Multitouch Console: http://metalab.at/wiki/The\_Multitouch\_Console\_/\_c-base* <sup>2</sup> *Reactable: http://www.reactable.com/products/reactable\_experience/reactable/* 

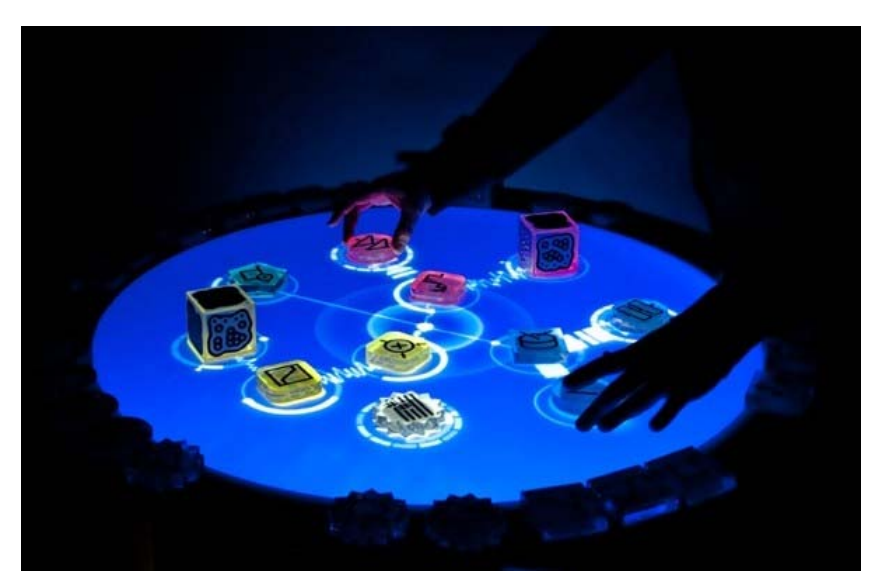

**Figura 3. Reactable** 

■ *DiamondTouch*<sup>1</sup>: Esta mesa multiusuario y multicontacto es manipulable mediante las manos y está enfocada a la colaboración de grupo. Se puede interactuar simultáneamente al estar preparada para detectar, mediante sensores, la pertenencia de cada dedo sobre la superficie.

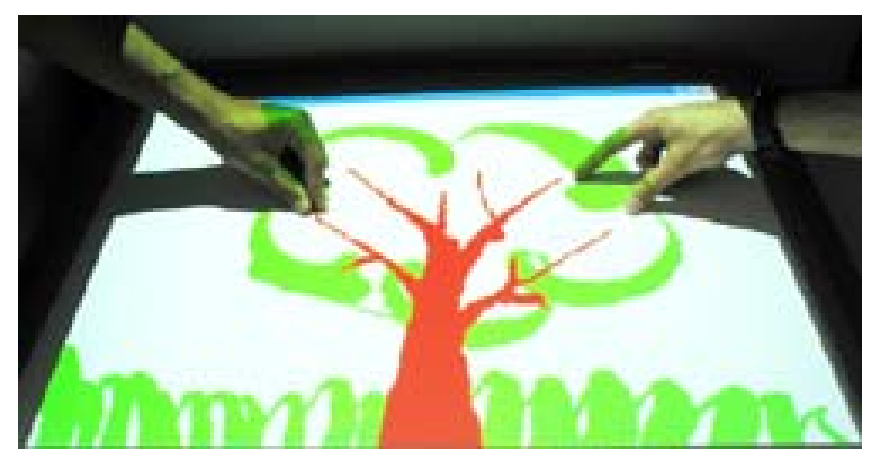

**Figura 4. Diamond Touch** 

 Mesas a medida: Hoy en día es posible construir una mesa a medida que nos permitirá desarrollar aplicaciones a específicas. El precio de las mismas oscila alrededor de los 4000 euros. Este tipo de mesa formará parte del entorno de pruebas de la aplicación desarrollada en este trabajo fin de Máster. La mesa utilizada ha sido construida por el laboratorio AmiLab de la Universidad Autónoma de Madrid (veasé la figura 5).

<sup>&</sup>lt;u>.</u> <sup>1</sup> *DiamondTouch: http://www.merl.com/projects/DiamondTouch/* 

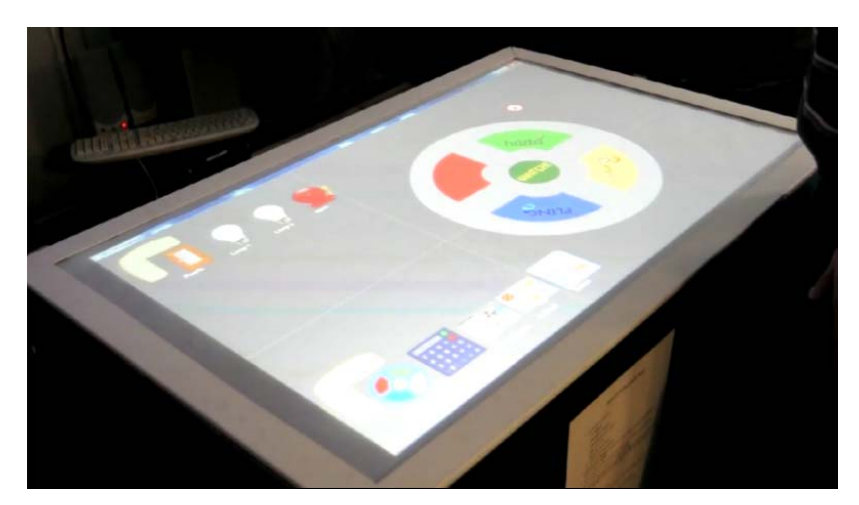

**Figura 5. Mesa a medida** 

# *Frameworks* **actuales**

Algunos de los *frameworks* actuales para desarrollar aplicaciones multicontacto se presentan a continuación:

- *reacTIVision*<sup>1</sup>: Es un *framework* de código libre y multiplataforma especializado en la identificación de códigos fiduciales para su uso como parte de los datos de entrada de las aplicaciones multicontacto*.* Está enfocado a las aplicaciones de gestión de objetos tangibles.
- *Libavg*<sup>2</sup>: Es una plataforma multimedia con soporte para seguimiento mediante el uso de cámaras. Soporta nativamente no sólo la interacción a través de los dedos, si no también de las manos. Usa el protocolo TUIO para la comunicación entre el *driver* de seguimiento de dedos y manos, y las aplicaciones de interfaz de usuario creadas usando este *framework.*
- *Multi-Touch lib T-Labs*<sup>3</sup>: Es una librería de licencia pública desarrollada por *Deutsche Telekom Laboratories*. Incluye una serie de rutinas de manipulación de objetos virtuales que permiten realizar transformaciones de posición, rotación y escalado de forma sencilla. Es capaz de emitir eventos mediante el protocolo TUIO para aplicaciones compatibles.
- *TouchLib<sup>4</sup>*: Se trata de uno de los primeros proyectos de NUI Group. Proporciona un proceso básico de *blobs* (puntos de sombra/iluminación que generan los dedos al hacer

<sup>&</sup>lt;u>.</u> <sup>1</sup> *reacTIVision:* <u>http://reactivision.sourceforge.net/</u><br><sup>2</sup> Libavg: <u>http://www.libavg.de/</u>

<sup>&</sup>lt;sup>3</sup> *Multi-Touch lib T-Labs: http://code.google.com/p/multitouch/*  $4$  *TouchLib: http://nuigroup.com/touchlib/* 

contacto con las superficies multi-contacto, y que son captados por la cámara del sistema) para sistemas basados en tecnología FTIR y DI.

- VVVV<sup>1</sup>: Es un entorno de programación que permite desarrollar aplicaciones de una manera sencilla. Está diseñado para facilitar la gestión de grandes entornos multimedia con interfaces físicas, animaciones gráficas en tiempo real pudiéndolo combinar con video y audio. Estos entornos pueden jecutarse para varios usuarios a la vez.
- FLING<sup>2</sup>: Es un *framework* creado en el laboratorio AmILab de la Universidad Autónoma de Madrid para el desarrollo de aplicaciones multicontacto usando Adobe Flash, Adobe Air o Adobe Flex [HREF2]. Proporciona eventos singulares de puntos de luz sobre la mesa, así como eventos de gestos generados mediante una capa de interpretación. Su estructura modular está enfocada a la inclusión de múltiples métodos de interacción para que las aplicaciones resultantes puedan ser manipuladas independientemente del contexto. Implementa el reconocimiento de gestos con múltiples dedos, un tapete virtual para la coexistencia de varias aplicaciones usadas por varios usuarios simultáneamente, y reconoce objetos tangibles mediante el uso de etiquetas fiduciales. Este es el *framework* que utilizaremos en nuestro proyecto y que describimos de manera más detallada en la descripción informática de este proyecto.

## *1.2 Colaboración en el aula*

El origen de las actividades en grupo está basado en el mundo real. En nuestra vida, estamos continuamente interactuando dentro de grupos, por ejemplo, dentro de la familia o con nuestros amigos. Nuestra identidad personal se talla a partir de la manera de interactuar con los otros miembros del grupo. Dentro del grupo aprendemos como comportarnos, a pensar y a educarnos a nosotros mismos [2].

 El aprendizaje colaborativo se ha aplicado en las clases tradicionales desde los años setenta, aunque los primero estudios teóricos datan de los ochenta [3]. Estos estudios emergieron de la aplicación del aprendizaje colaborativo a estudiantes de diferentes edades. Las experiencias reflejaron que el proceso de aprendizaje no sólo consiste en la adquisición de conocimiento, si no que también incluye la detección de información perdida y sus inconsistencias [4]. Los estudiantes comparten y adquieren conocimientos a través del

1

<sup>&</sup>lt;sup>1</sup> VVVV:  $\frac{http://vvv.org/tiki-index.php}{http://vwv.org/tiki-index.php}$ 

<sup>&</sup>lt;sup>2</sup> FLING: http://amilab.ii.uam.es/doku.php?id=fling

aprendizaje colaborativo [5]. El aprendizaje colaborativo fomenta un intercambio activo de ideas entre los diferentes miembros del grupo. Este intercambio hace crecer el interés de los participantes así como mejora la actividad cerebral de los mismo [6]. Johnson y Johnson [2] demostraron que los equipos colaborativos consiguen unos altos niveles de actividad y retienen la información mejor que aquellos que trabajan solos. Además, la colaboración tiene grandes beneficios a la hora de promover la interacción y la familiarización entre los estudiantes y los profesores, facilitando el desarrollo de habilidades de razonamiento e incrementando la motivación y participación del estudiante [7].

 Las actividades colaborativas pueden ser incorporadas a las clases de maneras muy diferentes, dependiendo de variables tales como el tamaño del grupo colaborativo, el criterio seguido para agrupar estudiantes, la naturaleza de la actividad o cuanto tiempo permanecerán los estudiantes en el mismo grupo de trabajo. La diversidad de estas variables se ha traducido en una investigación activa para conseguir que el trabajo en grupo sea efectivo en el ámbito educativo [8].

 Las nuevas tecnologías proveen más recursos a los estudiantes y diversas formas de interacción y colaboración [9, 10]. Mientras muchos de estos esfuerzos han sido dirigidos hacia un aprendizaje móvil, donde la interacción es distribuida, ha habido un creciente interés en el trabajo en grupos colaborativos centralizado utilizando un único dispositivo. Por ello, los desarrollos de aplicaciones colaborativas se han centrado en utilizar una interfaz individual con múltiples dispositivos de entrada como ratones y bolígrafos [11, 12]. En los últimos años, los dispositivos táctiles han emergido como alternativa al ratón proporcionando varios ejemplos de este tipo de aplicaciones [13, 14, 15]. Estas superficies multicontacto presentan un nuevo paradigma de interacción ya que permiten al usuario interactuar directamente con sus manos sobre la superficie. Ademas, este tipo de dispositivos incrementan la cantidad de operaciones directas posibles que se pueden realizar mediante la interpretación de gestos naturales creados a partir de múltiples dedos o manos (rotación, redimensión, movimiento, etc.) reduciendo de esta manera la necesidad de menús o el uso de dispositivos periféricos. La naturalidad de la interacción multicontacto emerge de una forma poderosa ya que son una traducción directa de la manera en la que gestionamos objetos físicos del mundo real al mundo virtual. Permitir a los usuarios expresarse utilizando movimientos naturales provoca una mejor comunicación y comprensión [16, 17, 18, 49]. Este hecho aumenta la colaboración entre los individuos, haciendo que se centren en el contenido [16], se diviertan [17], resuelvan los problemas más rapidamente [18] y aprendan la importancia de las habilidades sociales [19]. Uniendo este tipo de dispositivos con la riqueza que nos proporcionan los contenidos multimedia, que nos permiten expresar mejor que un simple texto los conceptos abstractos, conseguimos que el usuario tenga control sobre la información y la interacción. De esta manera el usuario puede adquirir un conocimiento más profundo del material presentado [20]. En lo que a la educación se refiere, una interacción intuitiva significa que el objetivo de aprendizaje es lo primero, reduciendo el esfuerzo que hay que realizar para aprender a utilizar la herramienta o aplicación.

Del gran rango de superficies multicontacto de las que disponemos actualmente, las mesas multicontacto son particularmente naturales para la interacción. Superponiendo un dispositivo con la superficie multicontacto, la interacción se realiza directamente sobre el objeto gráfico al que afecta. Por lo tanto, crea la impresión de una interacción completamente natural en la que la barrera que separa el mundo real y virtual se encuentra justo bajo la punta de los dedos [21]. El efecto de poder realizar operaciones con nuestras manos provoca un sentimiento mágico de control que automáticamente anima al usuario a interaccionar y a manipular los objetos de la misma.

 No obstante, mientras los dedos simultáneamente ejecutan diversas interacciones, se presenta un reto interesante ya que la intuitividad del paradigma reside en la correcta interpretación de múltiples puntos individuales. ¿Qué dedos forman un gesto? ¿Cuáles componen otro? ¿Qué significan esos gestos? Esto dependerá de la estructura de la aplicación y del lugar donde recaigan físicamente los dedos del usuario, en el mismo objeto o en objetos diferentes. El significado del gesto, por otra parte, es completamente dependiente de la aplicación. Por ejemplo, separar los dedos puede significar hacer un objeto más grande o dividir un objeto en dos partes.

 Las posibilidades educacionales y lúdicas ofrecidas por la tecnología multicontacto son increíbles [22]. En concreto, las mesas multicontacto ofrecen un entorno perfecto para desarrollar trabajos colaborativos. De esta manera, los usuarios se reúnen alrededor de un espacio único en el que la aplicación, los compañeros y las interacciones están simultáneamente a la vista de todos pudiendo tomar consciencia de las acciones de todos los usuarios y de cómo las están desempeñando. Está claro que estas tecnologías son muy adecuadas para los estudiantes, sobre todo si las aplicaciones han sido creadas para incluir aspectos importantes en su desarrollo: experiencias sociales, herramientas expresivas y control [23], ayudando de esta manera a crear un entorno colaborativo. Esto quiere decir que, aparte del conocimiento adquirido durante la ejecución de la aplicación, también se adquieren capacidades sociales que son fruto de la colaboración de los diversos usuarios entre sí. Esto fomenta el desarrollo personal del individuo, aumentando tanto el conocimiento como las habilidades sociales del mismo. Ya se han realizado diversos estudios donde se remarca los beneficios educacionales de utilizar aplicaciones para mesas multicontacto [24, 25, 26]. Algunos ejemplos de educación colaborativa basada en el ordenador utilizando estos dispositivos son el aprendizaje del lenguaje [27], distintos juegos educativos [28], aprendizaje genómico [29], etc. Entre los beneficios educacionales de las mesas multicontacto cabe destacar el potencial que ofrece a la hora de comunicarse cara a cara [30], la consciencia de las acciones realizadas [31] y procesos de mejora en las habilidades sociales [27].

# *1.3 Aplicaciones educativas para superficies multicontacto*

En este apartado, se quiere destacar una serie de aplicaciones educativas existentes para superficies multicontacto indicando las principales características de cada una de ellas y como los usuarios interactúan en este tipo de dispositivos.

# **History Puzzle [32]**

 En este juego los estudiantes tendrán que resolver puzles relacionados con monumentos históricos. Al iniciar la aplicación se puede ver un mensaje de bienvenida a la izquierda y las instrucciones del juego a la derecha. El mapa del lugar que hayamos elegido se encuentra en el centro y pueden observar imágenes de los sitios de interés. La figura 6 muestra esta pantalla inicial del juego.

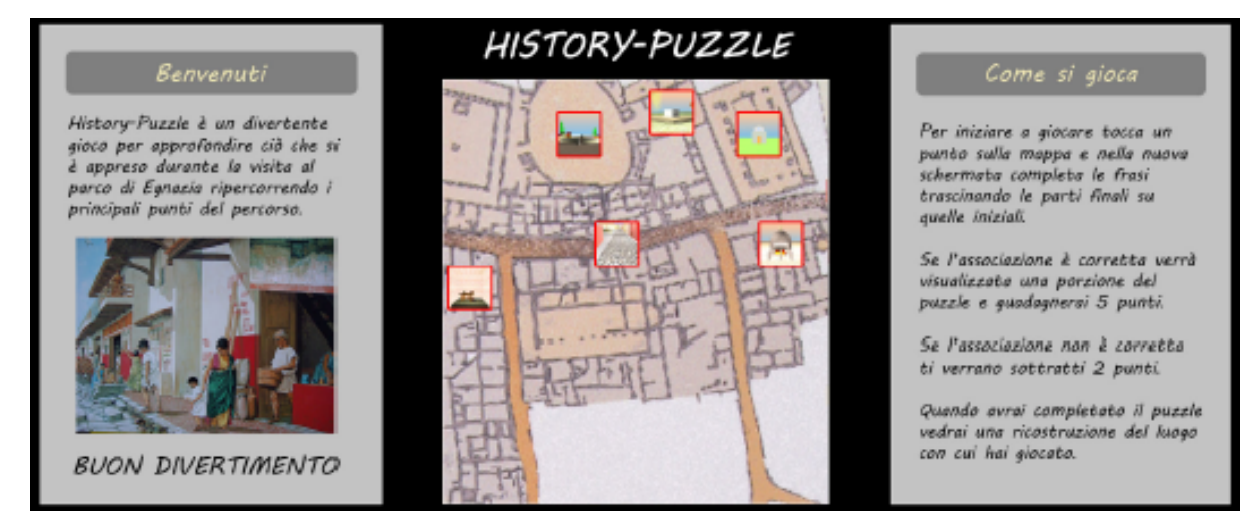

**Figura 6. History Puzzle. Pantalla de inicio** 

Una vez que el usuario selecciona un sitio de interés, comienza el juego. A continuación, nueve mensajes incompletos serán mostrados al usuario en la parte central de la pantalla. El usuario deberá completar arrastrando las cajas de texto que se encuentran fuera de este panel central hacia cada uno de los nueve fragmentos centrales (véase la figura 7). Si la asociación realizada entre la parte inicial de la frase que aparece en la zona central y la parte final que ha arrastrado el usuario es correcta, se revela un noveno de la imagen total, que representa el monumento original. Cuando se han completado los nueve fragmentos se muestra el edificio entero en 3D y se reproducen sonidos relacionados con las actividades que se realizaron en dicho lugar.

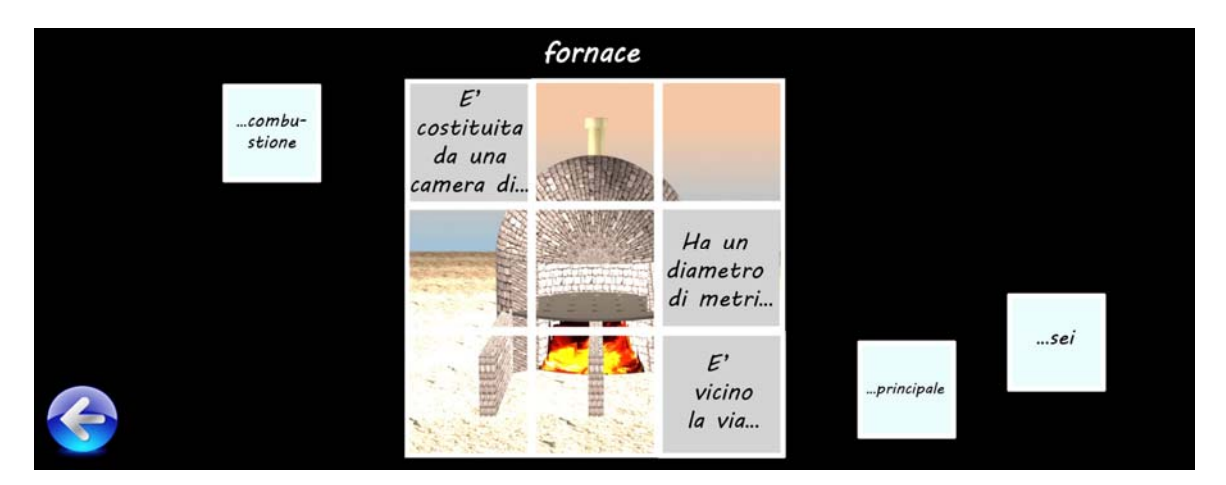

**Figura 7. History Puzzle. Ejemplo de pantalla del juego**

# **Time Voyager [33]**

 Este juego consiste en que los usuarios coloquen una serie de imágenes de acuerdo a su orden cronológico. Las imágenes muestran escenas, edificios y objetos relacionados con diferentes etapas de la historia. En la parte inferior de la pantalla podemos ver una barra a través de la cual podemos navegar a través de las diferentes periodos disponibles (véase la figura 8).

El usuario tendrá que arrastrar las imágenes de la parte superior de la pantalla hacia la etapa a la que corresponde dicha imagen. Si la solución es correcta, aparecerá un mensaje de enhorabuena y se incrementará la puntuación del jugador. Además el estudiante puede acceder a una ayuda en el caso de que necesite alguna pista para resolver la actividad. El juego terminará cuando el usuario haya colocado correctamente todas las imágenes y la puntuación dependerá del tiempo utilizado y del número de errores cometidos.

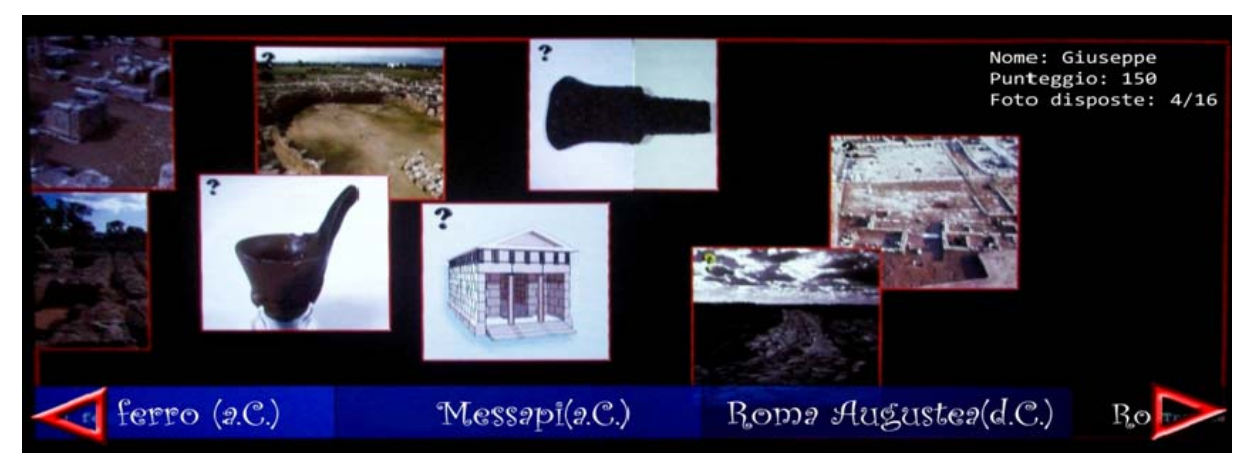

**Figura 8. Time Voyager. Pantalla del juego** 

 En el caso de que haya dos jugadores interactuando a la vez, el juego terminará cuando uno de los jugadores haya conseguido clasificar todas sus fotos. Este jugador será el que gane el juego. La figura 9 muestra un ejemplo donde dos niñas se encuentran interactuando con este juego sobre una superficie multicontacto vertical.

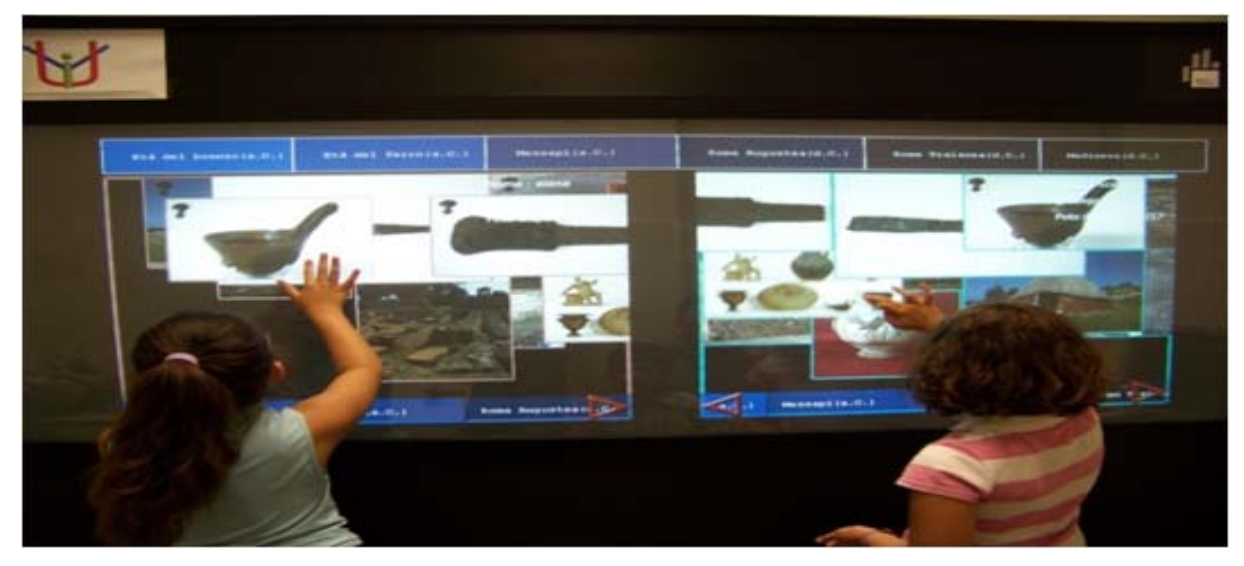

**Figura 9. Time Voyager. Interacción sobre una superficie multicontacto vertical**

## **Touching Newton [34]**

 El objetivo de este juego es completar una reacción en cadena colocando ciertos objetos en el lugar que corresponda. Una de las grandes características de este juego es que simula muy bien el comportamiento físico de los objetos. En esta actividad el usuario adquirirá conocimientos sobre la interacción entre las fuerzas y los objetos.

 Varios usuarios pueden participar a la vez en este juego y experimentarán la física a través del desarrollo de esta actividad. Algunas tareas podrán ser realizadas por un único jugador pero para otras se necesitará la colaboración de varios para poder terminar la actividad con éxito. La figura 10 presenta un ejemplo de este juego.

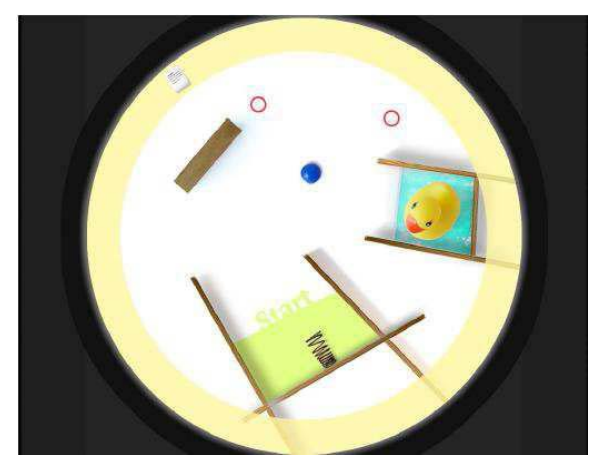

**Figura 10. Touching Newton**

# **Solar Scramble [35]**

Este juego educativo consiste en que los usuarios tienen que ordenar los planetas del sistema solar, que previamente aparecen desordenados. Los planetas podrán moverse tocándolos y arrastrándolos hacia la órbita que les corresponde. Este juego está implementado para que puedan jugar varios usuarios a la vez. La figura 11 muestra un ejemplo de este juego donde se presenta la pantalla inicial en el caso de que interactúen a la vez cuatro jugadores.

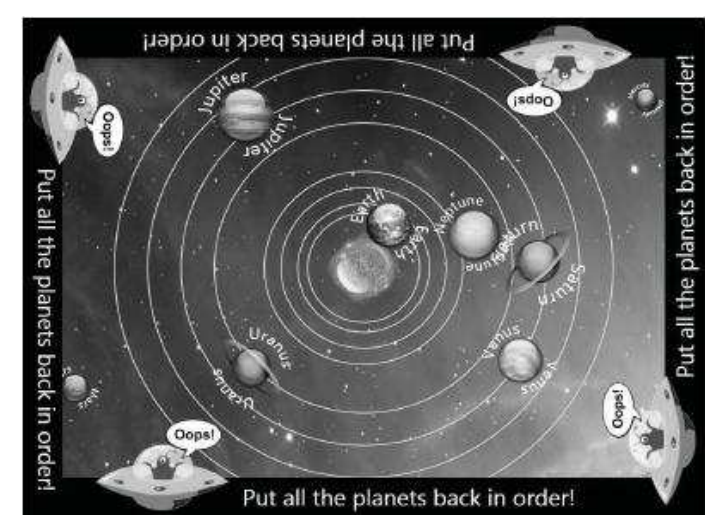

**Figura 11. Solar Scramble**

Una característica reseñable de esta aplicación es que si el usuario se equivoca cuatro veces seguidas, para evitar la frustración que puede surgir, se presenta una regla mnemotécnica para ayudar al usuario a continuar con el juego (p.e. "*Martha Visits Every Monday and Just Stays Until Noon*"). Además, el juego se encuentra estructurado en dos niveles de dificultad: en el primero se presentan sólo los cuatro primeros planetas y en el nivel dos se muestran todos los planetas. De esta manera el conocimiento es acumulativo, facilitando la asimilación de los contenidos educativos.

## **Aplicaciones desarrolladas por Amilab [HREF3]**

El laboratorio de inteligencia ambiental de la Universidad Autónoma de Madrid ha desarrollado varias aplicaciones educativas para mesas multicontacto. La siguiente figura muestra dos ejemplos de estas aplicaciones.

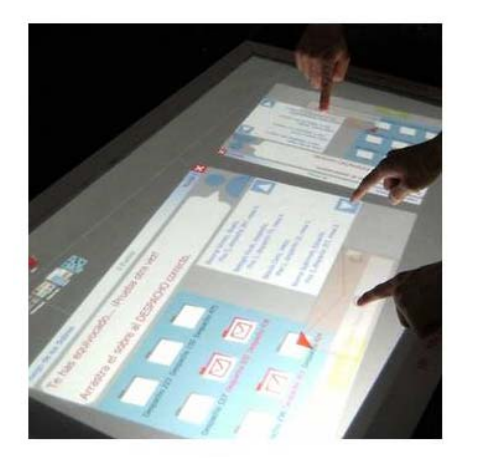

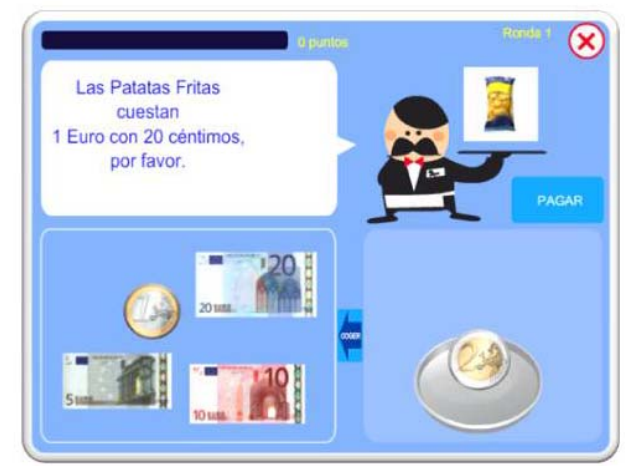

**Figura 12. Aplicaciones para mesas multicontacto (Amilab)** 

A la izquierda, se puede observar una aplicación cuyo objetivo es enseñar a los estudiantes a ordenar y distribuir el correo. Para ello, se presentan una serie de sobres que deben colocarse en la carpeta adecuada dependiendo del destinatario al que esté dirigida. En la parte derecha, se muestra una aplicación que permite el entrenamiento en el uso y la gestión del dinero. Los usuarios deben pagar diferentes objetos utilizando la combinación de monedas y billetes que más se ajusta al precio del elemento. Ambas aplicaciones se desarrollaron para usuarios con discapacidad cognitiva aunque pueden utilizarse en otros contextos educativos.

# *1.4 Problemas actuales*

 En general, la mayoría de las aplicaciones educativas desarrolladas para superficies multicontacto incluyendo las presentadas en el apartado anterior, están realizadas a medida para resolver un problema muy concreto y para unos determidados usuarios. En nuestra experiencia personal, en estos casos, los profesores involucrados en el asesoramiento para la realización de estas aplicaciones quedaron satisfechos debido a que obtuvieron exactamente lo que buscaban. Sin embargo, estas aplicaciones son extremadamente específicas y no pueden ser utilizadas en otros contextos. Añadir pequeños cambios o realizar algún tipo de adaptación requiere la actualización de código y por lo tanto, se requiere de un conocimiento técnico del que los profesores, en la mayoría de los casos, no disponen. Además, estas aplicaciones explotan los beneficios de las mesas multicontacto para la educación en una escala muy reducida, fallando a la hora de poder extenderse a toda la comunidad. En la actualidad, no existe ninguna herramienta de autor que permita a los profesores sin conocimientos técnicos la creación de actividades educativas orientadas a superficies multicontacto.

Por otro lado, ordenadores, pizarras digitales o dispositivos portátiles, se utilizan en las clases desde educación infantil hasta la Universidad. Hoy en día, los profesores utilizan herramientas de autor tales como Hot Potatoes [HREF4] o JClic [HREF5] para crear actividades educativas interactivas que se realizarán en ordenadores o pizarras digitales. El uso de estas herramientas de autor está creciendo debido a que la interfaz es bastante intuitiva, sencilla y visual. Este hecho facilita que profesores sin conocimiento tecnológico desarrollen sus propios proyectos educativos en el aula. Sin embargo, aunque estas tecnologías despiertan un gran interés, se ha visto que las clases equipadas con estos elementos no se explotan en todo su potencial. En general, hay un hueco entre cómo se utiliza la tecnología en nuestra vida diaria y como se integra en la educación. Esto se ha intentado remediar en varias comunidades científicas pero el éxito ha sido menor del esperado. Una de las dificultades es que el propio profesor haga uso de estas nuevas tecnologías. Desde nuestro punto de vista, un punto clave para el éxito es encontrar el modo de animar a los profesores a crear actividades educativas y que el proceso de creación se realice de una forma sencilla e intuitiva que no les suponga demasiado esfuerzo ni conocimiento tecnológico previo.

Además, merece la pena considerar que las aplicaciones actuales para superficies multicontacto no tienen en cuenta la diversidad estudiantil. Uno de los aspectos más importantes destacados en la literatura dentro del ámbito educativo es que no todos los estudiantes tienen las mismas necesidades, objetivos o intereses. Las interacciones de los estudiantes, sus características personales y el objetivo y naturaleza de la actividad pueden influir en el desarrollo de las actividades educativas. Desde los años 90, se han desarrollado sistemas y herramientas que aplican diferentes métodos y técnicas de personalización para adaptar las actividades educativas a las necesidades del usuario [36]. Algunas de las características más populares modeladas dentro de diferentes tipos de sistemas adaptativos utilizadas para realizar la personalización de las actividades a los usuarios han sido el nivel de conocimiento, los intereses y objetivos de los usuarios, su experiencia previa, rasgos personales como la personalidad, el estilo cognitivo o el estilo de aprendizaje, o aspectos relacionados con el contexto actual en el que se encuentra como el tiempo que tiene disponible o el dispositivo que está utilizando [37].

Debido a la reciente salida al mercado de estos dispositivos, actualmente se están empezando a desarrollar las primeras aplicaciones adaptativas para este tipo de superficies. Un rasgo de adaptación que se podría tener en cuenta en este tipo de superficies sería el número de usuarios que interactúa a la vez y la disposición de los mismos alrededor de una mesa multicontacto. Los elementos de la aplicación deben ser mostrados de forma adecuada según su colocación física además de permitir al usuario que pueda girar los elementos o agrandarlos para una visualización más cómoda de los mismos. Los rasgos personales de los usuarios también podrían influir a la hora de adaptar la aplicación. Por ejemplo, si el usuario tuviera problemas visuales se debería permitir que el usuario pudiera modificar el tamaño de los objetos o realizar una adaptación automática del material multimedia presentado.

# *1.5 Objetivo*

 El objetivo de esta investigación es crear una herramienta de autor que permita a los profesores convertirse en desarrolladores de sus propios proyectos educativos para superficies multicontacto. De esta manera, podrán crear nuevas actividades educativas o modificar las que hayan sido desarrolladas previamente por otros profesores o por ellos mismos.

 Otro aspecto a tener en cuenta es que no todos los estudiantes tienen las mismas necesidades durante su proceso educativo. En este sentido, se deberá permitir que los profesores puedan adaptar las actividades educativas a determinadas características del estudiante. De esta forma, el mismo proyecto educativo será distinto dependiendo de las necesidades particulares de los estudiantes en un determinado momento o del objetivo educativo que quiera conseguir el profesor.

# *1.6 Método de trabajo*

 El método de trabajo que se ha seguido para el desarrollo de este proyecto ha sido el siguiente:

- a. Estudio sobre las características de las mesasmulticontacto*,* posibilidades de las mismas e investigación sobre aplicaciones educativas anteriores*.*
- b. Estudio sobre las diferentes opciones de adaptación que pueden implementarse en actividades desarrolladas para mesas multicontacto.
- c. Estudio de las herramientas educativas actuales para escritorio y de las actividades educativas más populares creadas por los profesores.
- d. Estudio de las funcionalidades de las que provee la librería Fling y método de uso del paquete.
- e. Descripción del problema, análisis de requisitos, diseño e implementación de la aplicación.
- f. Creación de los ficheros *.xml* que contendrán los datos que se crearán en la herramienta de autor y posteriormente se ejecutarán.
- g. Realización de las pruebas para comprobar el correcto funcionamiento de la aplicación informática en ordenadores personales y posteriores pruebas en una mesa *multicontacto.* Análisis de las pruebas.
- h. Corrección de errores detectados en la fase de pruebas.

# *1.7 Estructura de la memoria*

En el apartado 1, "**Motivación"**, se ha descrito la motivación del trabajo incluyendo una introducción al estado del arte sobre la tecnología utilizada en este proyecto, la colaboración en el aula y las aplicaciones desarrolladas para superficies multicontacto. A continuación, se expone la problemática actual, el objetivo del trabajo, la metodología seguida en su desarrollo y la estructura de la memoria.

En el apartado 2, "**Estudios realizados"**, comienza comentando los datos extraidos de dos estudios realizados para conocer las actividades educativas más populares entre los profesores. A continuación, se presentan las distintas necesidades del profesorado en cuanto al proceso de aprendizaje de nuevas herramientas así como una categorización del profesorado. Posteriormente se incluye la descripción y explicación de características que el profesor podrá

adaptar en su proyecto educativo con el objetivo de adecuarlas a sus alumnos y por último, se presentan los diseños preliminares de la interfaz de usuario de las aplicaciones desarrolladas en este proyecto.

 En el apartado 3, "**Descripción informática"**, se describe la implementación de las dos aplicaciones que componen el proyecto. En esta sección se incluyen diagramas que explican la interacción entre las clases, información almacenada por ambas aplicaciones y aspectos relativos a la interfaz de usuario. Para concluir y con el objetivo de ilustrar el funcionamiento de las aplicaciones desarrolladas se presenta un ejemplo de funcionamiento tanto de la herramienta de autor como del reproductor.

 En el apartado 4, "**Conclusiones**" se describen cuales han sido los logros alcanzados y las dificultades que nos han ido surgiendo a lo largo del desarrollo del proyecto junto con posibles trabajos actuales y futuros.

 Por último, se presenta la bibliografía y una serie de anexos acerca de la instalación de las herramientas utilizadas, la generación de un fichero .air y la instalación de este tipo de ficheros en otros ordenadores y en las superficies multicontacto.

# **2.- Estudios realizados**

 Como se ha indicado en el capítulo anterior, el objetivo de este trabajo es la creación de una herramienta de autor que permita a los profesores convertirse en desarrolladores de sus propios proyectos educativos para superficies multicontacto y además, que soporte la adaptación de las actividades educativas en función de las necesidades de los estudiantes. Para la realización de este trabajo, y con el objetivo de acotar su ámbito surgieron las siguientes preguntas:

- 1. ¿Cuáles son las actividades educativas más populares que los profesores proponen a sus estudiantes en el aula?
- 2. ¿Se debería proveer la misma funcionalidad de la aplicación a todos los profesores o por el contrario las opciones presentadas deberían ser diferentes dependiendo de determinadas características?
- 3. ¿Qué características podría tener en cuenta el profesor para adaptar las actividades educativas a los alumnos y cómo podría llevar a cabo el profesor esta adaptación de las actividades de una forma sencilla?
- 4. ¿Cómo debería ser la interfaz de usuario de la herramienta de autor y del reproductor de actividades de la mesa multicontacto? ¿Qué opciones de la herramienta serían las más demandadas por los profesores?

Para responder a estas preguntas se realizaron una serie de estudios antes de proceder al diseño e implementación de esta herramienta de autor. En los apartados siguientes se presentan los resultados obtenidos.

# *2.1.- Estudio sobre las actividades educativas más populares*

Con el objetivo de acotar el tipo de actividades educativas que los profesores podrán crear inicialmente con esta herramienta de autor se han realizado dos estudios para determinar los tipos de actividades más populares entre los profesores.

En el primer estudio realizado participaron estudiantes universitarios de las titulaciones de Grado en Educación Infantil y Grado en Educación Primaria de la Universidad Rey Juan Carlos. Estos alumnos estaban matriculados de la asignatura "Las TIC en la Educación". El principal objetivo de esta asignatura es enseñar a los estudiantes varios recursos tecnológicos para que aprendan a utilizarlos y puedan usarlos en sus futuras clases. El núcleo de esta asignatura está centrado en la creación de actividades de aprendizaje utilizando dos de las herramientas de autor más populares para ordenador: Hot Potatoes [HREF4] y JClic [HREF5]. A lo largo de esta asignatura, los estudiantes tuvieron que crear un proyecto de aprendizaje que contenía actividades educativas diseñadas utilizando cualquiera de las aplicaciones anteriores, sin ninguna restricción sobre el tipo de actividades a crear. El único requisito fue que eligieran un tema junto con sus objetivos de aprendizaje y crearan las actividades educativas más adecuadas para alcanzar los objetivos de aprendizaje definidos.

 En este estudio, se analizaron 37 proyectos educativos: 24 proyectos de estudiantes de Educación Infantil y 13 de Educación Primaria. El número total de actividades analizadas fueron 234 de los estudiantes de Educación Infantil y 102 actividades de los proyectos de los estudiantes de Educación Primaria. Durante el análisis de estos proyectos se identificaron 20 tipos de actividades diferentes. Entre las más destacadas, podemos encontrar las actividades de "cartas" y de parejas. Por un lado, en las actividades de cartas, el estudiante tiene que elegir entre una o varias respuestas según un enunciado que se proporciona al comenzar la actividad. Un ejemplo de este tipo de actividad podría ser la identificación de una o varias imágenes que empezaran por una determinada letra. Por otro lado, en las actividades de emparejamiento, el estudiante tiene que asociar unas cartas con otras pudiendo ser el emparejamiento simple o múltiple. Generalmente, esta asociación implica una relación semántica entre ambas cartas, por ejemplo, si estamos en una actividad educativa relacionada con el reciclado de basuras, el profesor podría presentar al estudiante una colección de basuras y cuatro contenedores de reciclaje (envases, papel, vidrio y resto de residuos). En este caso, los alumnos tendrían que ir clasificando cada una de las basuras con el contenedor correcto. Los resultados del análisis realizado de estos proyectos educativos creados por estudiantes universitarios se pueden encontrar en la figura 13.

Como se puede observar, de todas las actividades, las más populares fueron las actividades basadas en cartas (58% para los proyectos de los estudiantes de Infantil y el 49% en los proyectos de los estudiantes de Primaria). Además, las actividades basadas en cartas junto con las actividades de parejas formaron el 70% de las actividades en los proyectos de Infantil y 60% en los proyectos de los estudiantes de Primaria.

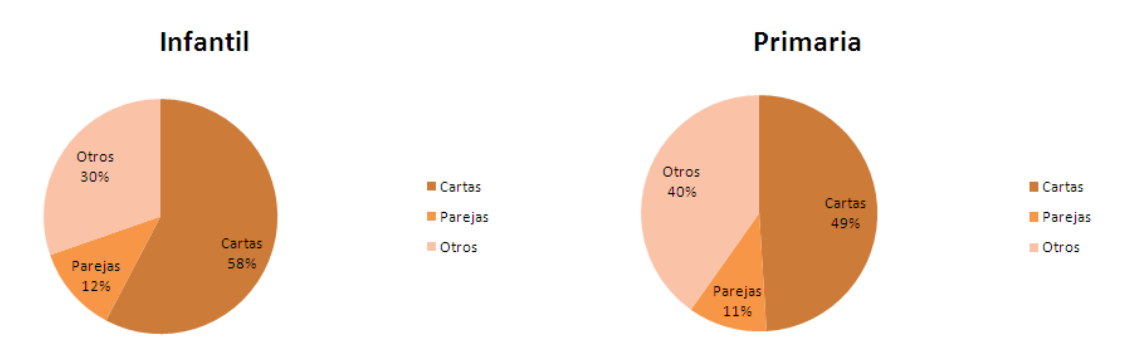

**Figura 13. Resultados de las actividades más populares en los proyectos ICT.** 

 Con el objetivo de comprobar si los resultados obtenidos por estudiantes de Educación Infantil y Primaria se correspondían a proyectos educacionales diseñados por profesores profesionales, se realizó un estudio de los proyectos JClic publicados en la Web oficial de esta herramienta. Estos proyectos han sido realizados por profesores en activo de distintos centros para diferentes categorías del nivel educativo cubriendo distintas áreas y lenguajes. El total de proyectos analizados fue de 189 proyectos: 84 proyectos de infantil de un total de 284, y 105 proyectos de primaria sobre un total de 928. Los proyectos analizados fueron elegidos de forma aleatoria. El tamaño de cada muestra (n) se calculó de acuerdo a la siguiente fórmula estadística:

$$
n = \frac{N \times \sigma^2 \times Z^2}{(N-1)e^Z + (\sigma^2 \times Z^2)}
$$

 Donde N es el tamaño de la población, σ es la desviación típica, Z es la puntuación asociada al nivel deseado de confianza y *e* es el error de muestreo. A N se le asignó el número total de proyectos publicados en la página Web oficial de JClic, 284 y 928 respectivamente para cada caso. Al no conocer σ en ninguno de los dos casos, se asignó el valor recomendado en estas situaciones de 0.5. El valor de Z fue 1.96 calculado a partir de un nivel de confianza del 95%. Por último, escogimos un error de muestreo del 9%.

En este estudio, se ha analizado un total de 2586 actividades de proyectos de educación infantil y 3471 actividades de proyectos de educación primaria, identificando 14 tipos diferentes.

La figura 14 presenta los resultados obtenidos. En ella, se puede observar cinco tipos de actividades: las actividades de información donde los profesores incluyen datos importantes para la realización de las siguientes actividades, actividades de exploración donde los alumnos mediante distinto tipo de acciones irán explorando los contenidos presentados en la actividad, actividades de selección donde los alumnos tienen que elegir una (o varias) respuestas correctas en función del enunciado de la actividad, actividades de emparejamiento

donde tendrán que relacionar elementos semánticamente conectados y otros tipos de actividades. En la figura anterior, las actividades de información, exploración y selección aparecían agrupadas en la categoría actividades basadas en cartas. Hay que tener en cuenta que los resultados son distintos a los previos, ya que la comparación se efectúa solamente sobre las actividades JClic desarrolladas por los estudiantes del caso anterior y las actividades realizadas por profesores publicadas en la Web de la herramienta.

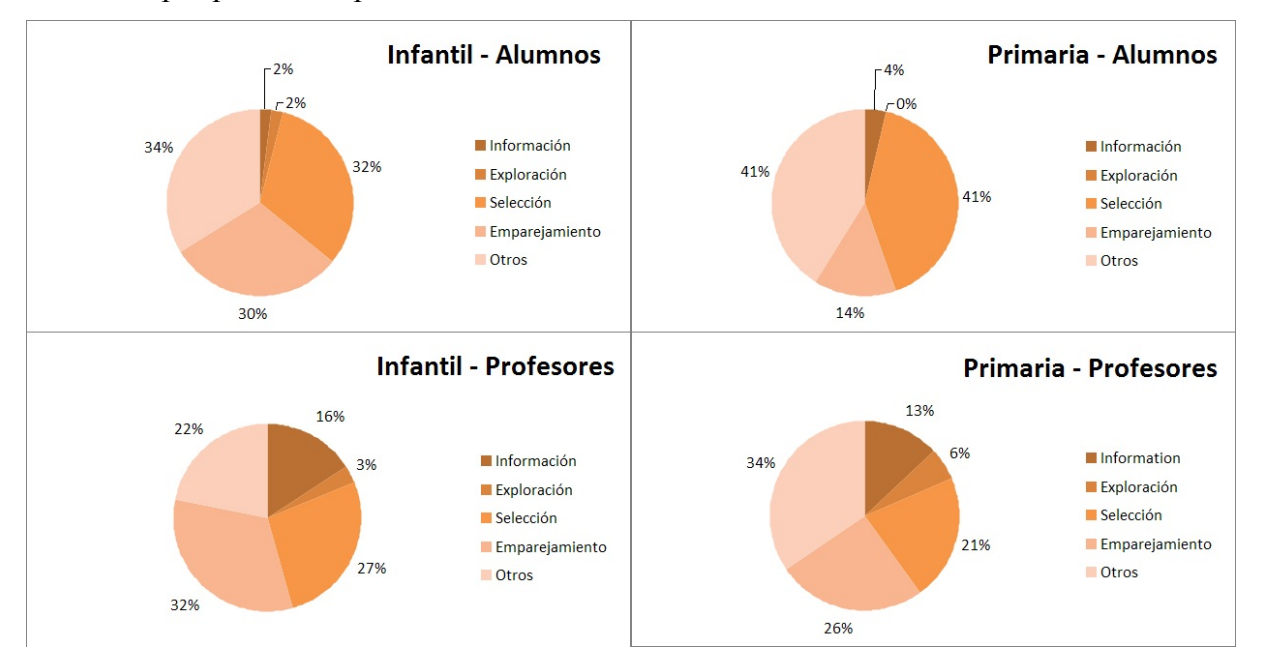

**Figura 14. Resultados sobre las actividades más populares en proyectos de JClic** 

Esta última figura compara en detalle los resultados obtenidos en este tipo de actividades entre estudiantes y profesores. Como se puede observar, las tareas favoritas de los profesores fueron las de emparejamiento (33% en proyectos de educación infantil y 26% en proyectos de educación primaria). En el caso de los estudiantes, este tipo de actividades fue un 30% y un 14% respectivamente. Cerca de este tipo de actividad se encuentran las actividades de selección (26% y 21% respectivamente). Se detectó un crecimiento significativo de las actividades de información y exploración en ambos casos respecto a lo que habían desarrollado los alumnos.

 En resumen, por un lado, los diseñadores principiantes prefieren actividades de información, exploración, selección y emparejamiento en un 66% de las actividades de los proyectos de infantil y un 59% en las actividades de los proyectos de primaria. Por otro lado, este mismo conjunto de actividades cubre el 78% y el 66% respectivamente en el análisis realizado sobre los proyectos realizados por profesores experimentados. Estos resultados indican que estos cuatro tipos de actividades cubrirían la principal demanda de los profesores.

# *2.2.- Curva de aprendizaje*

Algunas veces, el uso de aplicaciones tecnológicas es una tarea compleja para los profesores, los cuales no suelen tener suficientes conocimientos técnicos para usarlas o encuentran dificultades a la hora de comprender las interfaces de las herramientas. Por ello, es necesario proveer soluciones que sean transparentes para los usuarios y cubran sus necesidades docentes y expectativas.

Cuando se diseña una herramienta de autor es importante pensar concienciadamente sobre la curva de aprendizaje de la misma. Como objetivo está obtener una curva de aprendizaje flexible que permita al usuario tener un progreso continuo. Repenning y Ioannidou [38] basándose en la noción del flujo óptimo de motivación en el aprendizaje [39] – indicaron que la ansiedad aparece en los procesos de aprendizaje cuando los retos superan demasiado a los conocimientos, mientras que el aburrimiento aparece si las habilidades superan a los retos (veasé la figura 15). Para erradicar estos problemas, se debe prestar especial atención atención al esfuerzo a corto plazo y a los problemas a largo plazo [40]. De esta manera podremos reducir la ansiedad y evadir el aburrimiento. Por un lado, esto es necesario para minimizar los esfuerzos a corto plazo para utilizar la herramienta. Por otro, es necesario reducir las limitaciones a largo plazo, permitiendo a los usuarios afrontar retos más complejos a la vez que aumenta su pericia con la herramienta.

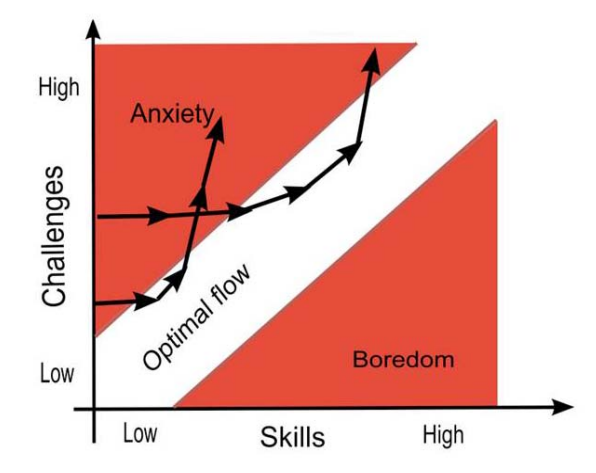

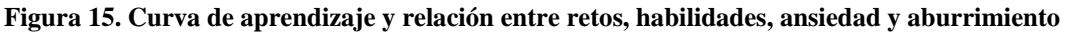

 Ahora, conseguir un flujo óptimo requiere considerar que hay diferentes tipos de usuarios con diferentes necesidades y motivaciones. También existen otros factores que afectan a la forma de pensar y razonar a las personas como su conocimiento o sus habilidades, entre otros. Por este motivo, cuando se diseña este tipo de sistema, debemos recordar que los usuarios finales pueden tener diferentes grados de experiencia. Para ilustrar esta variación se han definido varias categorías de usuarios:

- Novatos: Estos usuarios tienen poca o ninguna experiencia en el uso de la herramienta. Se centran en los comandos más visibles y realizan operaciones básicas. Por ejemplo, pensando en un procesador de texto, las operaciones realizadas por este tipo de usuarios podrían ser: creación de un documento en blanco, inserción de texto y guardado del documento creado.
- Regulares: Estos usuarios trabajan con la herramienta a menudo utilizando los comandos más comunes. En el ejemplo del procesador de texto, las operaciones realizadas por este tipo de usuario podrían ser cortar y pegar, o utilizar algunas opciones sencillas de formato de textos.
- Avanzados: Estos usuarios difieren de los anteriores en que poseen habilidades orientadas a realizar determinadas tareas. Siguiendo con el ejemplo del procesador de texto, estos usuarios podrían usar comandos específicos tales como creación de tablas de contenidos o sobres personalizados.
- Profesionales. Estos usuarios forman el último nivel y tienen un uso profesional de la herramienta. Ejemplos de estas operaciones profesionales con el procesador de texto podrían ser el desarrollo de macros o la programación de *scripts*.

 Es interesante notar que un usuario puede cambiar de categoría a lo largo del tiempo. Los usuarios normalmente siguen una evolución direccional desde novatos a profesionales. Sin embargo, se pueden dar dos sucesos en esta evolución. El primero y no deseado, es que los usuarios abandonen el uso de la herramienta. Tal y como mencionamos anteriormente, este abandono puede ser debido, en la mayoría de las ocasiones, a que la herramienta es complicada de usar o la funcionalidad ofrecida al usuario es demasiado básica. Ambas aspectos deben tenerse en cuenta durante el proceso de desarrollo de cualquier aplicación o sistema informático. El segundo suceso sería que un usuario permaneciera indefinidamente en una categoría en particular. Este hecho está habitualmente relacionado a la idiosincrasia de las necesidades y motivación del usuario. En este caso, la herramienta cumpliría las expectaciones del usuario ya que el esfuerzo necesario para continuar el proceso de aprendizaje es mayor que los beneficios que se consiguen. Teniendo en cuenta estas dos situaciones, este trabajo se centra en tratar que el usuario no abandone el uso de la herramienta, considerando los diferentes tipos de usuario que existen.

 Por tanto, la aplicación a desarrollar tiene que ser fácil de utilizar para el usuario y cubrir sus expectativas. El usuario tiene que ser capaz de responder fácilmente a "¿Cómo lo hago?" y "¿Cómo sé lo que va a pasar?". Es muy importante que toda acción realizada por el

usuario que produzca un cambio en el modelo de la aplicación se refleje en la interfaz de usuario. Centrándonos en el contexto educacional y basándonos en la experiencia previa, se ha simplificado el esquema anterior definiendo tres categorías de profesores acorde al uso de la tecnología:

- Novatos: Nuestra aproximación incluye tres claves de diseño para atraer a los profesores novatos. Primero, nuestra herramienta provee una interacción directa basada en la manipulación como se detallará más en la sección siguiente. De esta manera, los profesores crean una actividad manipulando los elementos como si fueran objetos físicos. Segundo, se han añadido algunas limitaciones que impiden que los usuarios comentan errores y les facilita la creación de actividades educativas. Finalmente, se han ocultado algunas opciones para simplificar la interfaz.
- Regulares: La manipulación directa es fácil de aprender pero tiene algunos inconvenientes. Hay algunas operaciones que difícilmente se pueden realizar con este tipo de manipulación. Por ello, la herramienta proporciona una interacción basada en menús y teclas de acceso rápido para las operaciones más comunes. Los menús nos permiten agrupar las operaciones comunes y pueden ser accedidas si es necesario.
- Profesionales: Finalmente, hemos considerado la posibilidad de que los profesores expandan la funcionalidad de la herramienta permitiendo la definición de reglas de adaptación para personalizar las actividades educativas.

# *2.3.- Características adaptables del proyecto*

El siguiente paso fue estudiar cuáles eran las opciones que podían combinarse en estos proyectos educativos para superficies multicontacto. El objetivo es que el profesor pudiera seleccionar distintas opciones dependiendo de los objetivos de aprendizaje. Entre estas opciones, las características que fueron seleccionadas fueron las siguientes: número de jugadores, modo de puntuación, retroalimentación, dinámica de respuesta, número de respuestas necesarias para finalizar, consenso en la respuesta y éxito en la realización de la actividad. A continuación se detalla el significado de cada una de estas opciones.

# **Número de jugadores**

 Queremos aprovechar al máximo las posibilidades que nos ofrecen las superficies multicontacto, tales como la posibilidad de que varios usuarios colaboren o compitan a la hora

de resolver una actividad. Por tanto, es necesario que el profesor pueda indicar el número de jugadores que se encuentra alrededor de la mesa. Actualmente, el rango del número de jugadores va desde 1 a 4 aprovechando los cuatro lados de la mesa.

#### **Modo de puntuación**

 Esta característica define cómo la aplicación contará los puntos a los jugadores. Existen dos modos de juego: colaborativo donde todos los jugadores cooperan para conseguir la mayor puntuación posible, o competitivo donde cada jugador tiene su propia puntuación y ganará aquel que tenga una puntuación mayor.

 En el modo colaborativo, los jugadores irán sumando sus puntuaciones a una puntuación total del equipo. De esta manera conseguimos que los usuarios se ayuden entre sí para entre todos conseguir una buena puntuación. Colaborando se aprende más ya que aquellos usuarios con menos conocimiento, aprenden de aquellos que saben más y, los usuarios con más conocimiento, afianzarán esos conocimientos que tenían antes.

 En el modo competitivo, cada jugador trabajará por su cuenta. Cada usuario tiene su propia puntuación y la puntuación global del proyecto se calculará sumando la puntuación de cada una de las actividades. Compitiendo los jugadores se esfuerzan por conseguir más puntuación que los demás, lo que hace que aprendan más rápido de sus errores y se esfuercen por ser más hábiles que sus competidores.

#### **Retroalimentación**

 La retroalimentación son los mensajes o la información que recibe el usuario a la hora de interactuar con una aplicación. Dentro del ámbito educativo y en concreto en nuestro caso, el usuario necesita saber si la actividad la ha desarrollado con éxito o si por el contrario lo ha realizado de forma incorrecta. En este caso, la retroalimentación se podrá mostrar cuando el usuario ha finalizado la actividad o de forma instantánea. En el primer caso, la retroalimentación se muestra al final de la actividad. El usuario interactúa con las distintas tarjetas de las actividades, ya sea arrastrando o seleccionándolas/deseleccionándolas dependiendo del tipo de actividad tantas veces como lo necesite. La actividad se evaluará cuando el jugador pulse sobre un botón que comprobará si la actividad es correcta. En el segundo caso, la retroalimentación se muestra cada vez que el usuario realiza una acción.

### **Dinámica de respuesta**

 Esta característica indica si los usuarios tendrán que realizar la actividad a la vez o si por el contrario irán realizando las actividades por turnos. Por defecto, todos los usuarios realizan las actividades a la vez. En el caso de que los usuarios tengan que realizar la actividad por turnos, todos los usuarios a excepción del que tenga el turno no podrán interactuar en su zona. En cada iteracción el turno irá rotando entre los usuarios que están alrededor de la mesa.

#### **Número de respuestas necesarias para finalizar la actividad**

 Como su propio nombre indica, esta opción se refiere al número de respuestas necesarias de los usuarios que se encuentren alrededor de la mesa para dar por finalizada una actividad. Esta opción se ha implementado para evitar situaciones indeseadas como que los jugadores avancen y retrocedan de actividad sin ningún tipo de control o no vayan realizando ninguna actividad. Para esta característica, el profesor podrá elegir si todos los usuarios tienen que realizar la actividad independientemente de que su realización haya sido correcta, o si es suficiente con que un único usuario haya respondido para darla como concluida.

#### **Consenso**

Con este aspecto se indicará si se requiere que los usuarios se pongan de acuerdo a la hora de facilitar una respuesta o no. Si el profesor no exige el consendo de las respuestas de los jugadores, los usuarios no tendrán que ponerse de acuerdo a la hora de realizar la actividad. Por el contrario, si exige consenso, todos los usuarios tendrán que contestar lo mismo a la hora de resolver la actividad. En el caso de que una actividad requiera consenso y los usuarios no proporcionen la misma respuesta, la actividad volverá a comenzar.

# **Éxito**

 Con esta opción se permite al autor de las actividades decidir si para avanzar a la siguiente actividad es necesario que la tarea actual se haya resuelto éxitosamente. El profesor elige si exige que la actividad se haya resuelto correctamente para avanzar a la siguiente actividad o si por el contrario se pasa a la siguiente actividad aunque no esté bien. En el caso de que no se requiera éxito, los usuarios que están alrededor de la mesa pasarán a la siguiente actividad en cuanto la actividad se de por realizada. Sin embargo, si el profesor ha elegido que una determinada actividad se supere con éxito, está exigiendo que la realización de la misma sea correcta. En caso contrario, la actividad debe repetirse tras la finalización.

## **Ejemplo de características adaptables al proyecto**

Supongamos que tenemos una actividad que consiste en determinar qué animal es un gato y como posibles respuestas, se ofrecen a los usuarios tres tarjetas distintas. Además, tenemos la siguiente combinación de características:

- Número de jugadores: 4
- Modo de puntuación: colaborativo.
- Retroalimentación: al finalizar.
- Dinámica de respuesta: turnos.
- Número de respuestas necesarias para finalizar: todas.
- Consenso: sí
- $\overline{E}$  Exito: sí.

En este caso, los alumnos seleccionarían una respuesta correcta por turnos. Dado que también se exige que para finalizar la actividad todos los jugadores hayan suministrado una respuesta, el primer jugador daría su respuesta, luego el segundo a posteriori de la del primero, etc. Esto permite que los jugadores vean la respuesta de su compañero (sean más conscientes de lo que ocurre en toda la mesa) y decidan si dan la misma respuesta que el compañero o ponen una distinta. Como es necesario el consenso, la actividad no se terminará hasta que todas las respuestas de los jugadores sean la misma. Una vez finalizada se mostraría la retroalimentación. Como se precisa éxito en la realización de la actividad sólo se pasaría a la siguiente actividad si todas las respuestas son correctas. En este caso, como el modo de puntuación es colaborativo, se sumaría el número de aciertos a la puntuación del grupo.
## *2.4.- Interfaz de usuario*

Desde nuestra infancia, muchas actividades educativas utilizan cartulinas para su realización. Teniendo en cuenta que vamos a diseñar una herramienta para el desarrollo de actividades educativas para mesas multicontacto, hemos decidido usar una metáfora basada en tarjetas como el núcleo principal de dichas actividades. El uso de estas cartulinas permite que los profesores sean capaces de diseñar sus propios proyectos educativos de una forma sencilla y flexible. Las tarjetas son objetos virtuales con una analogía muy fuerte con su representante físico. Esto las hace adecuadas para las superficies multicontacto y la manipulación directa. La utilización de esta metáfora permite que los profesores no requieran conocimientos técnicos a la hora de diseñar su proyecto educativo y favorece que la manipulación de estas tarjetas tanto desde la herramienta de autor como desde el reproductor de actividades sea intuitiva. Consecuentemente, proponemos diseñar actividades como juegos basados en cartas en los cuales el profesor decide el contenido de las mismas y el objetivo que hay que alcanzar en la actividad propuesta. El diseño de estas actividades se realiza utilizando una métafora de programación a base de eventos arrastrar y soltar que se producen sobre los objetos representados a través de distinto tipo de tarjetas. De esta forma, el profesor trabaja directamente sobre la apariencia final que tendrán las actividades educativas. Esta característica es novedosa ya que otras herramientas de creación de proyectos educativos como JClic o Hot Potatoes utilizan menús complicados, ventanas y formularios para realizar estas acciones de diseño. Desde el punto de vista del estudiante, las actividades de selección se realizan pulsando sobre las cartas correctas, mientras que en las actividades de emparejamiento se pueden usar los mecanismos de arrastrar y soltar o de selección para asociar dos tarjetas unidas semánticamente. Las actividades de información no requieren casi interacción y por ello son fácilmente integrables en esta metáfora. Igualmente, las actividades de exploración pueden ser vistas como un caso particular de selección.

El diseño inicial de la herramienta de autor se presenta en la figura 16. Este diseño fue validado por cinco profesionales del sector educativo entre los que se encontraban profesores, pedagogos y psicólogos.

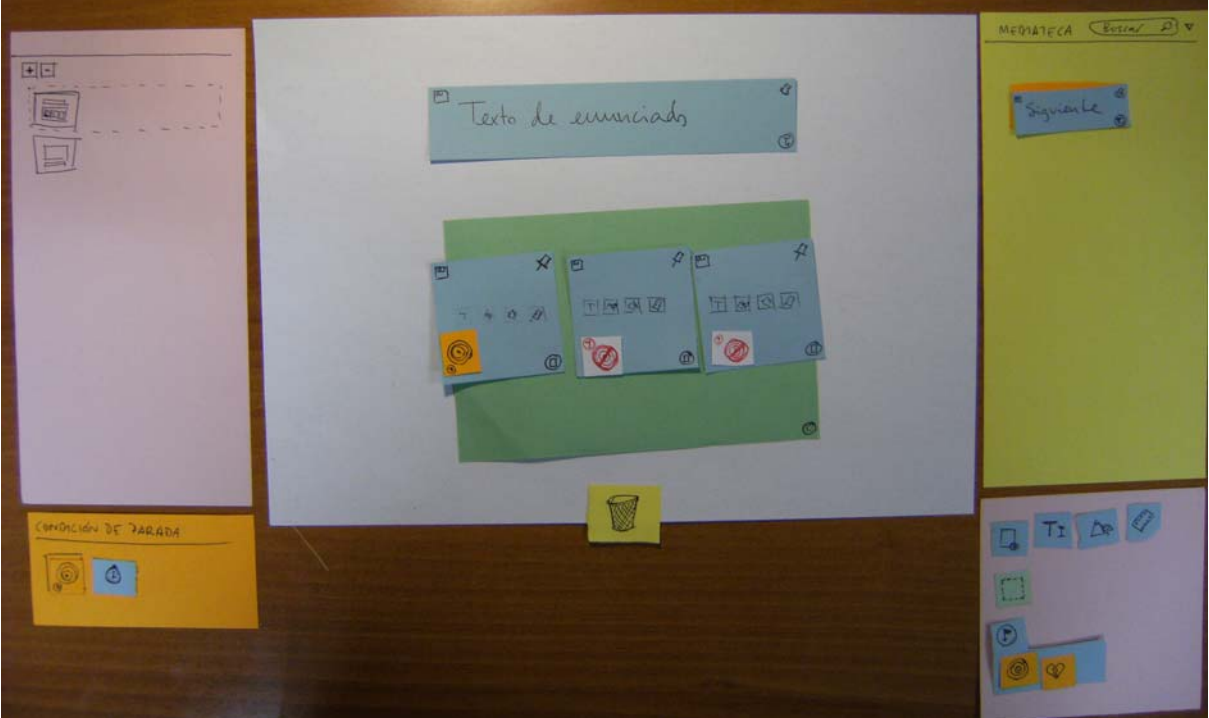

**Figura 16. Diseño inicial de la herramienta de autor** 

En este diseño preliminar se puede ver el empleo de la métafora basada en tarjetas. La parte izquierda de la pantalla presentaría una vista previa de las actividades ya creadas por el profesor dentro del proyecto educativo actual. Debajo de esta vista, aparecerían las condiciones de finalización que están relacionadas con la actividad actual. En la parte central, estaría el espacio de trabajo donde el profesor trabajaría sobre los contenidos multimedia de la actividad actual. Este espacio de trabajo se correspondería con la vista que tendrían los usuarios de esta aplicación en la mesa multicontacto. En el ejemplo presentado en la figura 16 se puede observar una actividad que contiene un enunciado y un área (en color verde) que agrupa las posibles respuestas a este enunciado reflejadas como tarjetas encima de este área. En la parte derecha podemos ver un elemento en color amarillo al que hemos llamado "mediateca". Este elemento consiste en una biblioteca en la que los profesores pueden guardar tarjetas que han desarrollado y utilizar aquellas que han sido creadas por otros profesores. Este elemento aún no se ha diseñado, pero se desarrollará en futuras ampliaciones de la aplicación. En la parte inferior izquierda podemos ver la barra de herramientas que engloba los iconos que puede utilizar el usuario para crear diferentes objetos: tarjetas, zonas, texto y distintos tipos de objetivos. En la parte inferior central de la pantalla se encuentra la papelera de reciclaje. El profesor podrá eliminar elementos del área de edicción simplemente arrastrándolos a esta papelera de reciclaje.

Por otro lado, dado que las opciones ofrecidas al profesor para poder adaptar su proyecto educativo (veasé el apartado anterior) dan mucha flexibilidad pero por el contrario pueden añadir demasiada complejidad, se ha intentado emplear la misma metáfora que con el editor. En este sentido, las opciones más básicas del reproductor de actividades educativas para la mesa multicontacto se encuentran en la página inicial. Las opciones más avanzadas se mostrarán a demanda cuando el profesor lo solicite. De esta forma, se oculta complejidad de uso de la herramienta a los profesores noveles, y se les ofrece flexibilidad y una mayor potencialidad a profesores más avanzados.

Este primer prototipo sirvió para empezar el diseño e implementación de las aplicaciones desarrolladas en este proyecto. El apartado siguiente incluye la descripción informática del proyecto detallada.

# **3.- Descripción informática**

Como se ha indicado en el apartado 1.5, el objetivo del proyecto es la creación y realización de actividades educativas en superficies multicontacto. Dichas actividades podrán ser realizadas tanto individualmente como colaborativamente, afectando esto a la distribución de las tarjetas dentro de la superficie en la cual se realizarán. Tal y como se ha comentado en la sección anterior, la herramienta de autor como el reproductor darán soporte al diseño de dos tipos de actividades: selección simple o múltiple y emparejamiento. Las actividades de selección simple o múltiple consisten en que el jugador debe elegir la(s) respuesta(s) correcta(s) entre las opciones que se proporcionan tocando uno o varios objetos de acuerdo a las instrucciones facilitadas por el profesor. Las actividades de emparejamiento asociarán unos elementos a otros. Habitualmente esta asociación implica una relación semántica. Por ejemplo, podríamos proponer una actividad relacionada con el proceso de reciclaje de basuras. En este caso podríamos tener tres contenedores y diversos objetos relacionados con estos contenedores. El usuario tendría que identificar con qué contenedor está asociado cada uno de los objetos.

Como se ha comentado anteriormente, para crear estas aplicaciones hemos usado el lenguaje de programación ActionScript [HREF6], que generalmente se combina con Flash. Aunque en nuestro caso hemos aprovechado su clara orientación a objetos para diseñar una aplicación en la que cada elemento y objeto controla su comportamiento y no depende de otros objetos para desarrollar su cometido. De esta manera podemos reutilizar estos objetos en otras aplicaciones. Para programar con el lenguaje ActionScript hemos utilizado la plataforma Adobe Flash CS4, que aparte de ofrecernos un gran soporte, nos permite crear la interfaz y los elementos que aparecen en ella de una forma muy directa sin necesidad de hacerlo a través de código.

 Al estar la aplicación diseñada para su uso en mesas multicontacto, el usuario va a tener que interactuar con la aplicación utilizando sus manos, ya que no va a disponer a priori ni de teclado ni de ratón. La interpretación de las interacciones de los usuarios realizadas con sus dedos se realiza a través de la librería FLING [43]. En el caso de actividades de selección simple o múltiple, la selección se realizará tocando la tarjeta directamente. En el caso de las actividades de emparejamiento, la interacción se realiza por defecto arrastrando y soltando una tarjeta sobre otra.

Los apartados siguientes contienen la descripción informática detallada de estas dos aplicaciones desarrolladas.

## *3.1.- Herramienta de autor*

Una vez presentada la idea general de las dos aplicaciones de este proyecto, en este apartado se va a describir todos los aspectos referentes a la herramienta de autor: implementación de la misma, la información que se necesita almacenar sobre las actividades educativas y la interfaz de usuario.

### **Implementación**

El diagrama de clases de la figura 17 muestra una representación resumida de las jerarquías entre las clases de la herramienta de autor y las dependencias entre las mismas. Puesto que se trata de una aplicación con una gran cantidad de clases y con el fin de clarificar el diagrama, se han añadido paquetes a esta representación en los cuales se encuentran agrupadas las clases que están relacionadas semánticamente.

El diagrama de clases presenta un esquema general de los elementos que componen la herramienta de autor. La clase principal es la clase *Main*. Desde ella se gestionan todas las acciones que se ejecutan en el programa desde controlar donde se van posicionando cada uno de los elementos hasta guardar un listado con las actividades creadas. Además, proporciona funciones que nos permiten guardar el proyecto que estemos creando o abrir uno que se haya desarrollado previamente, entre otras. Esta clase *Main* está formada por tres componentes un fondo o *background,* un conjunto de actividades y un menú.

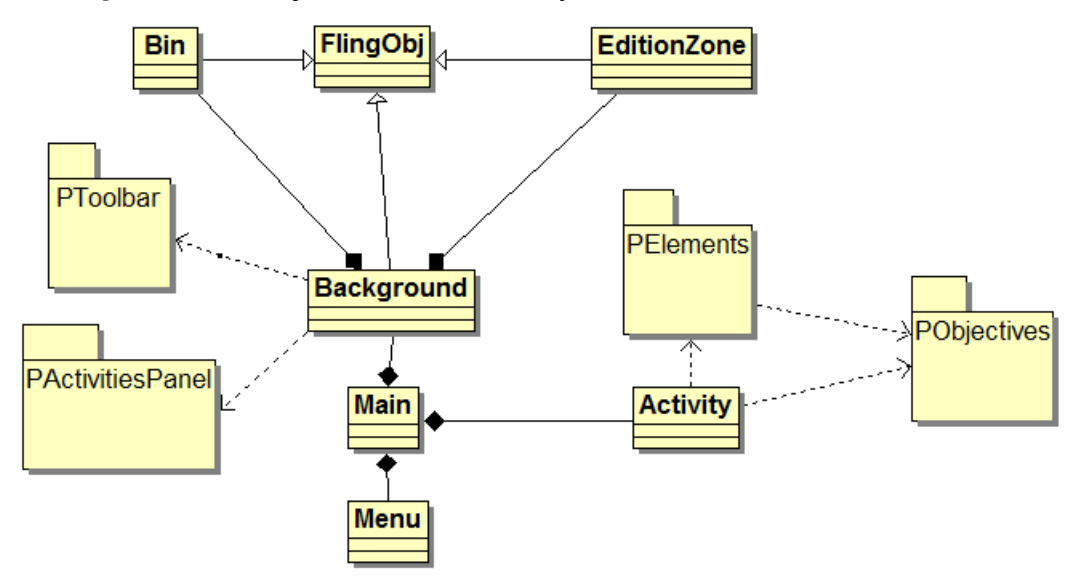

**Figura 17. Diagrama de clases de la herramienta de autor** 

La clase *Background* representa el fondo. Este elemento es un contenedor que agrupa el resto de los elementos con el objetivo de ayudarnos a gestionar la redimensión de la ventana para poder recalcular el tamaño y las posiciones de los elementos que están contenidos en ella. En este fondo se van a agregar:

- Una papelera (*Bin*) mediante la cual se le ofrece al usuario la posibilidad de borrar los elementos que previamente ha arrastrado a la zona de edición o aquellos que, cuando el usuario los está arrastrando desde la barra de herramientas, decide que no son necesarios y los elimina directamente.
- Una barra de herramientas (clases incluidas en el paquete *PToolbar*) mediante la cual el usuario crea sus actividades utilizando los elementos correspondientes. Esta barra de herramientas se explicará detalladamente más adelante.
- Un panel de actividades (clases incluidas en el paquete *ActivitiesPanel*) en el que se muestra una vista preliminar de las actividades creadas hasta el momento.
- Un panel de edición (*EditionZone*), zona a la que tiene que arrastrar el usuario los elementos de la barra de herramientas para diseñar la actividad actual. La zona de edición se ha dividido en tres capas: el fondo, la capa de las tarjetas y la capa de los objetivos. En la capa fondo el usuario podría emplazar una imagen que actuará como fondo de la actividad. En la capa de la tarjeta el usuario añadirá las tarjetas y los elementos necesarios para desarrollar la actividad. Por último, en la capa de los objetivos, se añadirían los objetivos de selección o de emparejamiento.

Las actividades que diseñará el profesor se corresponderán a la clase *Activity*. Estas actividades están formadas por una serie de elementos y unos objetivos. Los elementos de las actividades podrán contener texto o imágenes y en adelante serán llamados tarjetas. Las clases relacionadas con estos elementos se encuentran en el paquete *PElements.* Los objetivos determinarán cuando la actividad finaliza y las clases relacionadas con los mismos se encuentran en el paquete *PObjectives*. Cada actividad puede contener tantos objetivos, zonas o tarjetas como el profesor estime oportuno. Se pueden crear actividades que combinen distinto tipo de objetivos, no restringiendo la libertad del usuario a la hora de diseñar sus ejercicios. Por último, la clase *Menu*, como su propio nombre indica, se corresponde a un menú con una serie de opciones con las que se permite al usuario que cree un nuevo proyecto o actividad, abra un proyecto o actividad existente y guarde el proyecto o actividad actual. Este menú ha sustituido al que ofrece Flash por defecto con el objetivo de que en un futuro puedan añadirse más funcionalidades.

Como hemos visto en el diagrama de clases anterior, tenemos una serie de paquetes: *PToolbar*, *PActivitiesPanel*, *PElements* y *PObjectives* creados para agrupar las diferentes clases semánticamente. A continuación, se van a ir explicando los contenidos de cada uno de estos paquetes.

 En primer lugar, en el paquete *PToolbar* se encuentran todas las clases que nos permiten crear la barra de herramientas con los iconos que permitan al profesor la creación de nuevas tarjetas, zonas y objetivos. La figura 18 muestra las relaciones entre las clases de este paquete. La clase *Toolbar* representa la barra de herramientas que contiene los diferentes iconos. Dentro de la barra de herramientas, se pueden distinguir dos tipos genéricos de elementos en la barra de herramientas: los que permiten crear elementos (aquellos que heredan de la clase *NewTool*) y los que permiten crear objetivos (aquellos que heredan de la clase *NewObjTool*). Estos dos tipos genéricos junto con la clase *Toolbar* heredan de la clase *FlingObj* definida dentro de la librería FLING.

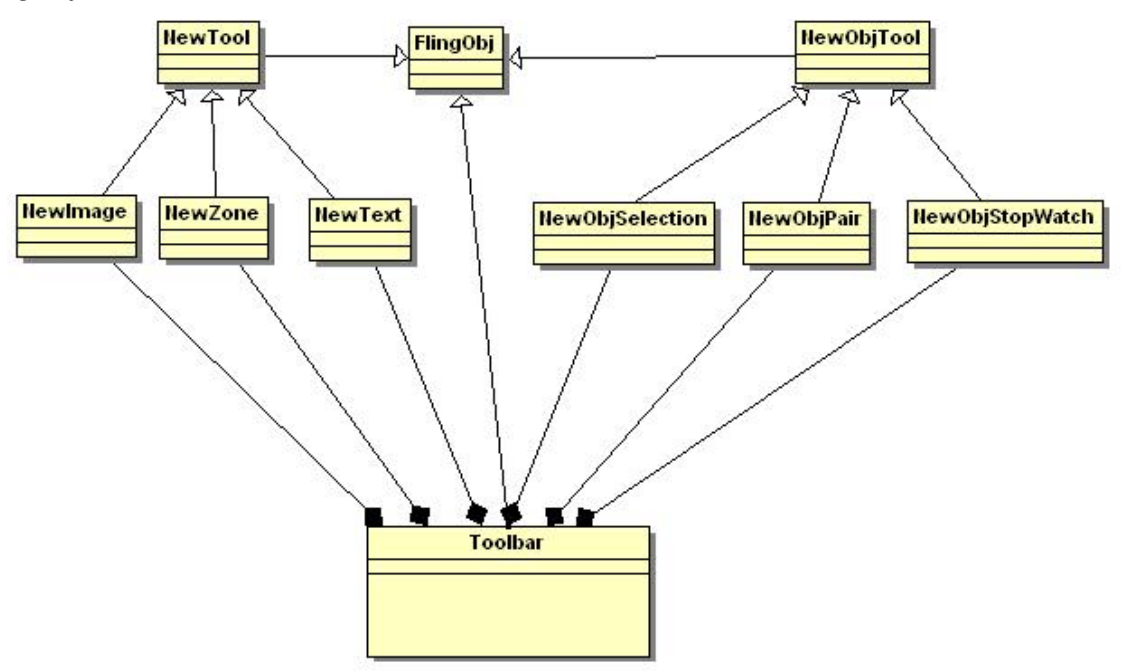

**Figura 18. Diagrama de clases del paquete PToolbar** 

 Entre los elementos que podemos crear tenemos imágenes (*NewImage*), textos (*NewText*) y zonas (*NewZone*). Como su propio nombre indica, las imágenes y los textos nos permitirán incluir elementos gráficos y textuales dentro de una actividad. Las zonas son elementos que sirven para agrupar elementos dentro de una misma actividad. Relacionado con los objetivos de una determinada actividad, el diseñador podrá establecer objetivos de selección (*NewObjSelection*), de emparejamiento (*NewObjPair*) y de limitación por tiempo (*NewObjStopWatch*).

En segundo lugar, tenemos que el paquete *PActivitiesPanel* que contiene las clases necesarias para representar un panel de actividades con vistas en miniatura de las actividades desarrolladas hasta el momento pudiendo navegar por este panel para ir editándolas. La figura 19 muestra las relaciones entre las clases de este paquete. En esta figura podemos ver que tenemos dos clases que heredab de *FlingObj*: la clase *ActivitiesPanel* que representa un panel de actividades a través del cual el usuario puede navegar por las actividades creadas previamente, y la clase *ShownAct* que representa la miniatura de una determinada actividad.

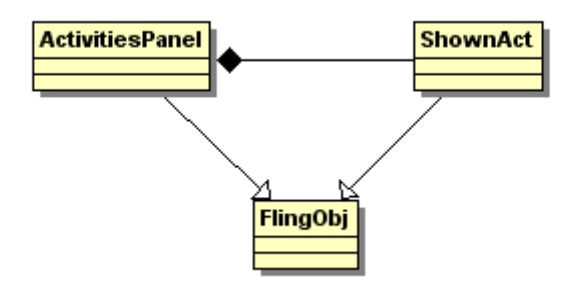

**Figura 19. Diagrama de clases del paquete PActivitiesPanel** 

 En tercer lugar tenemos el paquete PElements, que representan los elementos que el usuario tiene disponibles para poder crear sus actividades. Cada elemento tiene propiedades específicas. La figura 20 muestra las clases organizadas dentro de este paquete junto con sus relaciones.

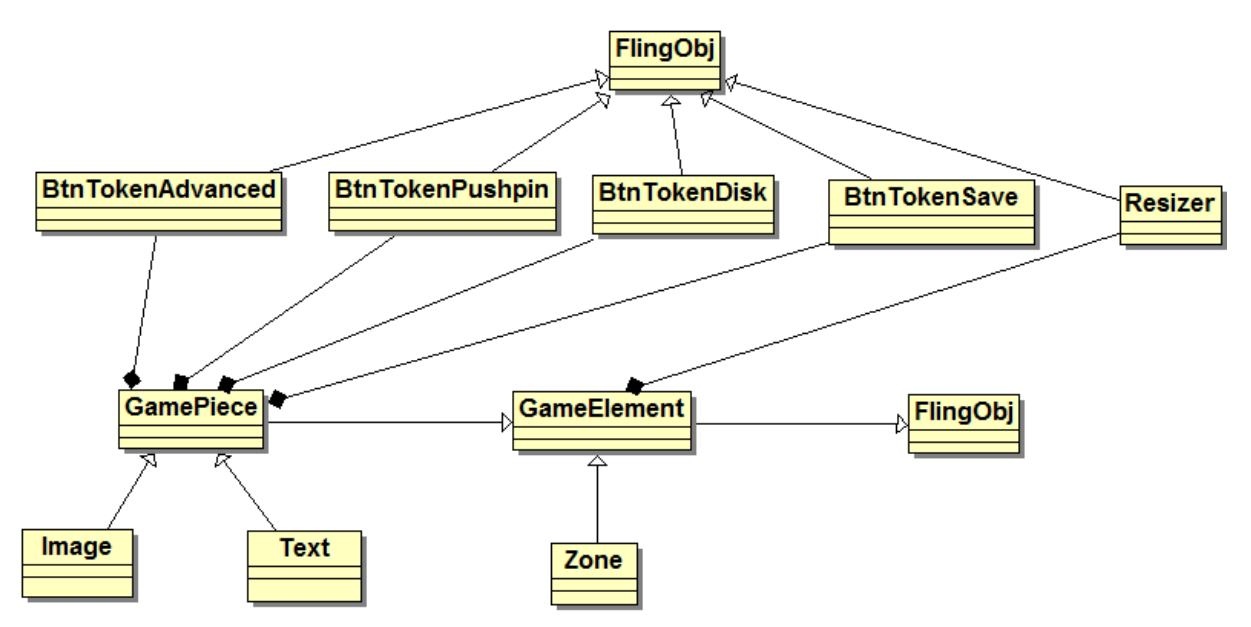

**Figura 20. Diagrama de clases del paquete PElements** 

Las instancias de la clase *GameElement* representan a los elementos de forma general y agrupa funcionalidades tales como qué sucede cuando un elemento se mueve o cuando se posiciona sobre un determinado lugar. De esta clase, heredan otras dos clases *Zone* y *GamePiece*. Los objetos de la clase *Zone* representarán un área sobre la cual se pueden posicionar otros elementos y así poder agruparlos como si fueran un elemento único. Una zona podrá ser de dos tipos: zona de juego para designar a las áreas comunes a todos los usuarios que van a realizar la actividad y zona de jugador que definirá los espacios individuales para cada jugador. En la herramienta de autor, los elementos agrupados dentro de una zona se pueden mover conjuntamente. En el caso del reproductor, las zonas permitirán poder duplicar el contenido de la misma tantas veces como número de jugadores. Además, el diseñador puede añadir una imagen a la zona para que actúe de fondo de la zona (*FondoZona*). Por otro lado, tenemos los elementos del juego (*GamePiece*): tarjetas de imágenes (*Image*) y tarjetas que contendrán texto (*Text*). La clase *GamePiece* agrupa una serie de atributos y funcionalidad común a ambos tipos de tarjetas, como por ejemplo lo referente a las opciones de guardar, fijar un elemento en una determinada posición, actualizar las propiedades avanzadas de los elementos o cambiarlos de tamaño. Estas opciones se corresponden con las clases *BtnTokenSave*, *BtnTokenPushpin*, *BtnTokenAdvanced* y *Resizer* respectivamente. Dentro de las propiedades avanzadas de las tarjetas se puede especificar si la tarjeta será seleccionable, redimensionable o rotable. Además, se podrá incluir un mensaje de retroalimentación que se muestre al usuario cuando se finalice la actividad en el caso que la haya resuelto incorrectamente. Aparte de estos botones, las instancias de la clase *Image* contendrán un nuevo objeto que permitirá incluir en la tarjeta imágenes desde disco (*BtnTokenDisk*).

 Por último, nos queda hablar del paquete *PObjectives* donde se encuentran las clases relacionadas con los objetivos que podemos utilizar para crear las diferentes actividades. Hasta el momento, se han desarrollado tres tipos de objetivos: selección (*ObjSelection*), emparejamiento (*ObjPair*) y limitación del tiempo de realización (*ObjStopWatch*). Estas tres clases heredan de la clase *Objectives* que contiene las propiedades y funcionalidad común a todos los objetivos. Las relaciones entre las clases agrupadas en este paquete se muestran en la figura 21.

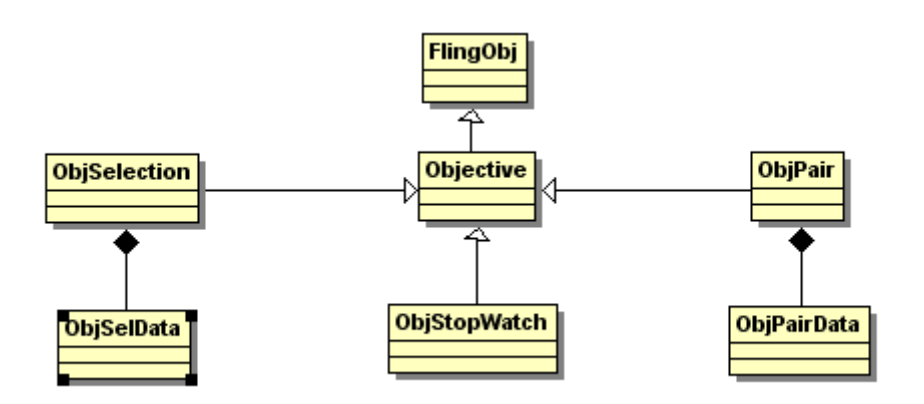

**Figura 21. Diagrama de clases del paquete PObjectives** 

 Con la clase *ObjSelection* se representan los objetos que contienen el objetivo de selección como respuesta correcta a una determinada actividad. En la misma actividad, puede existir más de una tarjeta que contenga este objetivo. Los objetos de la clase *ObjPair* representan el objetivo de parejas. Este objetivo asocia un elemento a otro de manera que para cumplir este objetivo el usuario tiene que establecer las relaciones entre elementos. Por último, el objetivo de tiempo (*ObjStopWatch*) establece un límite de tiempo para resolver la actividad. Pasado este tiempo la actividad se considerará finalizada.

#### **Datos**

Como hemos mencionado anteriormente, nuestro proyecto consta de dos aplicaciones: la herramienta de autor que sirve para crear proyectos educativos que contienen una serie de actividades y el reproductor que es el responsable de ejecutar proyectos educativos en superficies multicontacto generados con la herrimienta de autor. Por tanto, para poder llevar la información de la primera aplicación a la segunda, necesitamos almacenar información sobre los proyectos educativos. En este caso, se ha decidido utilizar ficheros en formato XML para el almacenamiento de los datos. En estos ficheros se almacena la información relevante del proyecto relacionada con las actividades, los objetivos y los elementos que intervienen en cada una de las actividades.

Las figuras 22 y 23 muestran dos ejemplos de la información almacenada en estos ficheros XML relativa a una actividad de selección y otra actividad de emparejamiento. En la estructura de estos XMLs podemos ver que un proyecto se divide en actividades (*<Activity>*). Cada actividad tiene una serie de objetivos (*<Objectives>*) que pueden combinarse en la misma actividad aun siendo de diferentes tipos. Además, puede haber una serie de elementos (*<Tokenlist>*) que son aquellos que no están asignados a ningún jugador en concreto. Los

elementos que se encuentren en esta lista pueden representar, por ejemplo, imágenes decorativas para la actividad o textos a modo de pista para resolverla. Sin embargo, en el ejemplo concreto de las figuras 22 e 23 no existe este listado de elementos. En cada actividad, el usuario puede haber añadido una serie de zonas (*<Arealist>*) en las cuales a su vez puede haber diferentes tarjetas (*<Tokenlist>*, *<Token>*). Por último, cada tarjeta tiene sus propias características como por ejemplo: posición (*<pos*>), grados de rotación (*<rotation*>), tamaño (*<size>*), si es seleccionable (*<clickable>*), se puede mover (*<movable>*), girar (*<rotable>*) o cambiar de tamaño (*<resizable>*). Además, puede contener otra serie de elementos como imágenes o texto dependiendo del tipo de tarjeta de que se trate.

En el ejemplo presentado en la figura 22 se muestra parte de los datos de una actividad de selección que se encuentra dentro de un determinado proyecto. El objetivo de esta actividad es seleccionar el elemento cuyo identificador es "*instance2656*", el cual es la respuesta correcta entre las cuatro opciones que se le plantean al usuario. En esta actividad, se ha definido un área de jugador con unas determinadas propiedades (posición, ubicación del fondo del área y tamaño) y un listado de elementos que están ubicados dentro de la misma. Como se puede observar, en el listado de elementos incluidos en el área hay cinco elementos (*Token*), un texto que se corresponde con el enunciado de la actividad y cuatro imágenes como posibles soluciones a esta actividad. En el caso concreto del enunciado, podemos ver que aparte de las propiedades generales que están asociadas a cualquier elemento se ha almacenado el texto con el enunciado de la actividad "*¿Dónde está el tigre?*". Por otro lado, en los elementos que contienen las posibles respuestas y que se corresponden a objetos gráficos, se ha asociado como contenido un listado con varias imágenes para ese elemento y un mensaje para mostrar al usuario como retroalimentación en el caso de elegir una determinada imagen. El motivo por el cual se ha decidido permitir más de un elemento como contenido (*urlList*) es para prevenir que el usuario memorice la respuesta correcta asociando el contenido. La posibilidad de insertar varios elementos como contenidos permite mostrar uno de los contenidos de forma aleatoria e impedir la memorización de la actividad.

La figura 23 muestra otro ejemplo con los datos almacenados para una actividad de emparejamiento que está dentro del mismo proyecto que la anterior. Una de las diferencias que podemos observar se encuentra en los objetivos de la actividad. En este caso, aparte del tipo del objetivo, se almacena qué elementos van emparejados (origen y destino). Al igual que el caso anterior se ha definido un área de jugador. Sin embargo podemos ver que tambien se ha definido un área de tipo juego (con identificador *instance1212*) que será común para todos los usuarios que se encuentren interactuando alrededor de la mesa multicontacto para resolver

la actividad. En este caso, los elementos que hay que emparejar son imágenes y solamente se ha asignado una imagen para cada uno de los elementos (veasé "*botellacocacola.jpg*" dentro del listado identificado por *urlList*.

```
- <Project>
+ <Activity>
- <Activity>
  - < Objectives
      <obj type="sel" obj="instance2656" />
    </Objectives>
    <Tokenlist />
  - <Arealist>
    - <Area id="instance1670" type="Jugador">
        <pos x="50.1" y="28.7" />
        <posfondo x = 0" y = 0" />
        <size height="514.4" width="956.15" />
      - <Tokenlist>
        - <Token id="instance1797" type="txt">
          - <content>
              <text>¿Dónde está el tigre?</text>
            </content>
            <pos x="182" y="31.55" />
            <size height="151" width="601" />
            <clickable>false</clickable>
            <movable>false</movable>
            <rotable>false</rotable>
            <resizable>false</resizable>
          </Token>
        - <Token id="instance1992" type="img">
            <pos x="8.9" y="239.2" />
            <size height="197.9" width="199.5" />
            <rotation value="0" />
            <clickable>true</clickable>
            <movable>false</movable>
            <rotable>false</rotable>
            <resizable>false</resizable>
          - <content>
            - <urlList >
                <url>elefante.jpg</url>
               <url>elefante2.jpg</url>
               <url>elefante3.jpg</url>
              \langle/urlList><feedback>No soy un tigre. Los tigres no tienen trompa.</feedback>
            </content>
          </Token>
        + <Token id="instance2436" type="imq">
        + <Token id="instance2656" type="img">
        + <Token id="instance2216" type="img">
        </Tokenlist>
      </Area></Arealist>
  </Activity>
</Project>
```
**Figura 22. Ejemplo de datos almacenados para una actividad de selección** 

```
- <Project>
 - <Activity>
  - < Objectives
      <obj type="pair" origen="instance988" destino="instance328" />
      <obj type="pair" origen="instance1212" destino="instance768" />
      <obj type="pair" origen="instance1432" destino="instance548" />
    </Objectives>
    <Tokenlist />
  - <Arealist>
    - <Area id="instance176" type="Jugador">
        <pos x="70.2" y="271.4" />
        <posfondo x = 0" y = 0" />
        <size height="273.3" width="888.2" />
      - <Tokenlist>
        - <Token id="instance988" type="imq">
            <pos x="71.6" y="26.55" />
            <size height="201" width="201" />
            <rotation value="0" />
            <clickable>true</clickable>
            <movable>true</movable>
            <rotable>false</rotable>
            <resizable>false</resizable>
          - <content>
            - <urlList>
                <url>botellacocacola.jpg</url>
              \langle/urlList><feedback />
            </content>
          </Token>
        + <Token id="instance1212" type="img">
        + <Token id="instance1432" type="img">
        </Tokenlist>
      </Area>+ <Area id="instance121" type="Juego">
    </Arealist>
   </Activity>
 + <Activity>
 </Project>
```
**Figura 23. Ejemplo de datos almacenados para una actividad de emparejamiento** 

#### **Interfaz de usuario**

 Para diseñar una buena interfaz es importante tener en cuenta que el tiempo que el usuario necesite para aprender a utilizar la aplicación no debe ser demasiado elevado. Debe ser fácil retener la forma de interactuar, debe reducirse el número de errores que pueda cometer el usuario, debe proporcionarse rapidez a la hora de realizar las tareas y la interfaz debe ser muy sencilla de utilizar para el usuario. El perfil de los futuros usuarios de esta aplicación es el de personas que tienen una experiencia básica con el uso de los ordenadores centrada casi exclusivamente en la ofimática. Por lo tanto, hemos creado una interfaz sencilla que sea fácil de utilizar y sin elementos complicados cuyo uso cueste comprender.

 Con el objetivo de ofrecer una interfaz familiar a los usuarios, esta aplicación se ha basado en la aplicación de *Power Point* desarrollada por *Microsoft*. Esta analogía ayuda a que los usuarios aprendan a manejar rápidamente la herramienta de autor desarrollada. De esta forma, el usuario tiene una base a la hora de utilizar nuestra plataforma y no empiezan el aprendizaje de cero.

La figura 24 muestra un ejemplo de la pantalla inicial de la herramienta de autor que utilizarán los profesores.

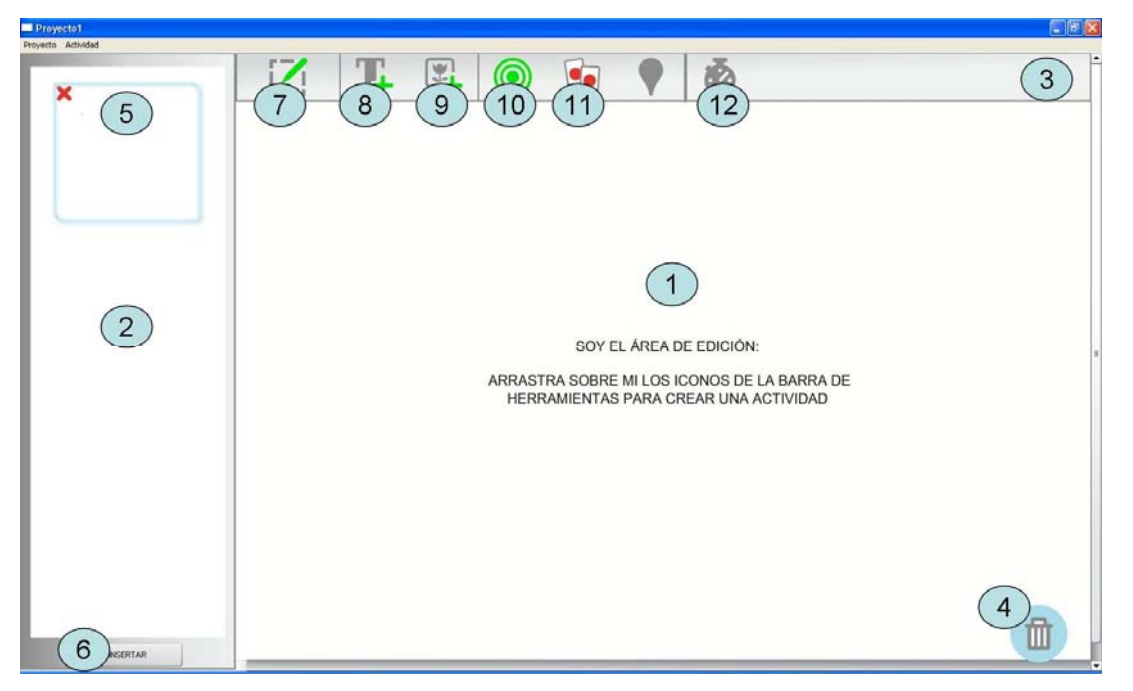

**Figura 24. Interfaz de usuariode la herramienta de autor** 

Los cuatro elementos importantes en los que se divide nuestra interfaz son los siguientes:

- Área de edición (1): En esta área el profesor colocará las tarjetas y los objetivos que necesite para crear una actividad educativa.
- Panel de actividades (2): A través de este panel, el usuario podrá navegar por las actividades que ha ido creando pulsando en la miniatura de la actividad correspondiente (5). Una vez pulse sobre una miniatura, dicha actividad se mostrará en el área de edición. Además, debajo del panel de actividades se encuentra un botón que permite insertar una nueva actividad (6).
- Barra de herramientas (3): En este lugar se encuentran los iconos que permiten al usuario incluir zonas (7), crear tarjetas de texto (8) o de imágenes (9) e incluir los objetivos de selección (10), emparejamiento (11) y tiempo (12).
- Papelera (4): Este elemento permite que el usuario elimine tarjetas y objetivos arrastrándolos a ella.

Podemos observar que, en la zona de edición, aparece un mensaje inicial en el que se le informa al usuario cómo debe empezar a crear su actividad. Este mensaje aparece para facilitar al usuario unas primeras instrucciones sobre la construcción de la actividad. Este mensaje desaparece una vez el usuario ha arrastrado el primer elemento a la zona de edición. Se ha intentado que el uso de la interfaz sea lo más intuitivo posible. Si el profesor quiere insertar nuevos elementos en la zona de edición, deberá mantener pulsado el ratón en el elemento que quiere crear y arrastrarlo hacia la zona de edición. De esta manera con el simple gesto de arrastrar y soltar, podrá ir creando las actividades a partir de las tarjetas y objetivos de la barra de herramientas.

### *3.2.- Reproductor*

Este apartado contiene la explicación de las clases que conforman la aplicación del reproductor junto con su implementación, los datos que utiliza para mostrar a los usuarios que se encuentran alrededor de la mesa las actividades educativas y por último, la interfaz de usuario.

### **Implementación**

El diagrama de clases de la figura 25 muestra una representación resumida de las jerarquías entre las clases de la aplicación del reproductor y sus dependencias. En ella se puede adquirir una versión global de los componentes del reproductor. La clase principal es *Player*, que contiene un fondo (*Background*) y varias actividades. Desde la clase *Player* se gestionan todas las acciones que se ejecutan en el reproductor. Esta clase posee la funcionalidad necesaria para cargar un proyecto que ha sido creado a través de la herramienta de autor y las actividades se almacenan en él.

Cuando se inicia el reproductor de actividades en la mesa multicontacto, no existen datos de las actividades. Una vez que se selecciona el proyecto a realizar por los usuarios que están alrededor de la mesa y configuradas las distintas opciones iniciales, las actividades se añaden a la clase *Player* y por tanto, los usuarios alrededor de la mesa podrán comenzar a realizarlas. La clase *Background* engloba físicamente a los elementos de esta aplicación. Esta clase nos sirve para que, a la hora de hacer alguna redimensión global de la aplicación, todos los elementos se redimensionen con el mismo porcentaje. La clase *Background* contiene un menú de opciones (*OptionsMenu*) el cual se detallará más adelante, y dos objetos de las clases (*GoBack* y *GoNext*) que sirven para avanzar o retroceder en el listado de actividades del proyecto. Dependiendo de las opciones que el profesor haya seleccionado a la hora de configurar el proyecto, estos dos botones se encontrarán activados o desactivados.

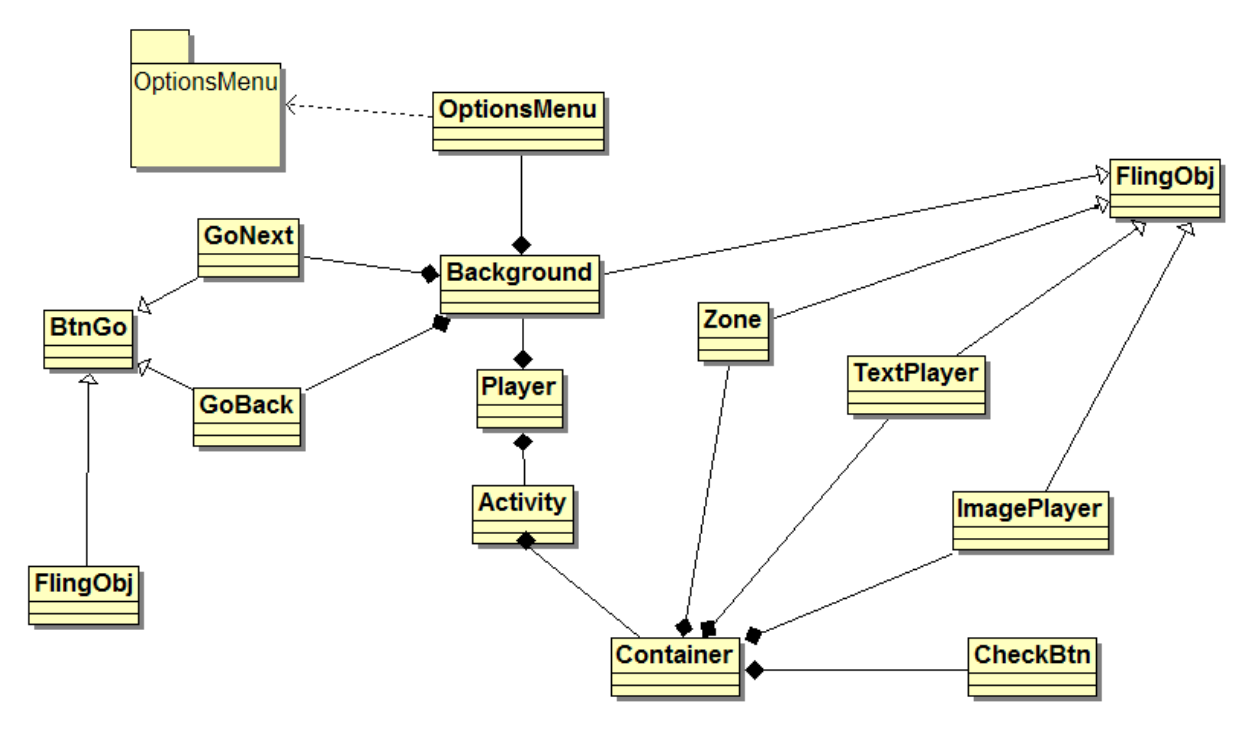

**Figura 25. Diagrama de clases del reproductor** 

La clase *Activity* contiene la información relacionada con cada una de las actividades incluidas dentro del proyecto educativo y proporciona la funcionalidad necesaria para verificar si los usuarios han conseguido resolverla de forma satisfactoria. Cada una de las actividades está formada por uno o varios contenedores (*Container*) que representan el espacio específico de cada uno de los jugadores y por tanto dependen del número de jugadores que se encuentren interactuando alrededor de la mesa. Los contenedores son los encargados de agrupar y mostrar los elementos que se han definido con la herramienta de autor explicada en el apartado 3.1. En la herramienta de autor, sólo se tiene que diseñar la actividad para un sólo jugador y posteriormente, en el reproductor, según el número de jugadores que se elija, las áreas de jugador se replicarán automáticamente.

Si el profesor ha especificado que el modo de mostrar los mensajes de retroalimentación es manual, se añadirá una instancia de la clase *CheckBtn* a los contenedores de las áreas de jugador. En este caso, no se verificará si una actividad se ha resuelto correctamente hasta que el jugador pulse sobre este botón.

 Las clases *Zone, ImagePlayer* y *TextPlayer* representan a las zonas, imágenes y textos definidos en la herramienta de autor. Las instancias de la clase *Zone* tienen como objetivo que el jugador pueda mover a la vez todas las tarjetas que haya sobre la zona. Las instancias de *ImagePlayer* serán habitualmente los elementos con los que interaccionemos para resolver una actividad y que representan a las tarjetas de tipo imagen. Por último, *TextPlayer* representará un texto con el cuál informamos al alumno sobre que tiene que hacer en la actividad y que se corresponderá a las tarjetas de texto de la herramienta de autor.

 El paquete *OptionsMenu* contiene la implementación del menú inicial del reproductor donde el profesor podrá adaptar las actividades educativas de su proyecto a sus alumnos. Estas opciones, detalladas en el apartado 2.3 son el número de jugadores, modalidad de puntuación, retroalimentación, dinámica de respuesta, número de respuestas necesarias para dar por finalizada la actividad, y si deberá existir consenso entre los jugadores o se exigirá que realicen la actividad de forma correcta para avanzar a la siguiente. La figura 26 muestra la jerarquía de clases relacionada con estas opciones.

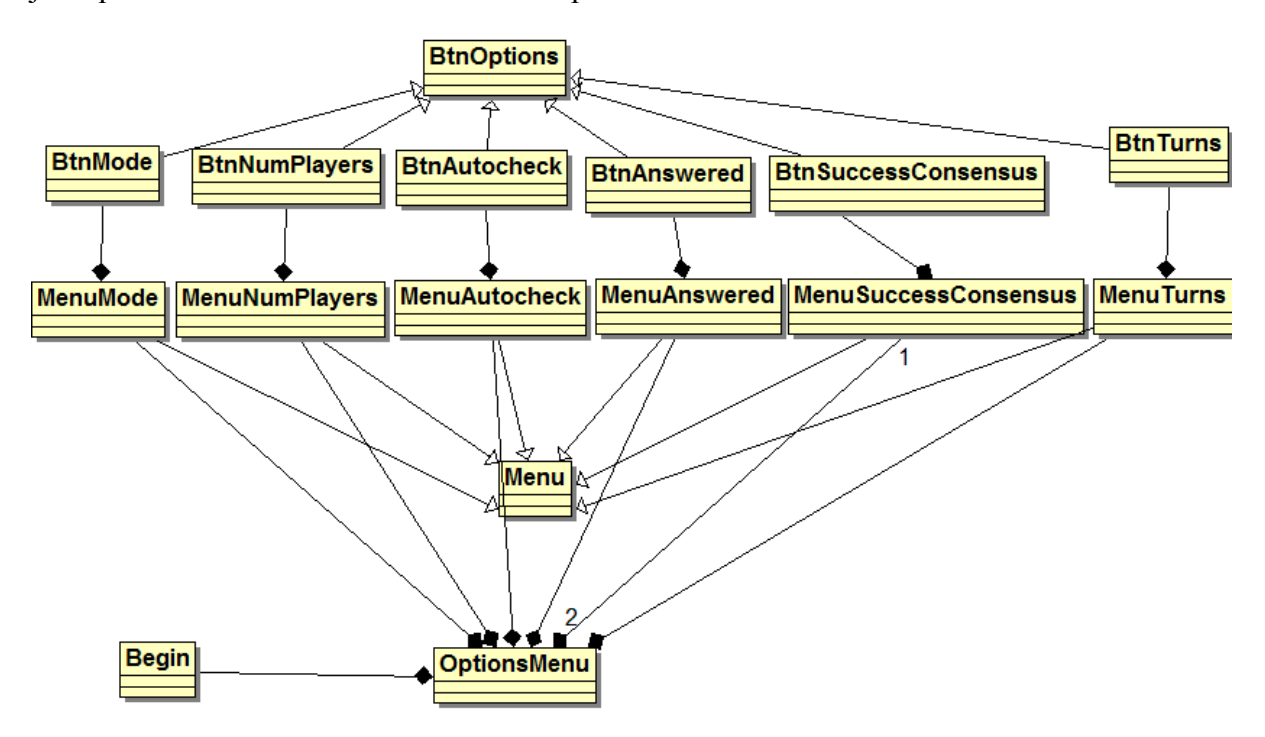

**Figura 26. Paquete OptionsMenu del reproductor** 

Como se puede observar, por un lado, todas las opciones heredan de la clase *BtnOptions*. Cada una de estas clases hijas representan los botones que hay en los diferentes submenús de la pantalla inicial donde el profesor elige las opciones deseadas. Por otro lado, todos los menús heredan de la clase *Menu*. Cada instancia de la clase *OptionsMenu* está compuesta por un submenú de cada tipo y representa las diferentes opciones del reproductor.

#### **Datos**

 El reproductor utiliza los datos almacenados por la herramienta de autor. Cuando el profesor quiere proponer a sus alumnos un conjunto de actividades, deberá seleccionar el proyecto deseado. Una vez seleccionado y dependiendo de las opciones que el profesor elija tendremos diferentes tipos de juego debido a esta adaptación del proyecto educativo.

Además, existe la posibilidad de evaluar posteriormente las acciones de los usuarios mientras se encuentran interactuando con la mesa multicontacto. Esta información se almacenaría en un fichero. Dicho fichero podría contener datos como las puntuaciones de cada jugador, las respuestas que se han dado, si la actividad se ha resuelto correctamente, si se ha avanzado o retrocedido de actividad, cuanto tiempo han tardado en responder, entre otros.

#### **Interfaz de usuario**

 Una de las características más importantes de la interfaz de usuario del reproductor es que las actividades sean visibles y estén orientadas a los usurios que están alrededor de la mesa. En este sentido, la interfaz diseñada para el reproductor dependerá del número de usuarios que se encuentren interactuando alrededor de ella. La figura 27 presenta un ejemplo de la interfaz del reproductor para una actividad de selección que será realizada por cuatro jugadores. Como se puede observar, tanto las imágenes como los textos se encuentran orientados a cada uno de los usuarios, de tal manera que se facilite la realización de la tarea y la interfaz sea usable. Hay que destacar que la interfaz de esta aplicación no ha sido retocada por un diseñador gráfico al contrario que la herramienta de autor. Por ese motivo la interfaz en estos momentos, es menos amigable aunque ya se está trabajando en este proceso.

En el siguiente apartado, se presenta un ejemplo donde se describen más detalladamente los elementos de la interfaz tanto de la herramienta de autor como del reproductor.

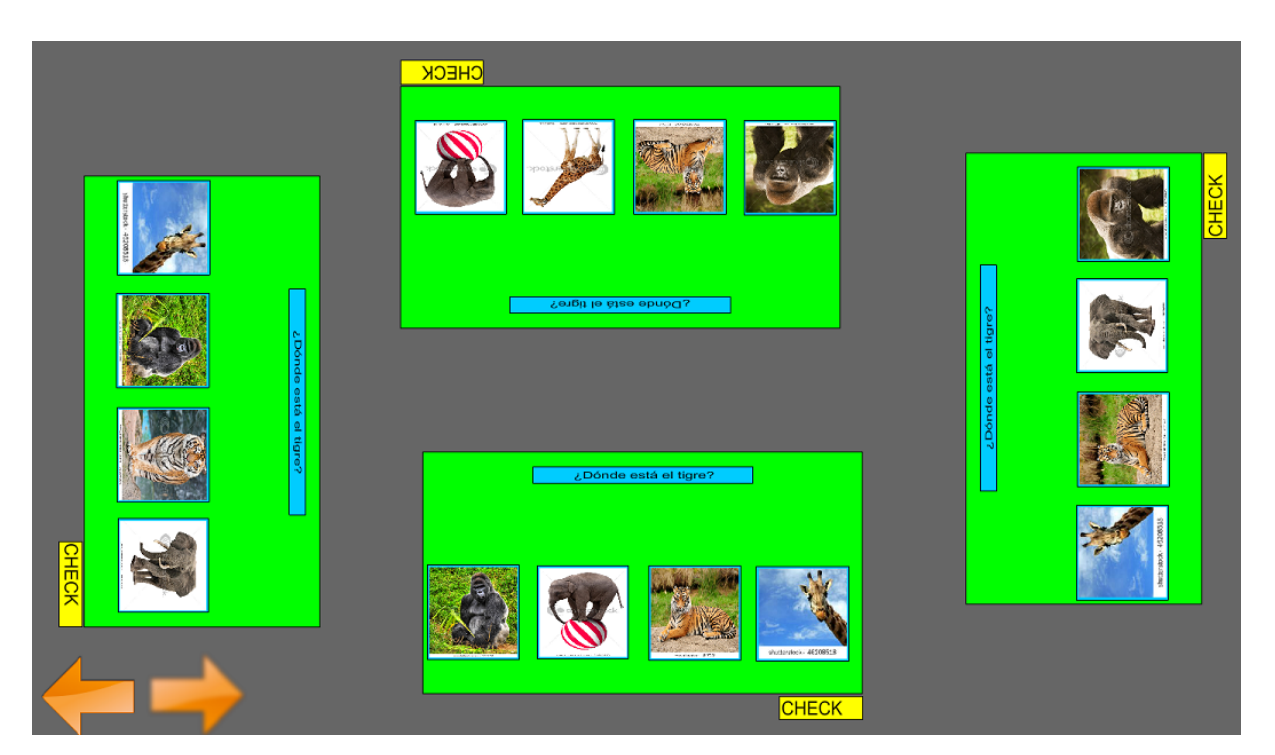

**Figura 27. Interfaz de usuario del reproductor** 

# *3.3. Ejemplo de ejecución*

 En este apartado detallaremos un ejemplo de ejecución de las dos aplicaciones desarrolladas para mostrar la interfaz de ambas, sus elementos y comprender el funcionamiento de los mismos. A su vez, se podrá observar como la aplicación reacciona ante los diferentes eventos y la realimentación que el usuario recibe según va interactuando con la aplicación. En cada paso se detallará qué es lo que ha hecho el usuario y qué ha sucedido. Para este caso vamos a generar a crear una actividad de cada uno de los tipos permitidos utilizando la herramienta de autor y posteriormente los cargaremos en el reproductor.

La pantalla que se le muestra al usuario nada más iniciar la herramienta de autor se muestra en la figura 28. Como se puede observar, aparece un entorno de edición vacío (área central de la pantalla), un panel de actividades que comienza con una actividad vacía (vista previa de la parte izquierda de la pantalla) y una barra de herramientas situada en la parte superior.

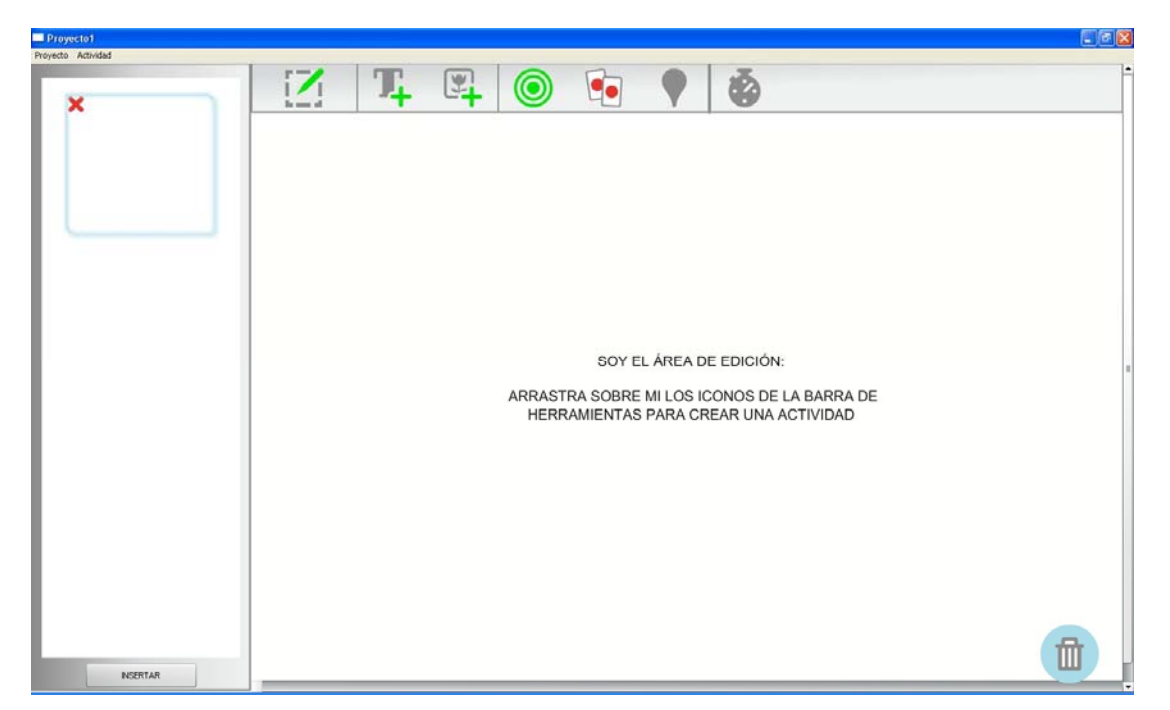

**Figura 28. Pantalla de inicio de la herramienta de autor** 

 El primer tipo de actividad que vamos a crear será del tipo emparejamiento. Lo primero que tenemos que hacer es añadir dos zonas a la zona de edición (primer icono de la barra de herramientas): una zona de juego donde los usuarios tendrán que arrastrar sus tarjetas y una zona de jugador que contendrá las tarjetas propias de cada uno de los jugadores. La inserción de nuevas zonas en el área de edición se realiza arrasrando desde la barra de tareas al área de edición. La figura 29 muestra una zona añadida en el área de edición.

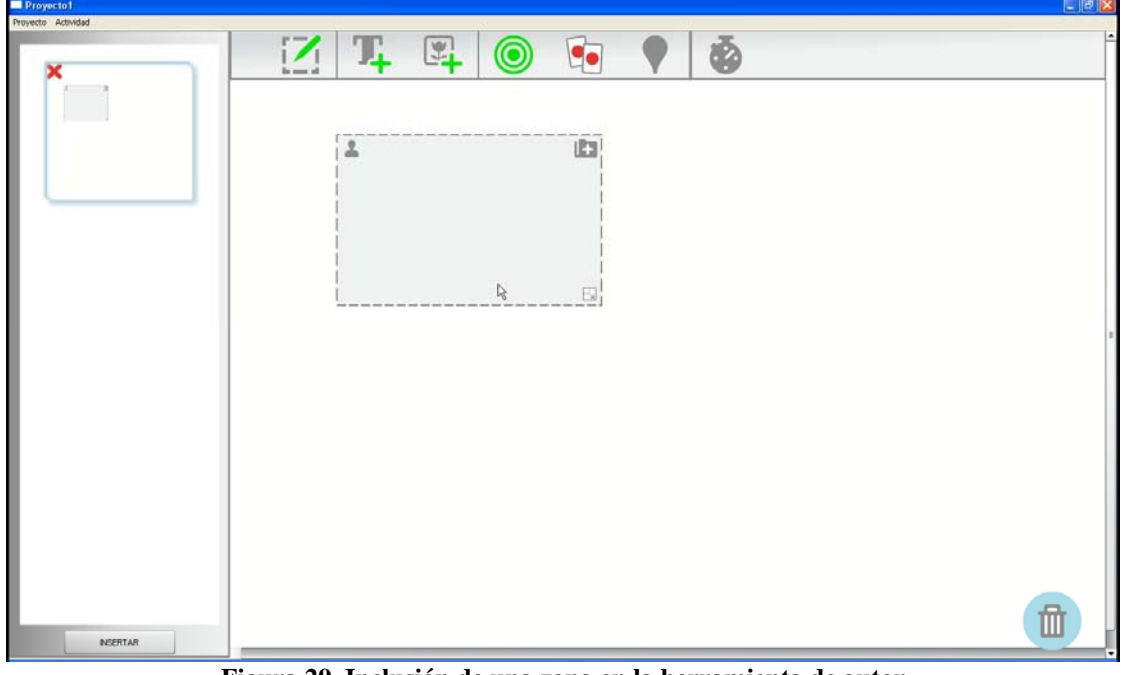

**Figura 29. Inclusión de una zona en la herramienta de autor** 

 Una vez hemos arrastrado la zona al área de edición podemos cambiar su tipo a través del icono que se encuentra en la esquina superior izquierda. Por defecto, un área es de tipo jugador, pero este tipo puede cambiarse en cualquier momento pulsando sobre él. Si lo pulsamos, cambiariamos a una zona de juego como la que aparece en la parte inferior de la figura 30.

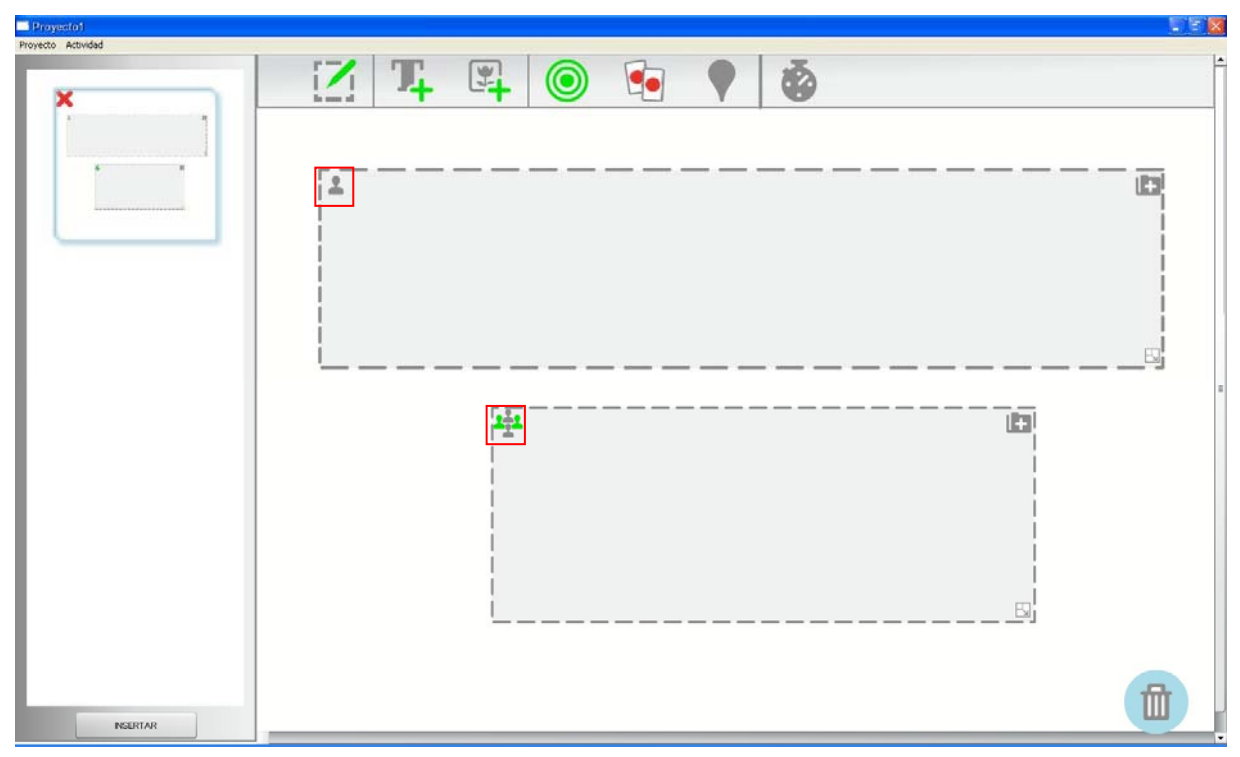

**Figura 30. Tipos de zona en la herramienta de autor** 

 Ahora vamos a insertar una serie de imágenes en cada una de las áreas. El primer paso es arrastrar tarjetas de tipo imagen desde la barra de herramientas al área deseada. Por tanto, el procedimiento es el mismo que con las zonas. La figura 31 muestra tres tarjetas de imagen en cada una de las zonas. En este caso, vemos que las tarjetas insertadas son demasiado grandes para el tamaño de la zona. Para solucionar este problema, tanto las zonas como las tarjetas tienen un icono en la parte inferior derecha que permite modificar el tamaño de la misma (veasé la figura 32). La actualización del tamaño se realiza manteniendo pulsado el ratón sobre este icono y moviéndolo hasta que la zona alcance la dimensión deseada. Además, en la parte superior derecha aparece un icono con una carpeta que contiene el símbolo más por si el profesor quiere proveer una imagen de fondo al área.

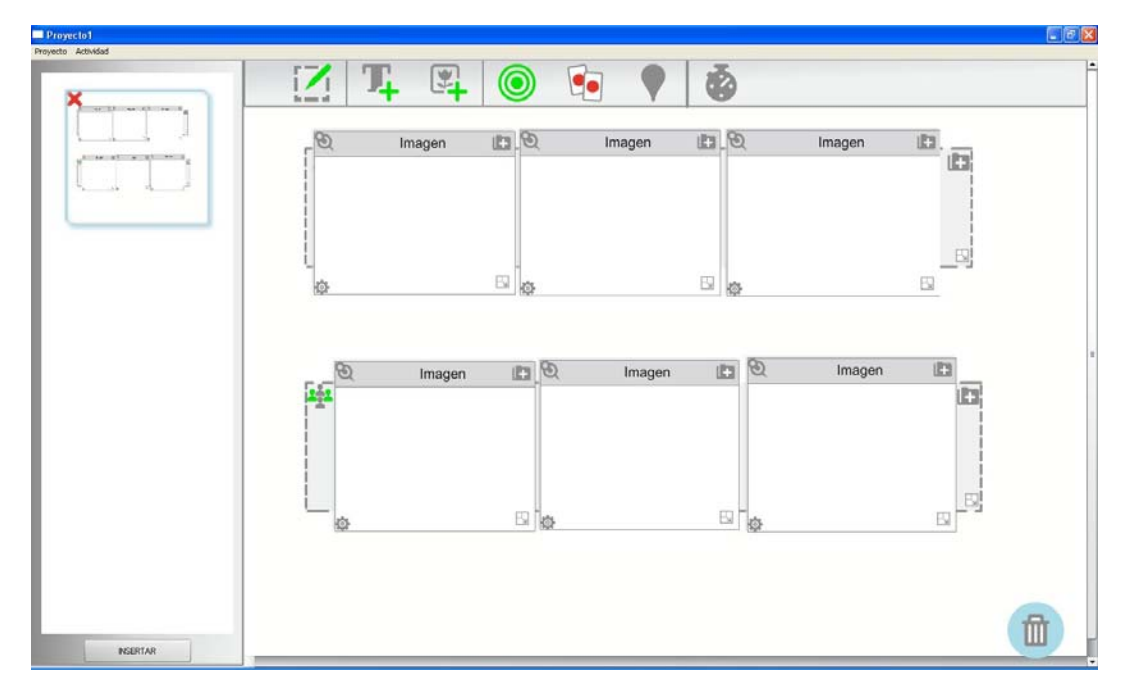

**Figura 31. Actividad de emparejamiento con varias tarjetas de imágenes** 

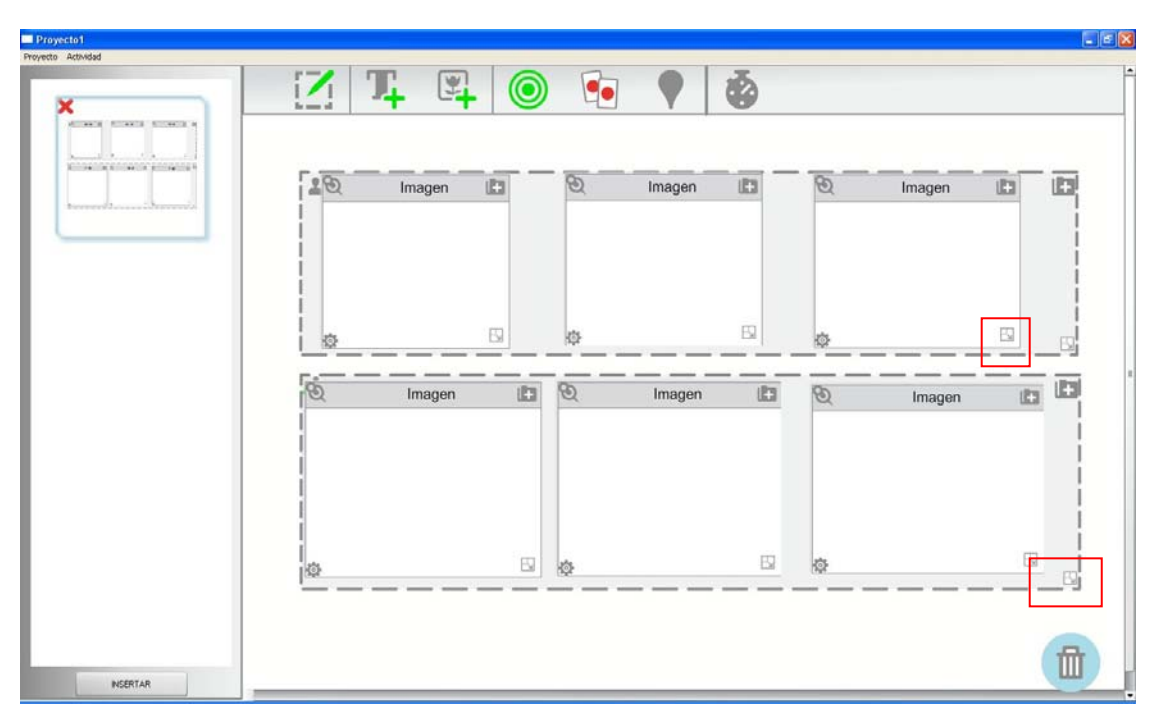

**Figura 32. Actualización del tamaño de la zona en la herramienta de autor**

Una vez que tenemos las tarjetas de tipo imagen en las zonas, el profesor tendría que insertar una o varias imágenes en cada una de las tarjetas desde disco. Al igual que en el caso de las zonas, si el profesor desea añadir una imagen, tendrá que pulsar sobre el icono de la carpeta con un símbolo más que aparece en la parte superior derecha de la tarjeta de imagen. En ese momento se abrirá un cuadro de diálogo que nos permitirá buscar la imagen deseada (veasé la figura 33). El profesor puede insertar más de una imagen por tarjeta. El objetivo de esta opción es que cuando se generen los espacios de trabajo de cada uno de los jugadores en el reproductor, se escoja una imagen de forma aleatoria. De esta forma, los espacios individuales de los jugadores en la mesa multicontacto podrían contener distinto material multimedia.

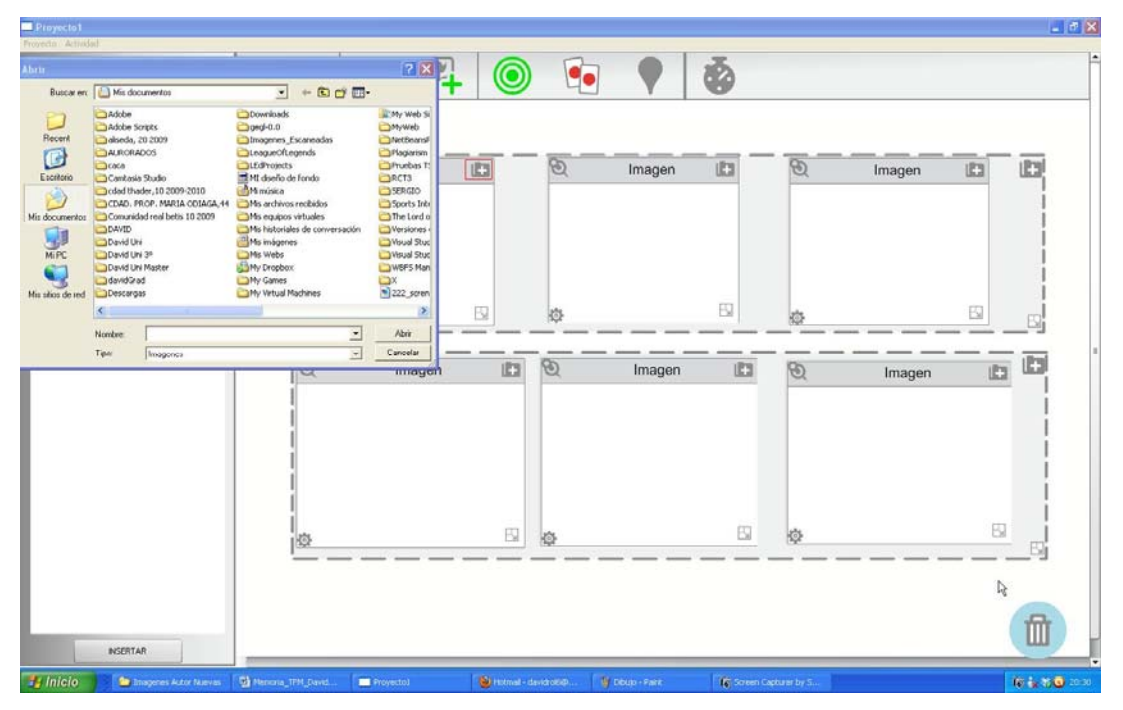

**Figura 33. Insertar imágenes en las tarjetas desde la herramienta de autor** 

 Siguiendo con la creación de nuestra actividad de ejemplo, procederemos a colocar las imágenes de nuestra actividad. El tema de esta actividad será el reciclaje de residuos. Para ello, incluiremos una serie de contenedores en el área de juego (vidrio, cartón y plásticos) y una serie de imágenes de basuras en el área del jugador. El objetivo de la actividad es emparejar cada residuo con su contenedor correspondiente y por lo tanto, haremos uso del objetivo emparejamiento (segundo objetivo de la barra de tareas marcado en color rojo en la figura 34). Para establecer las relaciones entre los residuos y los contenedores, hay que seleccionar este objetivo de la barra de herramientas y arrastrarlo sobre la tarjeta de residuos que será movida por los alumnos al contenedor correspondiente. En ese momento, aparecerá el inicio de una flecha que marcara el origen de la relación. Luego moveremos esta flecha hasta el contenedor correspondiente para establecer la asociación entre ambas tarjetas (la que tiene el objetivo y a la que apunta la flecha). La figura 34 muestra el ejemplo de una relación semántica entre una botella de cristal y el contenedor de vidrio.

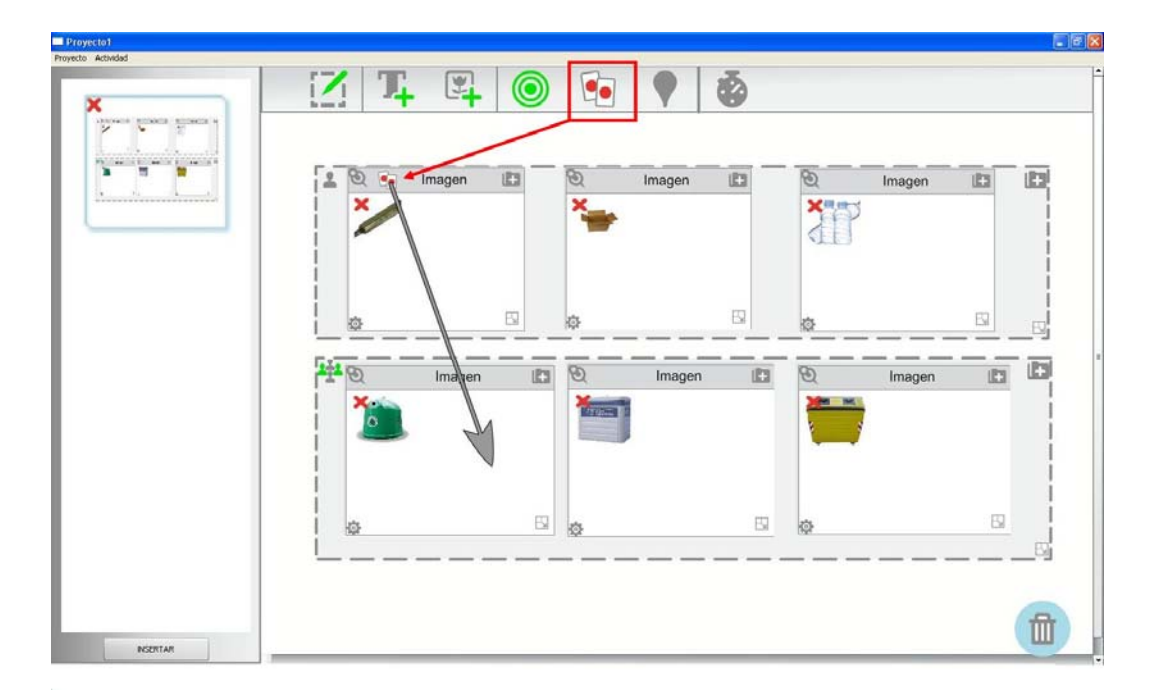

**Figura 34. Inserción de un objetivo de emparejamiento en la herramienta de autor** 

 El siguiente paso sería terminar de establecer todas las relaciones entre nuestras tarjetas de imágenes (veasé la figura 35). Una vez hecho esto, en la vista previa de actividades pulsamos sobre el botón insertar que aparece debajo de la misma para añadir una nueva actividad en blanco a nuestro proyecto educativo. En este momento, la vista previa mostraría como primera actividad, la actividad de emparejamiento que hemos creado y una nueva actividad en blanco al final de la misma.

Ahora, vamos a crear una actividad del tipo selección en esta nueva actividad en blanco que contenga únicamente un área de jugador. Esta actividad contendrá un enunciado con una cuestión y cuatro posibles respuestas. El enunciado se crearía seleccionando de la barra de herramientas una tarjeta de tipo texto y moviéndola a la zona deseada. El profesor tiene dos opciones al a hora de diseñar la actividad: colocar el enunciado dentro de la zona para que luego se replique el enunciado para cada uno de los jugadores o colocar el enunciado fuera de la zona de jugador. En este último caso, sólo se replicarían las respuestas y el enunciado sería común a todos. En nuestro ejemplo mostrado en la figura 36, se ha decidido hacerlo de la primera forma para evitar que cuando los alumnos realicen la actividad en una mesa multicontacto, el enunciado esté orientado de forma que se pueda leer. Si el enunciado no se incluye en la zona, el texto del mismo estará orientado solamente para un único jugador y sus compañeros pueden tener problemas en leerlo.

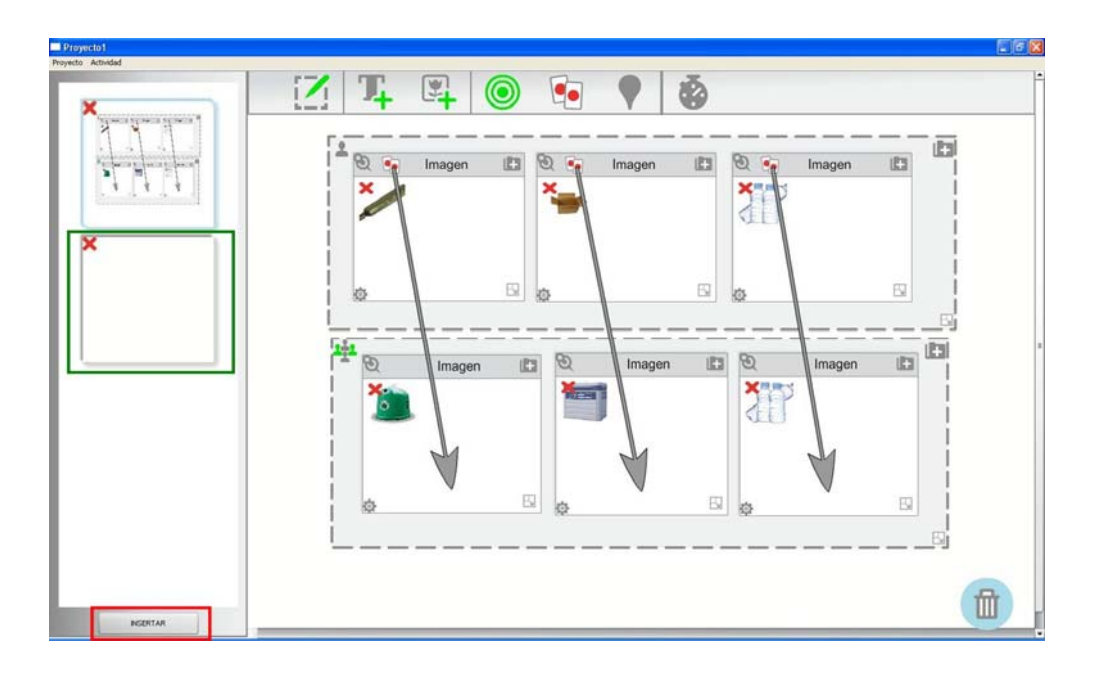

**Figura 35. Inserción de una nueva actividad dentro del proyecto educativo** 

A continuación, insertaremos cuatro tarjetas de tipo imagen tal y como lo hemos hecho en la actividad anterior. Estas tarjetas de imágenes se corresponderán con las posibles respuestas de la pregunta. El resultado final se muestra en la figura 36. En esta figura se puede observar que el profesor ha decidido insertar tres imágenes diferentes por tarjeta. De esta manera, a la hora de realizar esta actividad en el reproductor, cada uno de los usuarios tendrá distintas imágenes en el área de jugador.

| Proyecto1                                                                        |                                       |      |   |                                                   |   |        |            |             | EZ          |
|----------------------------------------------------------------------------------|---------------------------------------|------|---|---------------------------------------------------|---|--------|------------|-------------|-------------|
| <b>Proyecto Actividad</b><br>$\overline{X}$ and $\overline{X}$ are a directed as | 図<br>Ŏ<br>ര<br>for some of            |      |   |                                                   |   |        |            |             |             |
| 2 . Provident<br>$1 - 4 - 1$<br>252                                              | <b>ROMAN - PERSONAL ANGELES</b><br>12 |      | Q | Texto<br>¿Cuál de estos animales<br>es un felino? |   |        |            |             | -<br>咖      |
| <b>FTY BOX N-V RPIN</b><br>12                                                    | හි<br>Imagen                          | (ES) | 囤 | (E3<br>Imagen                                     | ම | Imagen | <b>IES</b> | $\circledB$ | 四<br>Imagen |
|                                                                                  | 谅                                     | 囤    |   | 囤                                                 |   |        | 囤<br>kö    |             | 因           |
| <b>NSERTAR</b>                                                                   |                                       |      |   |                                                   |   |        |            |             | ₶           |

**Figura 36. Configuración de una actividad de tipo selección** 

Todas las tarjetas tienen una opción que le permiten al profesor decidir si este elemento se podrá mover de lugar en la mesa multicontacto. Esta opción está representada en la interfaz de usuario con un icono que contiene la imagen de una chincheta en la esquina superior izquierda. En nuestro ejemplo, vamos a indicar que las respuestas de la actividad de selección no podrán moverse del lugar en el que se muestren. Por tanto, pulsamos sobre la chincheta y ésta se queda clavada representando que la tarjeta no se podrá mover.

Además, existen opciones avanzadas de cada uno de los elementos que se encuentran en la parte posterior de las tarjetas. Esta decisión se ha tomado para evitar a profesores novatos se sientan perdidos en el uso de las opciones que provee la herramienta de autor. Si un profesor quiere acceder a estas opciones avanzadas, sólo tendrá que pulsar sobre el icono del engranaje que aparece en la parte inferior izquierda de las tarjetas. Dentro de estas opciones se encuentra la posibilidad de indicar si una tarjeta es seleccionable, si se puede rotar la vista de la misma o si el usuario podrá modificar el tamaño. Aparte de estas opciones, el profesor podrá añadir un mensaje de retroalimentación asociado a cada tarjeta. La figura 37 muestra las opciones avanzadas de una de las tarjetas de tipo imagen junto con el mensaje de retroalimentación que ha insertado el profesor.

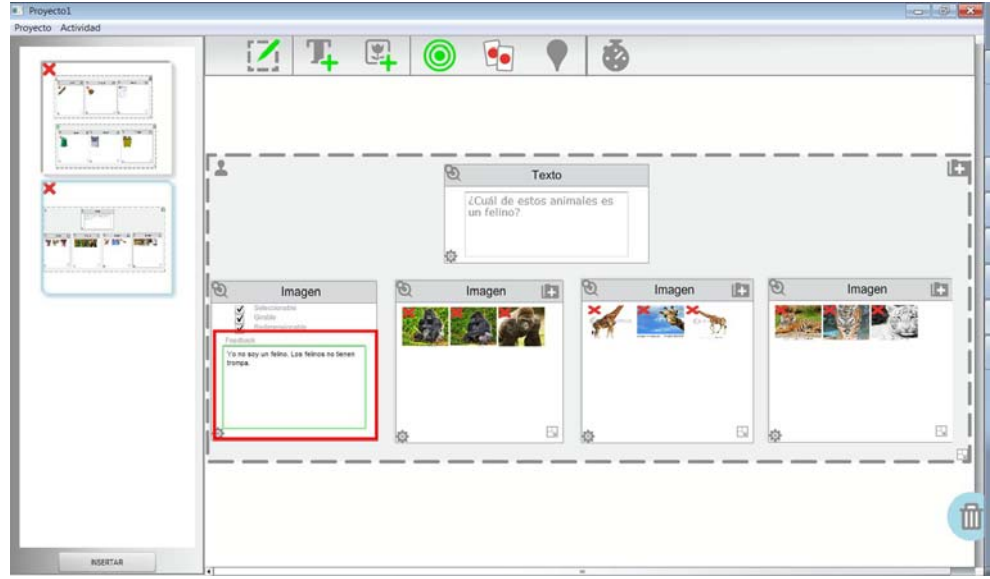

**Figura 37. Propiedades avanzadas de las tarjetas** 

 Si el profesor vuelve a pulsar sobre el icono de las opciones avanzadas, volvemos al estado normal de la tarjeta. Para terminar con nuestra actividad sólo faltaría añadir el objetivo de selección (recuadrado en rojo en la figura 38) a la respuesta correcta. Simplemente tenemos que arrastrarlo desde la barra de herramientas a la tarjeta imagen correspondiente. En la parte superior de la tarjeta se añadirá el objetivo para que el profesor visualice la opción que ha marcado como correcta.

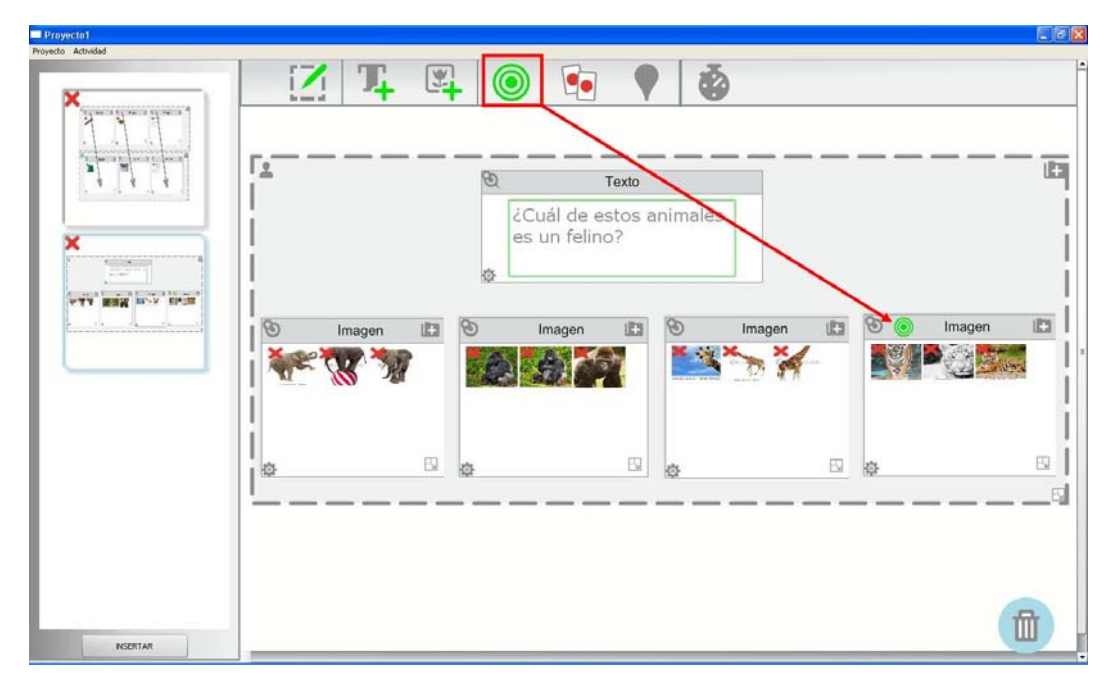

**Figura 38. Marcado de la respuesta correcta en una actividad de tipo selección** 

Aunque en el actual ejemplo no hemos utilizado el objetivo de tiempo (icono más a la derecha de la barra de herramientas), el profesor puede incluirlo arrastrándolo desde el área de herramientas hasta el área de edicción. Este objetivo se asigna a una actividad, no a una tarjeta como en los casos de objetivos de selección o de emparejamiento. Este objetivo sirve para establecer un tiempo máximo para la realización de una determinada actividad. Si el profesor incluye este objetivo, en la parte inferior izquierda del área de edición de la actividad actual aparecerá un icono con un reloj de tiempo y un cuadro de texto donde el profesor deberá especificar el tiempo máximo de duración en segundos.

 Una vez diseñadas todas las actividades del proyecto educativo, el profesor debería guardar el proyecto utilizando la opción "Guardar como..." del menú proyecto que se encuentra en la parte superior izquierda (veáse la figura 39). Se abrirá un cuadro de diálogo donde el profesor tendrá que seleccionar el lugar donde se almacenará el proyecto y el nombre.

Al realizar estos pasos, se creará una carpeta que contendrá un fichero con formato *xml* como el presentado en apartados anteriores de esta sección. Además, se generará una carpeta que contendrá todas las imágenes utilizadas del proyecto (veáse la figura 40).

| <b>PTY BAW ISS' IPON</b><br>$\mathcal{P}$ |             |          |             |                      |        |     |   |        |           |
|-------------------------------------------|-------------|----------|-------------|----------------------|--------|-----|---|--------|-----------|
|                                           | 临<br>Imagen | $\Theta$ | 恼<br>Imagen | $\mathcal{B}$<br>IC3 | Imagen | (E3 | O | Imagen | <b>C3</b> |
| 隐                                         | 囤           | 恼        |             | 四卤                   |        | 囤   | 恼 |        | Б         |

**Figura 39. Guardar el proyecto educativo desde la herramienta de autor** 

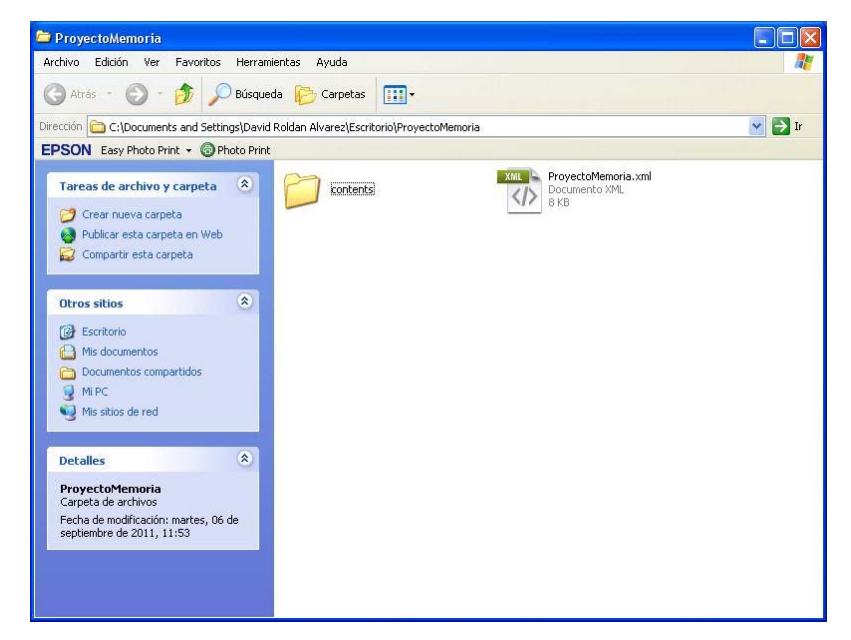

**Figura 40. Ficheros generados del proyecto educativo creado con la herramienta de autor** 

 Una vez almacenado el proyecto, el profesor puede ponerlo a disposición de los alumnos sobre una mesa multicontacto utilizando el reproductor. Al ejecutar dicha aplicación, lo primero que se le mostrará al usuario es un menú con las opciones explicadas en detalle en el apartado 2.3 de esta memoria (veasé la figura 41).

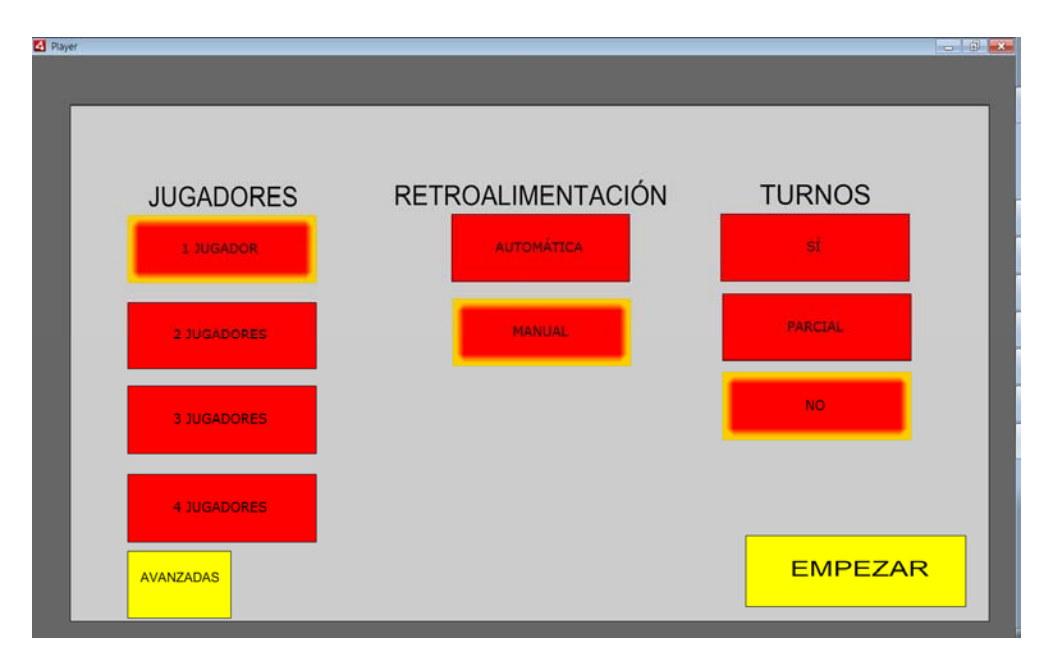

**Figura 41. Pantalla inicial del reproductor** 

Siguiendo con el objetivo de no ofrecer demasiadas opciones a los profesores con poca experiencia en el uso de esta herramienta, esta primera pantalla muestra las opciones básicas del proyecto. Para acceder a las opciones avanzadas, de forma similar a lo que ocurría con las opciones avanzadas de las tarjetas en la herramienta de autor, el profesor podrá pulsar sobre el botón de las opciones avanzadas y éstas se le mostrarán (veasé la figura 42).

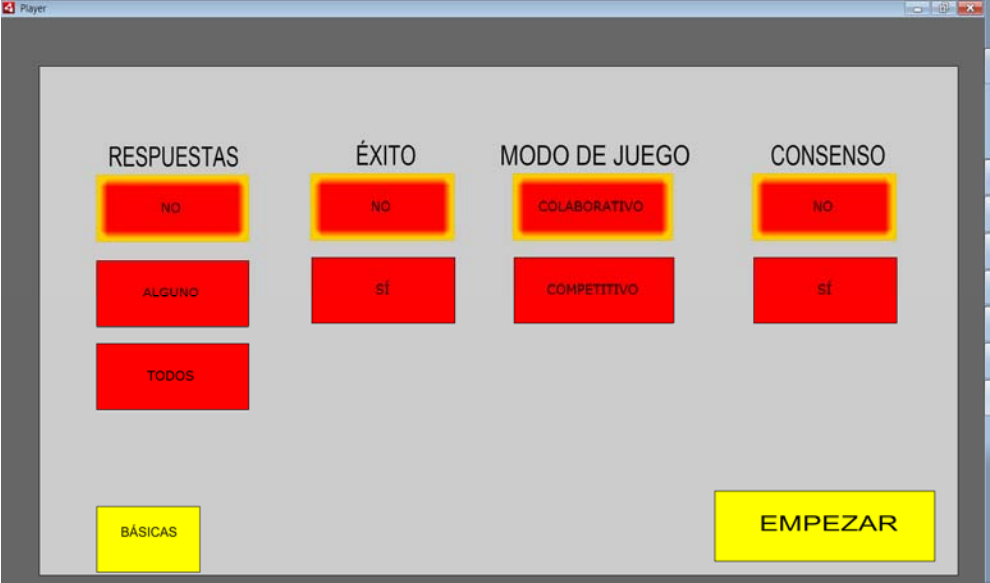

**Figura 42. Opciones avanzadas del reproductor** 

 El profesor deberá seleccionar las opciones más apropiadas dependiendo de los objetivos de aprendizaje que quiera conseguir. Siguiendo con nuestro ejemplo, vamos a seleccionar cuatro jugadores, la retroalimentación automática, que al menos un jugador responda para finalizar la actividad y que además, la/s respuestas facilitadas sean las correctas para poder avanzar a la siguiente actividad. En el resto de las opciones dejamos las que vienen por defecto. Cuando el profesor ha adaptado el proyecto educativo y quiere que sus alumnos comiencen a realizar las actividades pulsará sobre el botón empezar. En este momento, se abrirá un cuadro de diálogo para seleccionar donde se encuentra ubicado nuestro proyecto educativo. Una vez seleccionado, se iniciará la primera actividad del proyecto educativo (en nuestro ejemplo, la actividad de emparejamiento). La figura 43 muestra la actividad que se vería en la mesa multicontacto. Como se ha decidido que no se puede avanzar de actividad hasta que algún jugador haya resuelto la actividad correctamente, el botón de avanzar situado en la esquina inferior izquierda se encuentra desactivado.

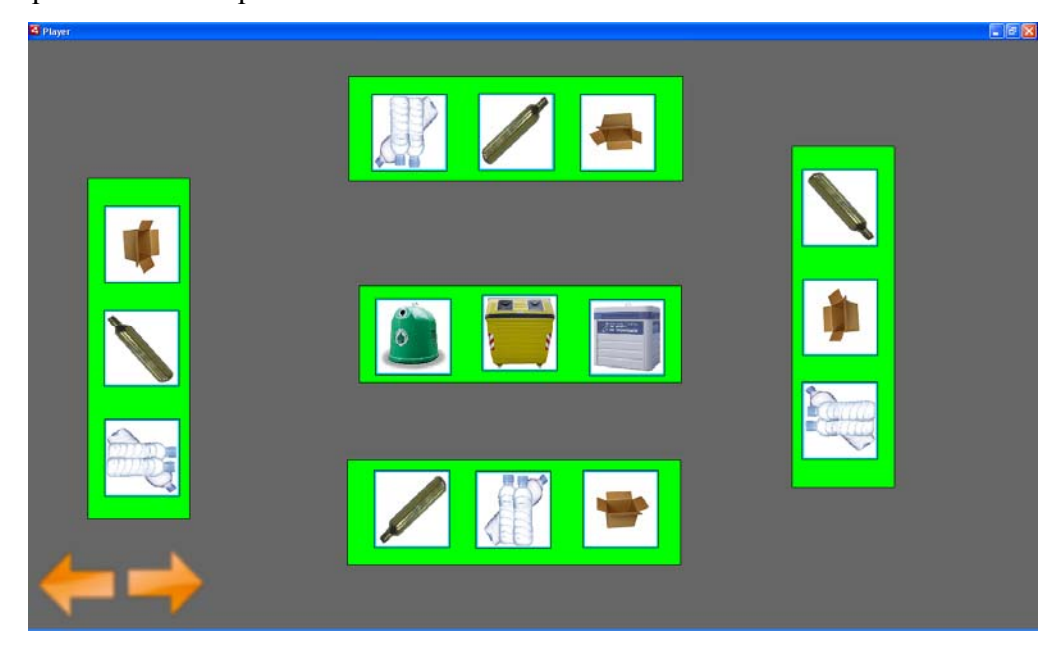

**Figura 43. Actividad de emparejamiento en el reproductor** 

En la figura 44, se puede observar como uno de los usuarios arrastra una tarjeta hacia una de las tarjetas objetivo centrales. En este caso, al existir una relación entre la tarjeta del jugador (botellas de plástico) con la tarjeta destino (contenedor amarillo), la tarjeta del jugador desaparece. En esta situación, el usuario se quedaría con otras dos tarjetas a emparejar para completar la actividad. Sin embargo, si un jugador arrastrara una tarjeta al lugar incorrecto, la tarjeta volvería automáticamente al sitio de origen dentro de la zona del jugador, para que el usuario pueda intentar de nuevo asociar ese elemento a la tarjeta correcta.

Cuando un jugador consiguiera resolver por completo la actividad, el botón que nos permite avanzar a la actividad siguiente se habilitará y además, se mostraría un mensaje de retroalimentación (veasé la figura 45). En este momento, se puede continuar esta partida hasta que todos los usuarios terminen la actividad o se puede avanzar hacia la siguiente pulsando sobre dicho botón.

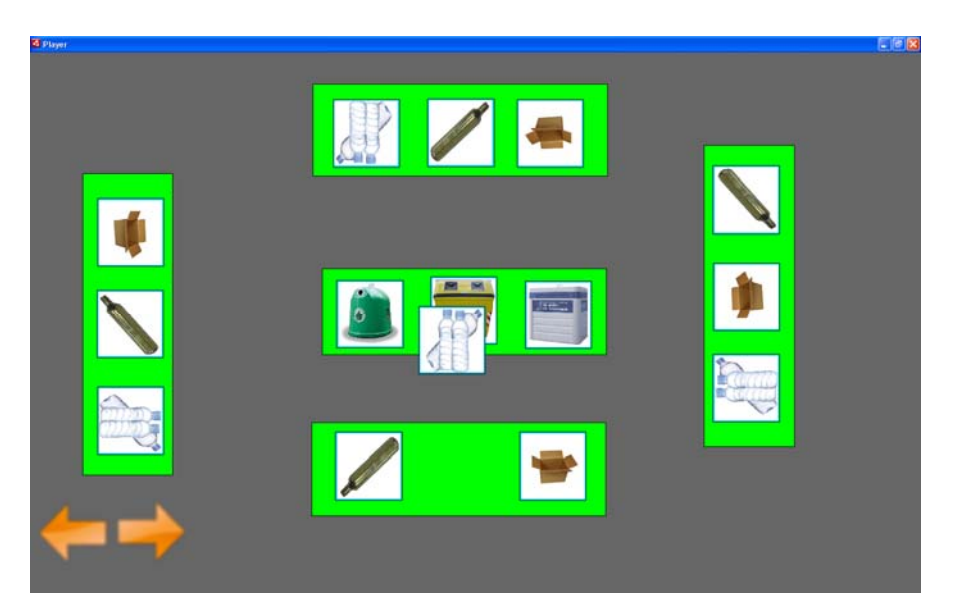

**Figura 44. Arrastre de una tarjeta imagen en una actividad de tipo emparejamiento** 

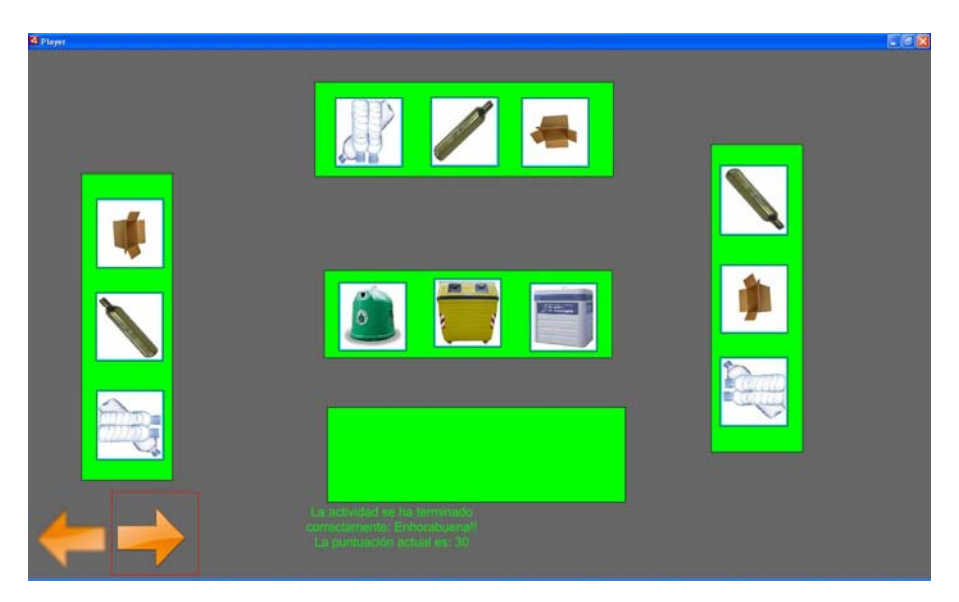

**Figura 45. Actividad de emparejamiento completada en el reproductor** 

 A continuación, avanzaremos hacia la actividad de selección pulsando sobre la flecha habilitada. En este momento, la aplicación cargará dicha actividad en la mesa multicontacto. La figura 46 muestra la actividad de selección de nuestro ejemplo. Al contrario que en el caso anterior donde teníamos una zona común de juego con los contenedores de basura, en este caso existen cuatro áreas individuales de jugador y ninguna de juego. También se puede observar como las imágenes que se muestran a los usuarios que están alrededor de la mesa son distintas debido a que el profesor había insertado diferentes imágenes para cada una de las posibles respuestas a la pregunta. También se puede ver cómo los elementos de las áreas de jugador se encuentran orientados a la localización de los cuatro jugadores incluyendo el enunciado de la actividad ya que se encontraba definido dentro de la zona del jugador.

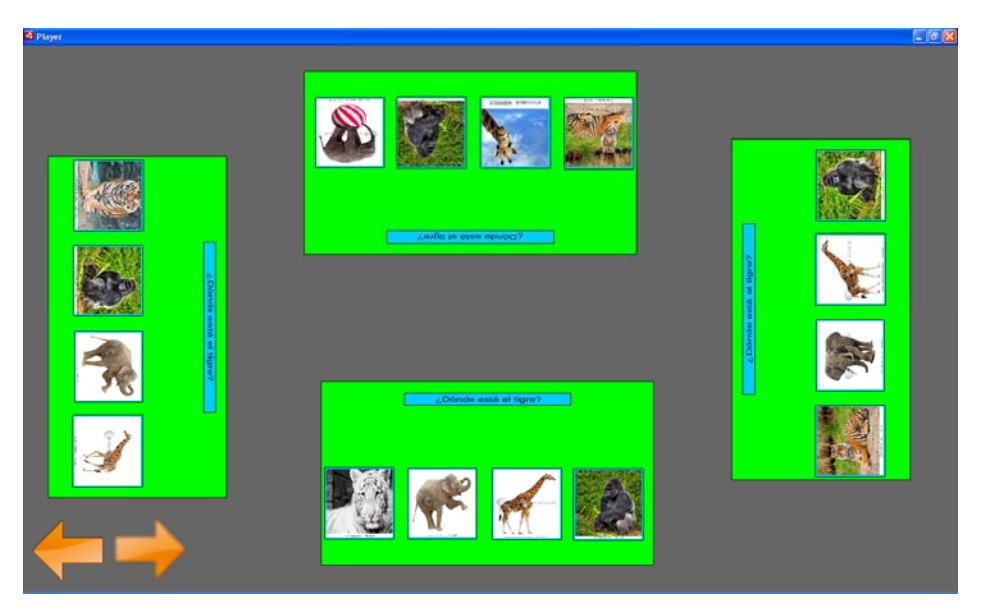

**Figura 46. Ejemplo de una actividad de selección en el reproductor** 

Si uno de los jugadores responde a la pregunta de forma incorrecta, se le mostrará inmediatamente el mensaje de retroalimentación que le explica porqué ha cometido un error (veasé la figura 47). Además, la tarjeta que ha seleccionado el jugador aparece resaltada en color rojo para ofrecer al usuario una retroalimentación visual.

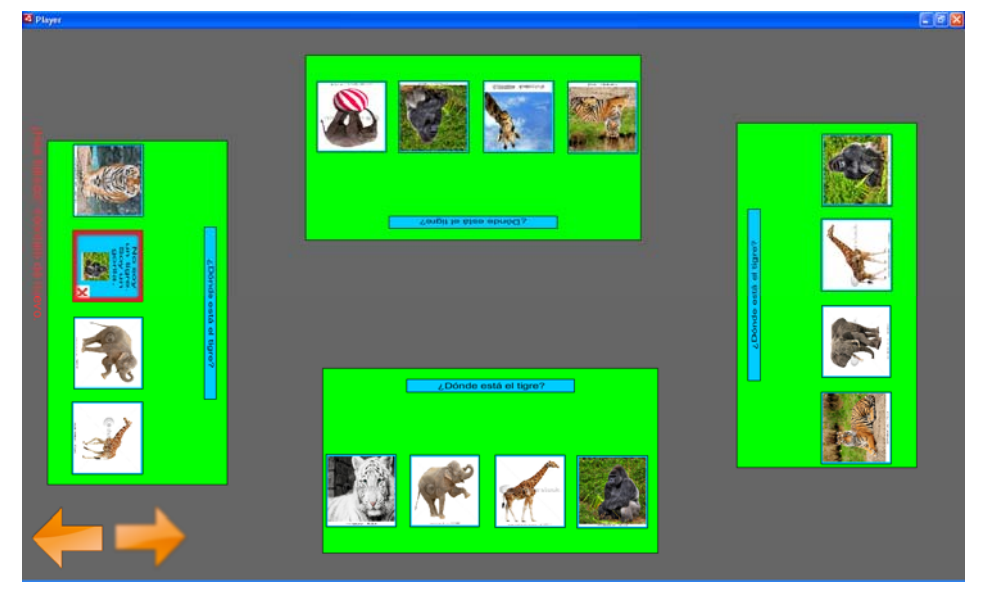

**Figura 47. Ejemplo de error en una actividad de selección** 

 En el caso de que otro jugador seleccionara la respuesta correcta, la tarjeta correspondiente se enmarcaría en color verde y se le mostraría un mensaje de enhorabuena con la puntuación que ha obtenido en esa actividad (veasé la figura 48). Al ser el modo de juego colaborativo en nuestro ejemplo, si otro jugador consigue resolver la actividad correctamente, se suma la puntuación obtenida a la que había previamente. En el ejemplo mostrado en la figura 49, habría dos jugadores que habrían conseguido 40 puntos para el equipo. Por tanto, los puntos acumulados serían 80.

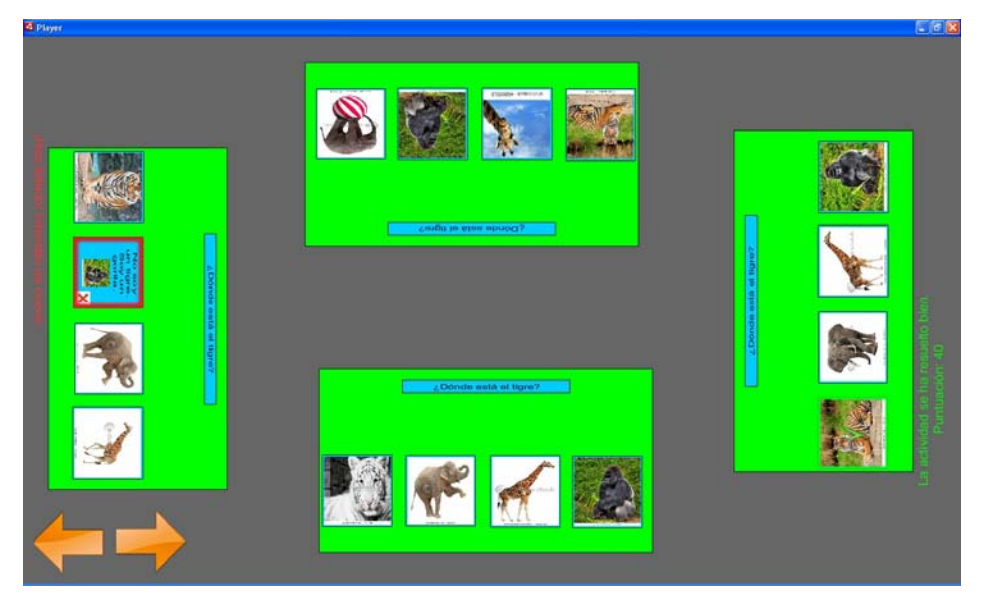

**Figura 48. Respuesta correcta en una actividad de selección** 

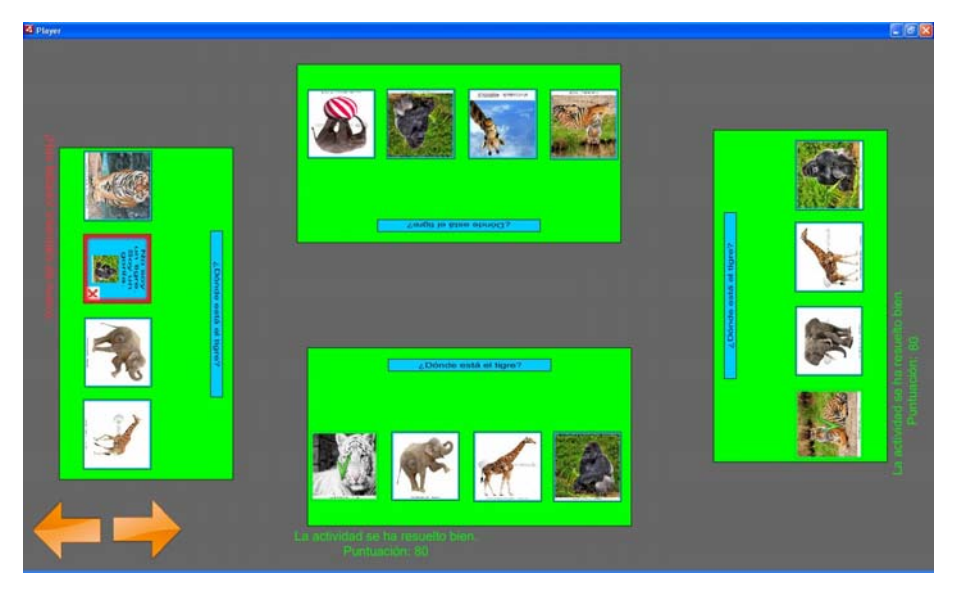

**Figura 49. Ejemplo de puntuaciones obtenidas realizando las actividades** 

 Si el profesor hubiera especificado que una determinada actividad tiene que realizarse en un tiempo máximo, y los usuarios no hayan resuelto los objetivos de la actividad, ésta terminará y se mostrará un mensaje en el que se les informará a los usuarios que el tiempo para realizar esta actividad se ha agotado. A continuación y dependiendo de las opciones seleccionadas en la configuración del proyecto, se iniciará de nuevo la actividad o se permitirá que el/los usuario/s avancen a la siguiente.

# **4.- Conclusiones**

En este apartado se presenta un resumen de los logros alcanzados incluyendo la realización y exposición de dos artículos en congresos internacionales, las dificultades encontradas a la hora de realizar el proyecto, y por último los posibles trabajos actuales y futuros. Antes de detallar cada uno de estos apartados hay que resaltar que este trabajo fin de Máster ha surgido de una colaboración entre la Fundación Síndrome de Down de Madrid, el laboratorio AmiLab de la Universidad Autónoma de Madrid y el grupo LITE de la Universidad Rey Juan Carlos. Las aplicaciones desarrolladas en este proyecto han sido integramente financiadas por la Fundación Síndrome de Down de Madrid.

## *4.1. Logros Alcanzados*

Hoy en día, podemos observar como las nuevas tecnologías multicontacto van apareciendo en nuestras vidas (móviles, iPad, etc.). En este contexto, se hace necesario cada vez más necesario el desarrollo de aplicaciones que puedan ser ejecutadas en estas superficies. En el plano educativo, las mesas multicontacto ofrecen a los profesores un lugar donde sus alumnos pueden realizar actividades educativas al igual que en una mesa normal, ofreciéndoles la posibilidad de reutilizar materiales, almacenar datos de la interacción de los estudiantes y adaptar las tareas a las características y habilidades de los estudiantes. En este ámbito se enmarca la aplicación desarrollada que podrá servir para mejorar el conocimiento de los usuarios en diversas materias y entrenar habilidades como la toma de decisiones, el trabajo en grupo o la comunicación.

 Como resultado de este trabajo fin de Máster se han creado dos aplicaciones complementarias: la herramienta de autor y el reproductor para superficies multicontacto. La herramienta de autor permite a los profesores convertirse en desarrolladores de sus propios proyectos educativos para superficies multicontacto. Los tipos de actividades que permite crear esta herramienta cubren un porcentaje bastante elevado de las actividades educativas más demandadas por el profesorado actual. Los distintos tipos de actividades junto con las opciones que se le ofrecen al profesor para adaptar su proyecto educativo en el reproductor según las necesidades educativas de sus alumnos, permiten una gran variedad de posibilidades a la hora de realizar las actividades. Esta combinación proporciona una gran variedad de posibles interacciones y enriquece tanto el aprendizaje como la socialización entre los individuos que intervienen.

Los objetivos fijados al principio de este proyecto se han cumplido con los estudios y la implementación de las aplicaciones desarrolladas. Debido a la utilización de Fling, las aplicaciones creadas pueden ser realizadas tanto en ordenadores personales como en superficies multicontacto. Ambas aplicaciones han sido validadas en ambos dispositivos por distintos profesores.

Cabe destacar que durante el desarrollo de este proyecto, se han realizado los siguientes artículos presentados en eventos internacionales de alto prestigio:

- 1. Roldán, D., Martín, E., Haya, P.A., García-Herranz, M.: **Adaptive Activities for Inclusive Learning using Multitouch Tabletops: An approach**. En Diana Perez-Marin, Milos Kravcik, Olga C. Santos (Eds.), Proceedings of the International Workshop on Personalization Approaches in Learning Environments (PALE-2011) celebrado dentro de la 19<sup>th</sup> International Conference on User Modeling, Adaptation and Personalization (UMAP2011). CEUR Workshop Proceedings, Vol. 732, pp. 42- 47. ISSN: 1613-0073. Girona, Spain, July 15, 2011.
- 2. Martín, E., Haya, P.A., Roldán, D., García-Herranz, M.: **Generating adaptive collaborative learning activities for multitouch tabletops**. The CAL Conference. Learning Features: Education, Technology and Sustainability. Manchester, UK, Abril 13-15, 2011.

### *4.2. Dificultades*

 Uno de los principales problemas encontrados para desarrollar este tipo de aplicaciones es que el mercado de las mesas y pantallas multicontacto ha aparecido recientemente y por lo tanto estos dispositivos tienen un precio elevado. Sin embargo, en un futuro y a medida que esta tecnología se vaya abaratando, se irán incorporando a nuestras vidas rutinarias y en concreto al sector educativo. Para realizar las pruebas de las aplicaciones desarrolladas, se ha utilizado una mesa multicontacto del laboratorio AmiLab de la Universidad Autónoma de Madrid.

 Otra dificultad a la hora de realizar este trabajo fin de Máster ha sido la dificultad de entender la librería Fling debido a la escasa documentación orientada a desarrolladores. Aún así, se disponen de una serie de ejemplos que permite entender como funciona internamente
Fling y ayuda a aprender como usar Adobe Flash CS4 y ActionScript. Adquiriendo los conocimientos básicos sobre el uso de este código, podemos ser capaces de crear una gran cantidad de aplicaciones diferentes.

 Respecto a las aplicaciones, determinar que características y opciones había que incluir ha sido una tarea ardua ya que se han tenido que realizar distintos estudios y consultar a varios expertos. Sin embargo al final hemos establecido una serie de opciones que mejoran la experiencia del usuario y permite al profesor que, creando un único proyecto, pueda ofrecer a sus alumnos distintas posibilidades dependiendo del objetivo educativo que quiera alcanzar.

#### *4.3. Trabajos actuales y futuros*

Una gran ventaja de nuestra aplicación es que permite fácilmente añadir nuevos tipos de actividades. Según el estudio realizado y expuesto en la sección 2.1 sobre las actividades más populares entre los profesores, sería conveniente la inclusión de un nuevo tipo de actividad puzle. Este tipo de actividad es la siguiente actividad más demandada por el profesorado de Educación Infantil y Primaria. Además, se podrían incluir otros tipos de actividades que permitieran la inclusión de elementos más textuales y específicos que permitieran por ejemplo, la realización de juegos matemáticos.

Aparte de la inclusión de nuevos tipos de actividades, uno de los aspectos más importantes que han de solucionarse dentro del contexto de la creación de contenidos educativos es reducir el tiempo y la carga de trabajo del profesor durante este proceso de creación. En el caso de este proyecto, se quiere incluir una mediteca online de imágenes donde los profesores pudieran buscar imágenes relacionadas con el proyecto educativo que están creando. Para facilitar la búsqueda las imágenes podrían tener asociadas una o más etiquetas que permitieran categorizar las imágenes y localizar los recursos más relacionados con la búsqueda del profesor. Cada vez que un profesor diseñara nuevas actividades educativas, podría utilizar imágenes de esta mediateca o imágenes nuevas. En el caso de usar nuevas imágenes, se ofrecería al profesor la posibilidad de incluirlas anotadas en la mediateca. Esto permitiría que otros profesores utilizaran este contenido multimedia en el futuro y así, ir expandiendo los recursos a disposición del profesorado.

Relativo a la investigación asociada a este trabajo, se planea la realización de varios experimentos relacionados con el proyecto. Por un lado, se realizarán experimentos con profesores de distintas áreas y niveles educativos con la herramienta de autor. En estos experimentos se medirá la usabilidad de la herramienta desarrollada y la utilidad como futura herramienta de trabajo diario. Por otro lado, se quieren realizar experimentos para medir el aprendizaje de distintas etapas educativas y áreas con este tipo de tecnologías. En estos experimentos, también se planea la participación de alumnos con discapacidad cognitiva.

# **5.- Bibliografía**

- **1.** Pawar, U. S., Pal, J., Gupta, R. and Toyama, K. Multiple mice for retention tasks in disadvantaged schools. Proceedings of the SIGCHI Conference on Human Factors in Computing Systems, 1581–1590, 2007.
- **2.** Johnson, R. and Johnson, D. Action research: Cooperative learning in the science classroom. Science and Children, 24:31–32, 1986.
- **3.** Slavin, R.E. Cooperative learning. Review of Educational Research, 50, 315-342, 1980.
- **4.** Vygotsky, L.S. Mind in society: The development of higher psychological processes. Cambridge MA: Harvard University Press, 1978.
- **5.** Piaget, J. Piaget's theory. In P. Mussen (ed.). Handbook of Child Psychology (4th ed.). New York: Wiley, 1983.
- **6.** Gokhale, A. Collaborative learning enhances critical thinking. Journal of Technology Education, 7:22–30, 1995.
- **7.** Zurita, G., Baloian, N., Baytelman, F., Farias, A. Developing Motivating Collaborative Learning Through Participatory Simulations. Computational Science – ICCS 2007. LNCS, 4488, 799-807. Springer, Heidelberg, 2007.
- **8.** Webb, N. M. Peer interaction and learning in small groups. International Journal of Educational Research, 13, 21–39, 1989.
- **9.** Cabrera, J. S., Frutos, H. M., Stoica, A. G., Avouris, N., Dimitriadis, Y. Fiotakis, G. and Liveri, K. D. Mystery in the museum: collaborative learning activities using handheld devices. Proceedings of MobileHCI '05, 111:315–318, 2005.
- **10.** Rogers, Y., Price, S., Randell, C., Fraser, D. S., Weal, M. and Fitzpatrick. Ubilearning integrates indoor and outdoor experiences. Comm. ACM 48, 55–59, 2005.
- **11.** Benford, S., Bederson, B.B., Akesson, K.P., Bayon, V., Druin, A., Hansson, P. Designing Storytelling Technologies to Encouraging Collaboration between Young Children. In Proceedings of CHI '00. New York: ACM Press, 556–563, 2000.

- **12.** Scott, S.D., Mandryk, R.L., Inkpen, K.M. Understanding Children's Interactions in Synchronous Shared Environments. In Stahl, G., ed. Proceedings of CSCL 2002. Mahwah, NJ: Lawrence Erlbaum Associates, 2002.
- **13.** Sluis, R, Weevers, I., van Schijndel, C., Kolos-Mazuryk, L., Fitrianie, S., Martens, J. Read-It: Five-to-Seven-Year-Old Children Learn to Read in a Tabletop Environment. In Proceedings of IDC '04. New York: ACM Press, 73–80, 2004.
- **14.** Stringer, M., Toye, E., Rode, J., Blackwell, A. F. Teaching Rhetorical Skills with a Tangible User Interface. In Proceedings of IDC '04. New York: ACM Press, 11–18, 2004.
- **15.** Gallardo, D., Julià, C.F., Jordà, S. Turtan: A Tangible Programming Language for Creative Exploration. In Proceedings of TABLETOP '08. Los Alamitos, CA: IEEE, 95–98, 2008.
- **16.** Inkpen, K. M., Ho-Ching, W., Kuederle, O., Scott, S. D., and Shoemaker, G. B. This is fun! we're all best friends and we're all playing: supporting children's synchronous collaboration. Proceedings of the 1999 Conference on Computer Support For Collaborative Learning, 31, 1999.
- **17.** Africano, D., Berg, S., Lindbergh, K., Lundholm, P., Nilbrink, F. and Persson. Designing tangible interfaces for children's collaboration. CHI '04 Extended Abstracts on Human Factors in Computing Systems, 853–868, 2004.
- **18.** Inkpen, K. Booth, K. S., M., and Upitis, R. Playing together beats playing apart, especially for girls. In the First international Conference on Computer Support For Collaborative Learning, 177–181, 1995.
- **19.** Bricker, L. J., Tanimoto, S. L., Rothenberg, A. I., Hutama, D. C., and Wong, T. H.. Multiplayer activities that develop mathematical coordination. Proceedings of CSCL 1995, 32–39, 1995.
- **20.** Cairncross, S. and Mannion, M. Interactive multimedia and learning: realizing the benefits. Innovations in Education and Teaching International (IETI) 2001, 38(2):1470– 3300, 2001.

- **21.** Shen, C., Everitt, K., Ryall, K. UbiTable: Impromptu Face-to-Face Collaboration on Horizontal Interactive Surfaces. Lecture Notes in Computer Science, 2864, 281–288, 2003.
- **22.** Zuckerman, O., Arida, S. and Resnick, M.. Extending tangible interfaces for education: Digital montessori inspired manipulatives. ACM Press, 15(5):859–868, November 2005.
- **23.** Druin, A. and Hanna, L. The Design of Children's Technology. Moran Kaufmann Publishers, Inc, New York, 1999.
- **24.** Popescu, E., Trigano, P. and Badica, C. Towards a unified learning style model in adaptive educational systems. Advanced Learning Technologies, IEEE International Conference on, 0:804–808, 2007.
- **25.** Ardito, C., Costabile, M. F. and Lanzilotti, R. Gameplay on a multitouch screen to foster learning about historical sites. In Proceedings of the International Conference on Advanced Visual Interfaces, AVI '10, 75–78, New York, NY, USA, 2010. ACM.
- **26.** Nanceta, M.A., Pinelle, D., Gutwin, C., Mandryk, R. Individual and Group Support in Tabletop Interaction Techniques. Tabletops – Horizontal Interactive Displays (303- 334). Springer Verlag, London, 2010.
- **27.** Morris, M.R., Piper, A.M., Cassanego, A., Winograd, T. Supporting Cooperative Language Learning: Issues in Interface Design for an Interactive Table. Research Report No. 8. Palo Alto, CA: Department of Computer Science, Stanford University, 2005.
- **28.** Antle, A. N., Bevans, A., Tanenbaum, J., Seaborn, K., Wang, S. Futura: design for collaborative learning and game play on a multi-touch digital tabletop. In Proceedings of the fifth international conference on Tangible, embedded, and embodied interaction (TEI '11). ACM, New Yorkw, 93-100, 2010.
- **29.** Shaer, O., Kol, G., Strait, M., Fan, C., Grevet, C., Elfenbein S. G-nome surfer: a tabletop interface for collaborative exploration of genomic data. In Proceedings of the 28th international conference on Human factors in computing systems (CHI '10). ACM, New York, 1427-1436, 2010.

- **30.** Rogers, Y., Lindley, S. Collaborating around Large Interactive Displays: Which Way is Best to Meet? Interacting with Computers, 16 (6), 1133-1152, 2004.
- **31.** Rogers, Y., Lim, Y.-K., Hazlewood, W.R. Extending Tabletops to Support Flexible Collaborative Interactions. In Proceedings of TABLETOP '06. Washington, D.C.: IEEE Computer Society, 71–78, 2006.
- **32.** Ardito, C., Costabile, M. F. and Lanzilotti, R. Gameplay on a multitouch screen to foster learning about historical sites. In Proceedings of the International Conference on Advanced Visual Interfaces, AVI '10, 75–78, New York, NY, USA, 2010. ACM.
- **33.** Ardito, C., Costabile, M. F., Lanzilotti, R. and Simeone, A. L. Combining multimedia resources for an engaging experience of cultural heritage. In Proceedings of the 2010 ACM workshop on Social, adaptive and personalized multimedia interaction and access, SAPMIA '10, 45–48, New York, NY, USA, 2010. ACM.
- **34.** Plichta, M., Nischt, M., Joost, G. and Rohs, M. Touching newton: a round multi-touch table for collaborative learning among children. In Proceedings of the 12th International Conference on Human-Computer Interaction, 2007.
- **35.** Kelly, A.R., Wallace, J. R., Cerar, K., Randall, N., McClelland, P. and Seto, A. M. Solar Scramble: an educational children's game for collaborative multi-touch digital tabletops. In Proceedings of the  $28<sup>th</sup>$  ACM International Conference on Design of Communication, SIGDPC '10, 27-32, New York, NY, USA, 2010. ACM.
- **36.** Brusilovsky, P. Methods and techniques of adaptive hypermedia. User Modeling and User-Adapted Interaction, 6(2-3), 87–129, 1996.
- **37.** Brusilovsky, P., Millán, E.: User Models for Adaptive Hypermedia and Adaptive Educational Systems. The Adaptive Web: Methods and Strategies of Personalization, Lecture Notes in Computer Science vol. 4321, 3-53. Springer-Verlag, 2007.
- **38.** Repenning, A., Ioannidou, A. What makes End-User Tick? 13 Design Guidelines. Human-Computer Interaction Series, 9, 51–85. Springer-Verlag, 2006.
- **39.** Csikszentmihalyi, M. Flow: The Psychology of Optimal Experience. Harper Perennial, New York, 1991.

- **40.** Papert, S. Mindstorms: Children, Computers, and Powerful Ideas. Basic Books, New York, 1980.
- **41.** Llinás, P., García-Herranz, M., Haya, P.A., Montoro, G.: Unifying Multi-Modal Events for Interpreting User Intentions through Natural Gestures. In: INTERACT 2011, 13<sup>th</sup> IFIP TC13 Conference on Human-Computer Interaction 2011. In press, 2011.

# **6.- URLs**

[HREF1] TUIO - A Protocol for Tangible User Interfaces: http://tuio.lfsaw.de/

- [HREF2] Adobe: http://www.adobe.com/
- [HREF3] Laboratorio Amilab de la Universidad Autónoma de Madrid:

http://amilab.ii.uam.es/

[HREF4] Hot Potatoes: http://hotpot.uvic.ca/

- [HREF5] JClic: http://clic.xtec.cat/es/index.htm
- [HREF6] Actionscript:

http://www.adobe.com/livedocs/flash/9.0/ActionScriptLangRefV3/

# **Anexo I. Instalación de Adobe Flash CS4**

Para instalar el programa Adobe Flash CS4 ejecutamos el archivo ejecutable de esta aplicación para iniciar el programa de instalación. Una vez iniciada la instalación, si tenemos abierto algún navegador Web nos aparece el siguiente aviso:

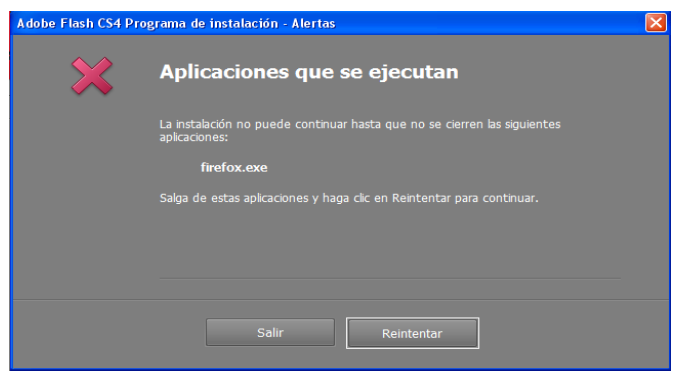

**Figura 50. Aviso sobre navegadores Web abiertos** 

 En este caso, deberemos cerrar los programas que nos solicita para continuar con la instalación. Tras cerrarlos, presionamos el botón reintentar (veasé la figura 50) y aparecerá el primer paso de la instalación (veasé la figura 51). En este paso, seleccionaremos el idioma de instalación y los productos que se desean instalar, que en nuestro caso son Adobe Flash CS4 y Adobe Air. A continuación, pulsaremos sobre el botón instalar y se iniciará la instalación de los componentes seleccionados.

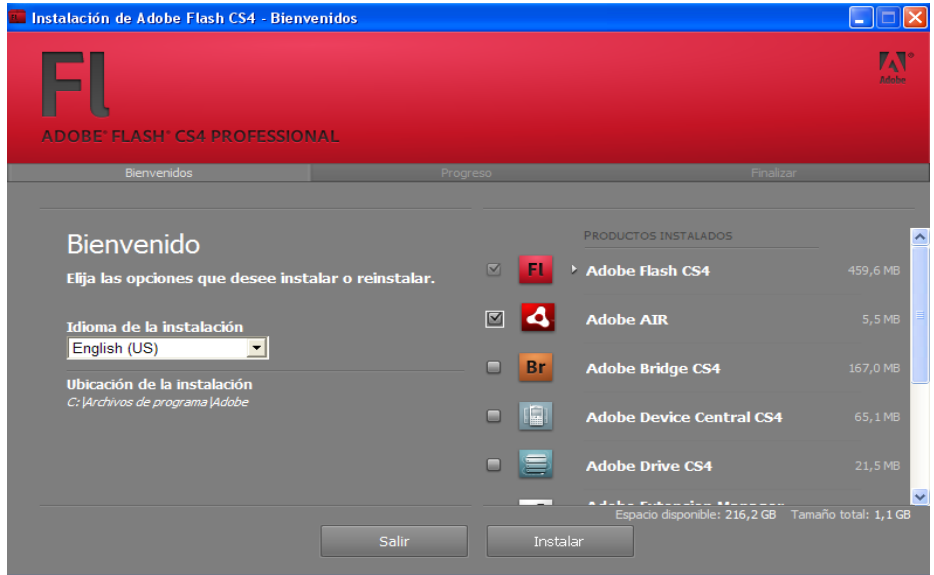

**Figura 51. Seleccionar los componentes a instalar de Adobe Flash CS4** 

# **Anexo II. Creación de un fichero .air**

 En este apartado vamos a ver el proceso de generar un archivo .air para poder exportar nuestra aplicación a otros ordenadores, sin necesidad de llevar todo el código ni de tener Adobe Flash CS4 instalado. Al abrir Adobe Flash CS4 la primera pantalla será análoga a la de la figura 52.

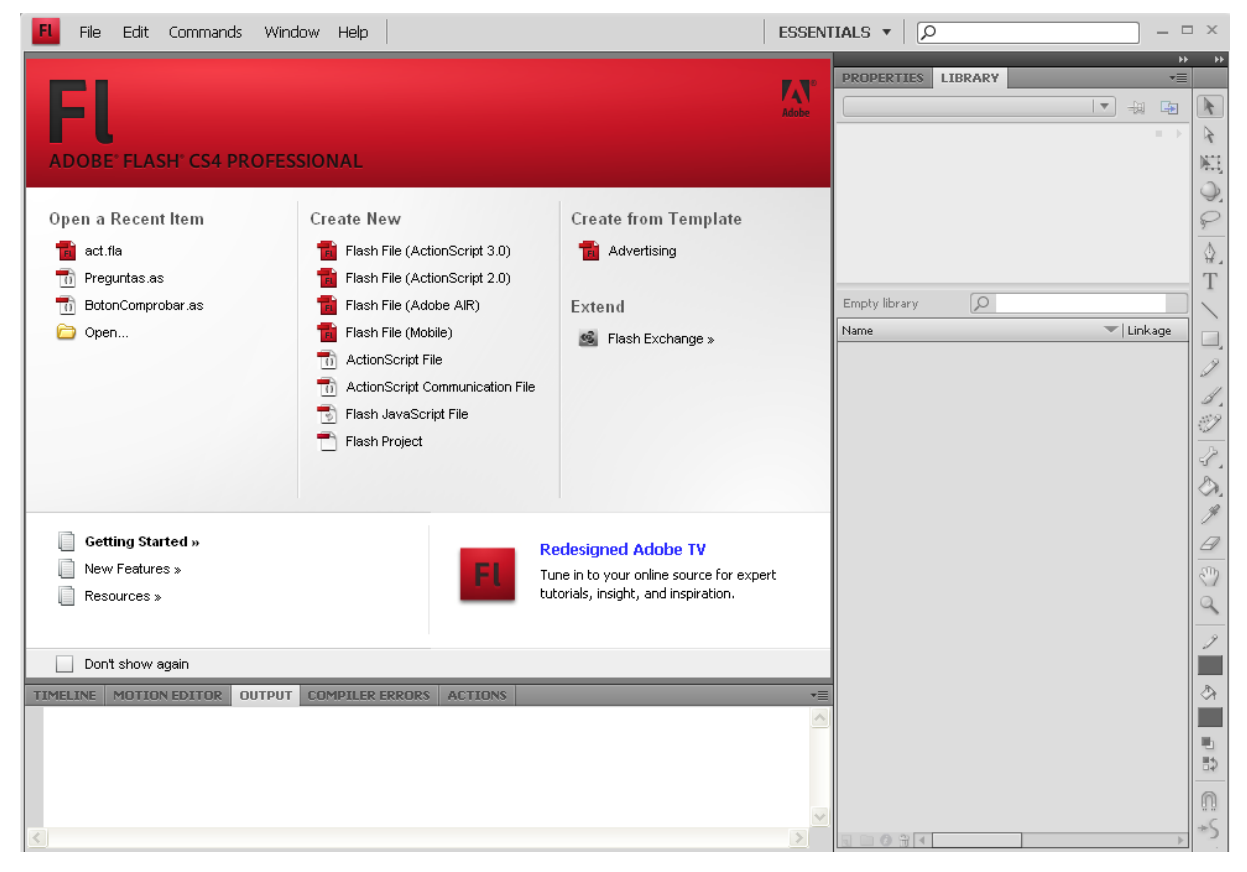

**Figura 52. Inicio de Adobe Flash CS4** 

 La base de las aplicaciones creadas mediante *Adobe Flash* son los ficheros .fla. Este archivo contiene el material fuente para nuestra aplicación *Flash*. Mediante este archivo podemos diseñar la interfaz inicial de la aplicación para posteriormente convertirlo en un archivo .swf, que podremos ejecutar en el ordenador.

 Una vez que hemos creado nuestro fichero .fla para nuestra aplicación y tenemos toda la funcionalidad de la aplicación seleccionamos la opción *Publish Settings* del menú *File* y nos aparecerán una serie de opciones que se muestran en la figura 53. En esta pantalla pulsamos sobre la pestaña *Flash*, que es donde configuraremos los parámetros. Es muy importante configurar estos parámetros como se describe a continuación, ya que la aplicación del reproductor por defecto se encuentra en Adobe Flash CS4 es *Adobe Flash Player* y

nosotros necesitamos que sea *Adobe Air*. En la aplicación que contiene el reproductor seleccionamos la versión de Adobe Air que tengamos, en nuestro caso 1.1 y en la opción de "*Script*" seleccionamos *ActionScript 3*.

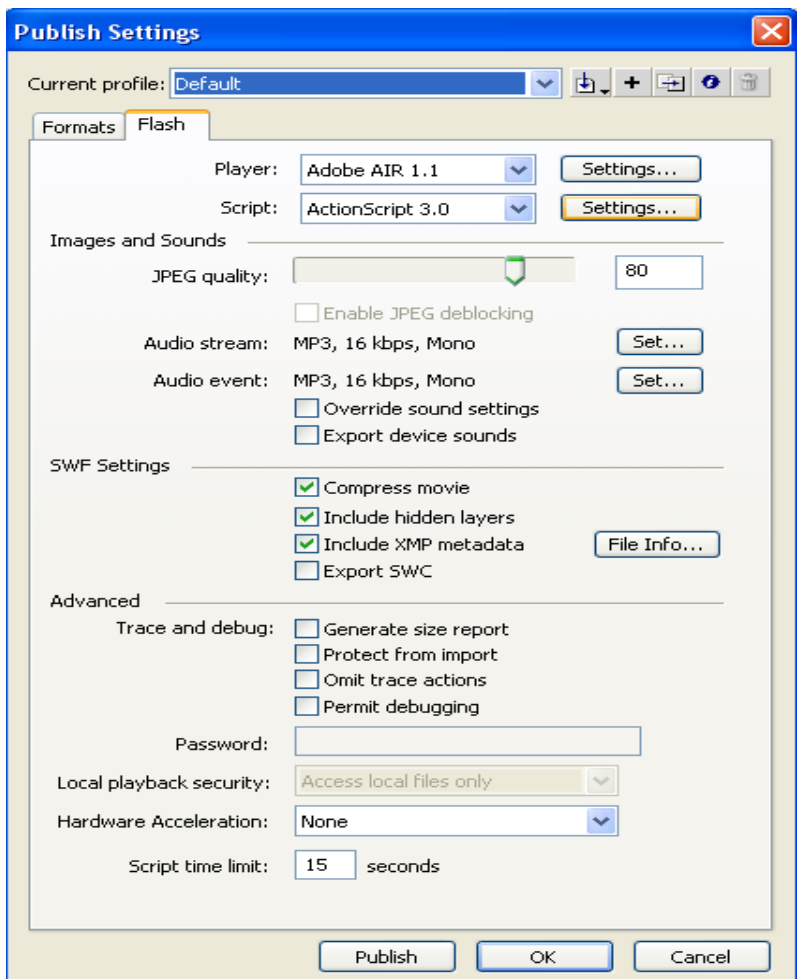

**Figura 53. Opciones de publicación** 

 Una vez hemos configurado estas opciones, cerramos esta pantalla y nos dirigimos al menú *File* y opción *Air Settings*... que es donde vamos a añadir todos los ficheros que son necesarios para nuestra aplicación (ver figura 54). Para añadir estos ficheros nos dirigimos al apartado "*included files*" y mediante el botón "+", buscamos el fichero que queremos incluir y lo añadimos. Cuando se instale la aplicación, en la carpeta aparecerán los ficheros añadidos, y por lo tanto la aplicación podrá disponer de ellos.

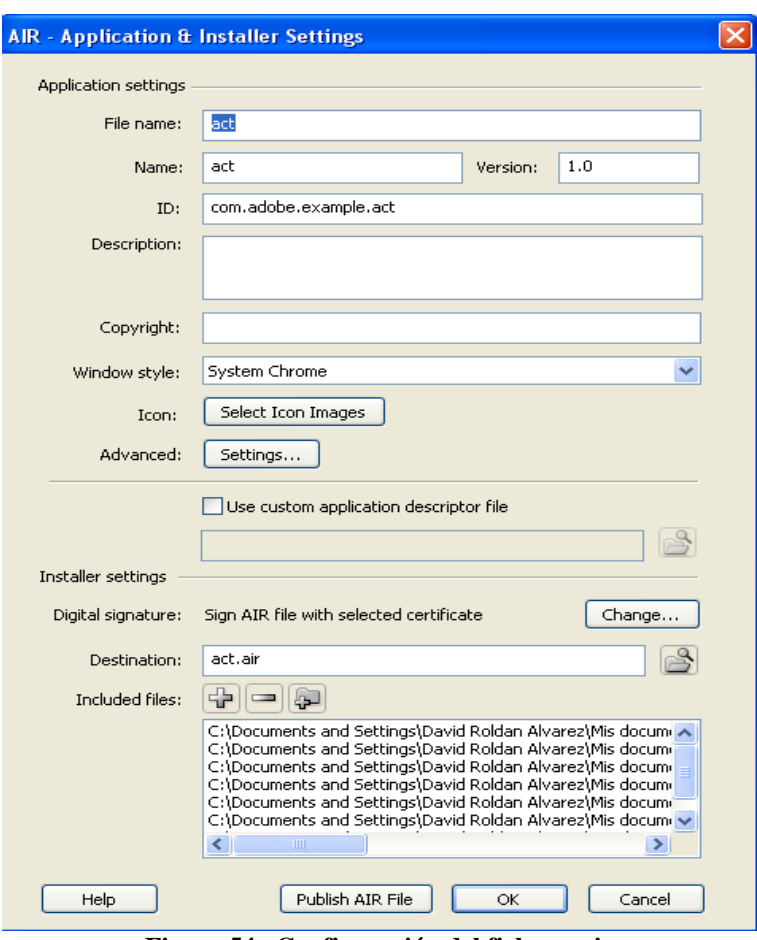

**Figura 54. Configuración del fichero .air** 

 Una vez que configurado pulsamos sobre el botón *Publish Air File* y aparecerá la pantalla de la figura 55. En esta ventana tenemos que elegir un certificado (también podemos crear uno nuevo) para darle los datos del creador de la aplicación. Este paso es obligatorio.

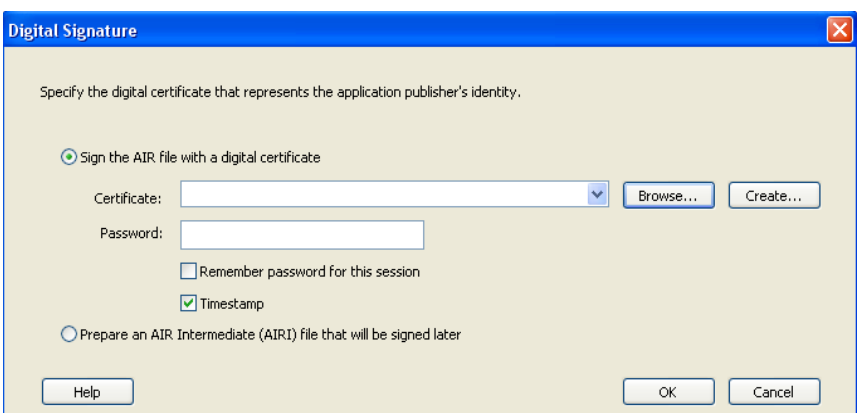

**Figura 55. Certificado para la creación del fichero** 

 Una vez añadidos los datos pulsamos OK y Adobe Flash CS4 nos dirá que el fichero .Air se ha creado correctamente.

# **Anexo III. Instalación de un fichero .air**

Es importante que el ordenador donde se vaya a instalar la aplicación tenga *Adobe Air*. Este programa se puede descargar de la Web oficial de Adobe sin coste alguno. Una vez tengamos *Adobe Air* instalado hacemos pulsamos sobre el fichero .air y nos aparecerá una pantalla donde confirmamos la instalación del fichero .air (figura 58).

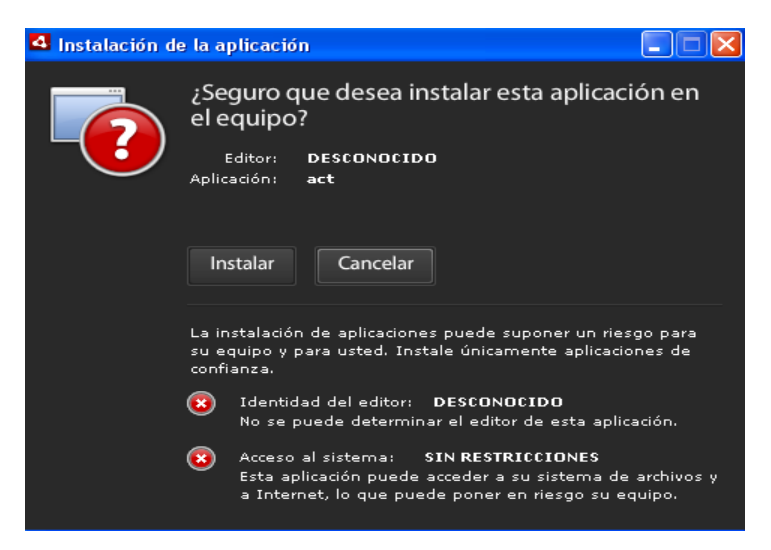

**Figura 56. Instalación de un fichero .air** 

 Presionamos en el botón *Instalar* y se iniciará la instalación de la aplicación. Nos aparecerá una ventana (ver figura 59) que nos da una serie de opciones y nos permitirá elegir el directorio de instalación. Una vez elegido pulsamos el botón *Continuar* y la aplicación se instalará por completo.

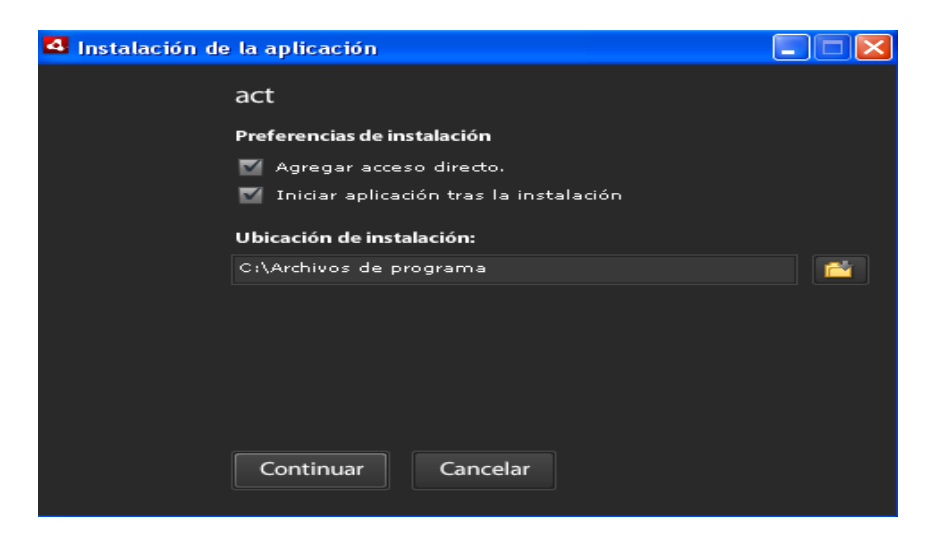

**Figura 57. Opciones de instalación de un fichero .air**